## **MODELO ARQUITECTÓNICO PARA DESARROLLO E INTEGRACIÓN DE SISTEMAS DE INFORMACIÓN EN UN CONTEXTO ECONÓMICO**

#### **LILIANA C. BONILLA BENDECK CECILIA E. VELASCO VIVAS**

## **ANEXO B. MODELADO DE DISEÑO DEL SISTEMA DE INFORMACIÓN TECNO-ECONÓMICO DEL CAUCA - SITEC**

**DIRECTOR: Ing. Gustavo Adolfo Ramírez**

**UNIVERSIDAD DEL CAUCA FACULTAD DE INGENIERÍA ELECTRÓNICA Y TELECOMUNICACIONES DEPARTAMENTO DE TELEMÁTICA LÍNEA DE INVESTIGACIÓN EN INGENIERÍA TELEMÁTICA POPAYÁN 2004**

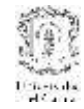

## **TABLA DE CONTENIDO**

## **1. [MODELADO DE DISEÑO DEL SUBSISTEMA DE INGRESO DE DATOS](#page-4-0) ....4**

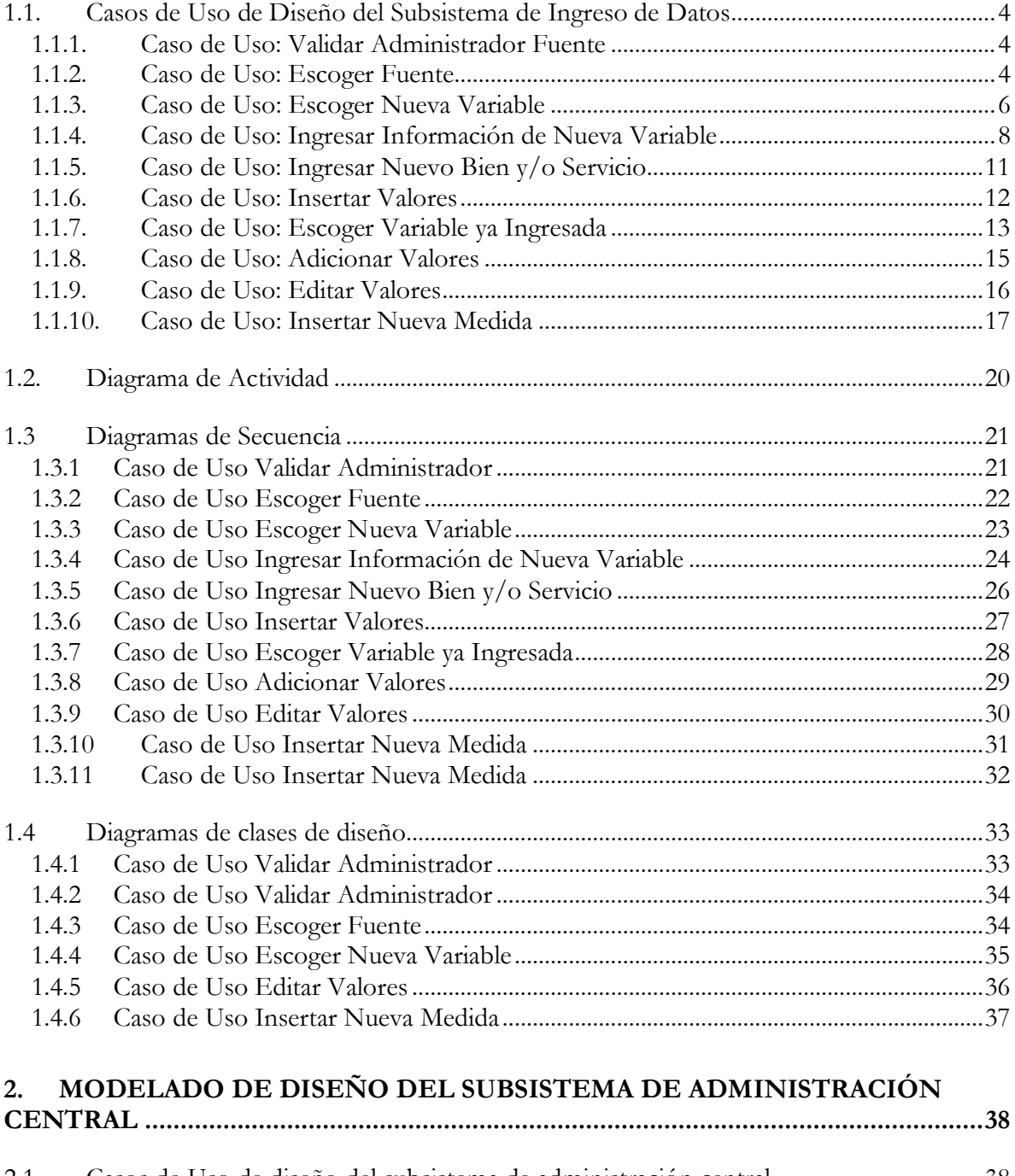

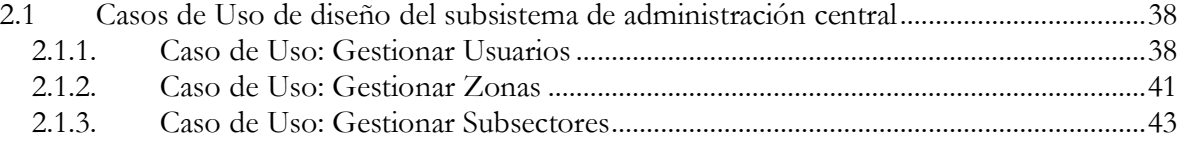

# $\begin{minipage}{0.9\linewidth} MODELO ARQUITECTÓNICO PARA DESARROLLO E INTEGRACIÓN DE SISTEMAS DE INFORMACIÓN EN UN CONTEXTO ECONÓMICO \end{minipage}$

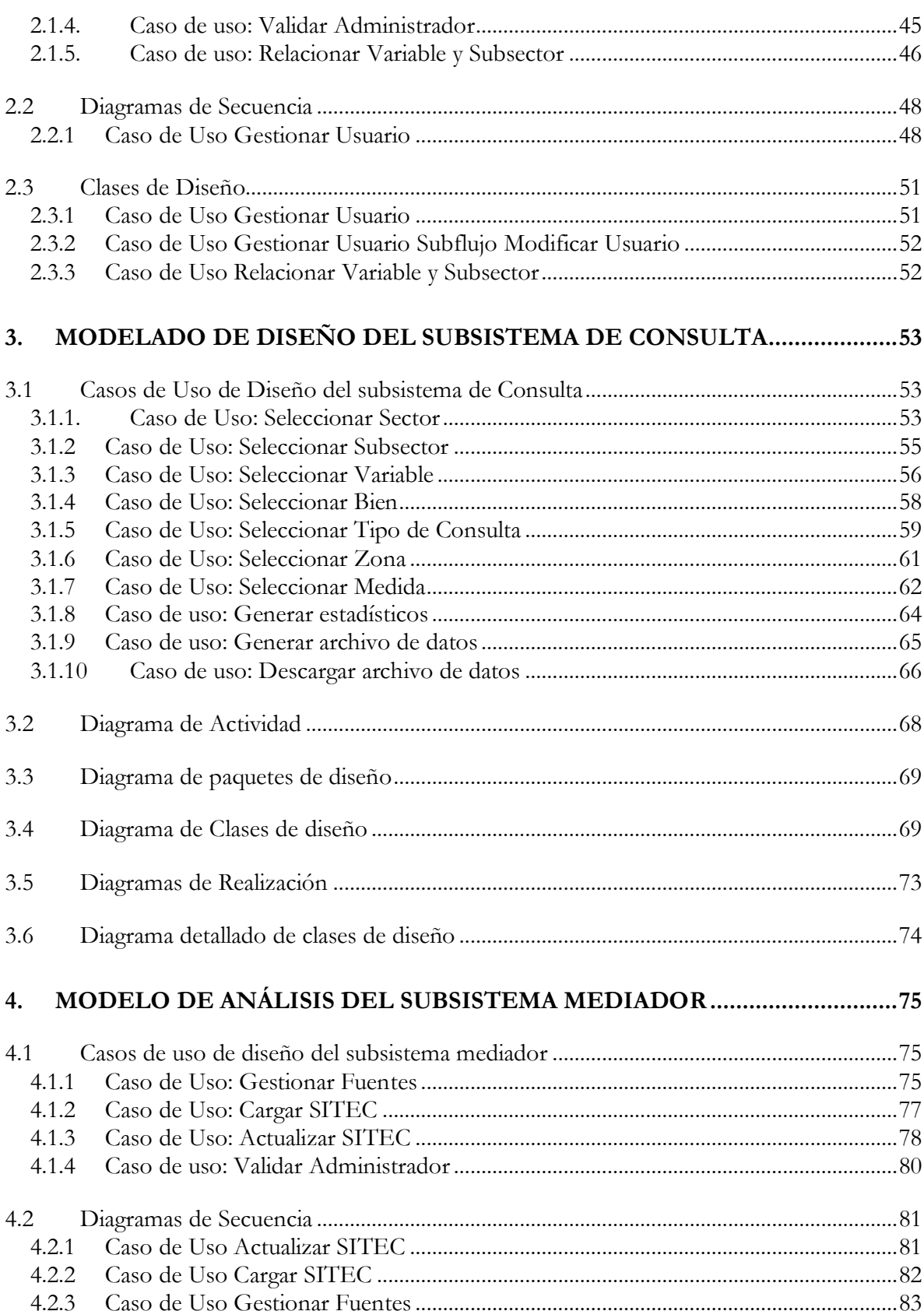

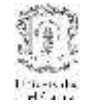

#### MODELO ARQUITECTÓNICO PARA DESARROLLO E INTEGRACIÓN DE SISTEMAS DE INFORMACIÓN EN UN CONTEXTO ECONÓMICO

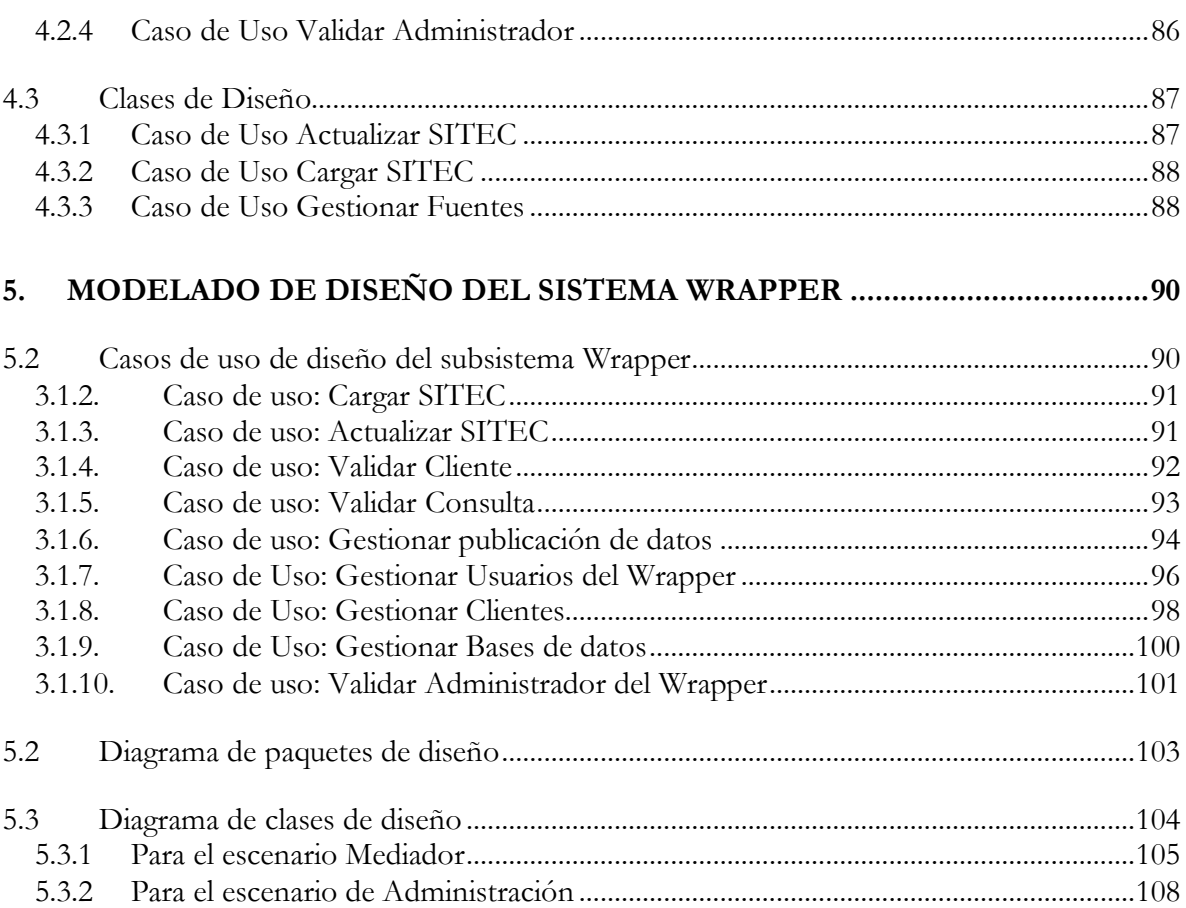

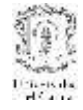

## <span id="page-4-1"></span><span id="page-4-0"></span>**1. MODELADO DE DISEÑO DEL SUBSISTEMA DE INGRESO DE DATOS**

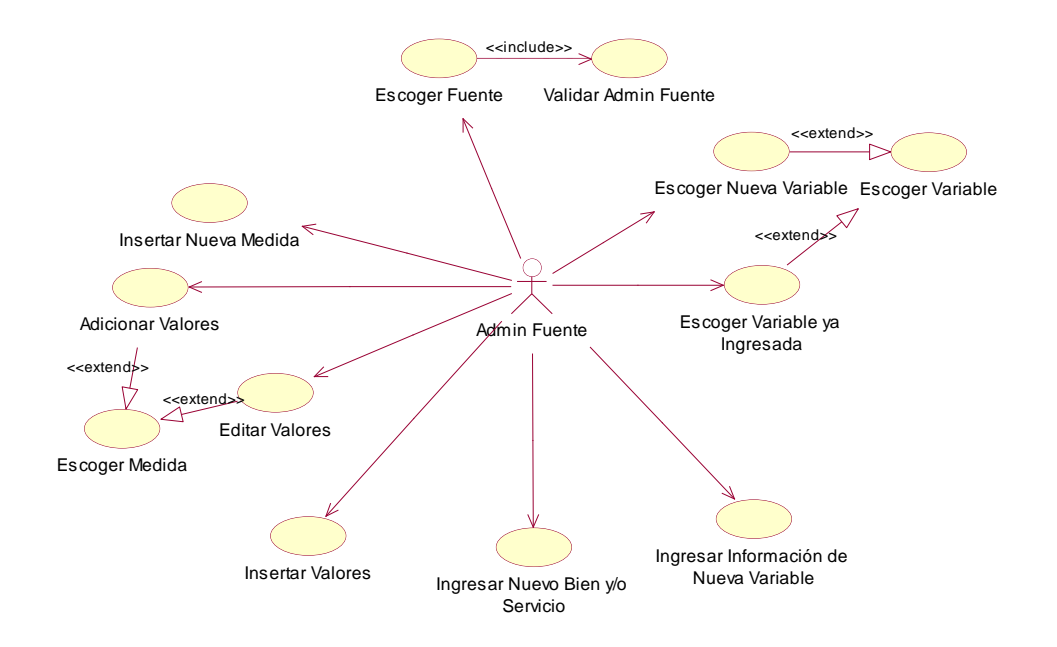

#### **1.1. Casos de Uso de Diseño del Subsistema de Ingreso de Datos**

**Figura 1. Casos de Uso de Diseño del Subsistema de Ingreso de Datos**

#### <span id="page-4-2"></span>**1.1.1. Caso de Uso: Validar Administrador Fuente**

**Actores:** Administrador (Iniciador)

**Propósito:** Validar al Administrador de la Fuente ante el sistema

**Resumen:** El Administrador de la Fuente ingresa el login y el password asignado.

**Tipo:** Primario y esencial

#### **Flujo Principal:**

- El Administrador de la fuente ingresa al index del sistema de ingreso de datos
- Ingresa el Login y el Password, da clic en ingresar

#### **Flujos de Excepción:**

**E1:**

 $\bullet$  En el paso 2 del flujo principal, el login y/o el password pueden ser inceorrectos, se despliega un mensaje de error *"Login o Password incorrecto, inténtelo de nuevo"*

<span id="page-4-3"></span>**1.1.2. Caso de Uso: Escoger Fuente**

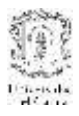

**Actores:** Administrador Fuente (Iniciador)

**Propósito:** Seleccionar la fuente a la que se le van a ingresar los datos

**Resumen:** El Administrador de la Fuente escoge el nombre de la fuente de una caja de texto desplegable para poder relacionar a esta las variables a ingresar o para visualizar, editar o adicionar información a variables ya ingresadas.

**Tipo:** Primario y esencial

**Precondición:** El Administrador de la Fuente debe haberse logeado anteriormente

## **Flujo Principal:**

- 1. El Administrador de la Fuente (AF) da clic en Ingresar Datos
- 2. Se despliega una lista con las fuentes adscritas a SITEC, el AF escoge la fuente a la que este pertenece
- 3. Se despliega -en la misma interfaz- una lista con las variables relacionadas a la fuente escogida y la opción de ingresar una nueva variable.

## **Flujos de Excepción:**

## **E1:**

 En el punto 2 del Flujo Principal, la fuente que busca el AF no está dentro de la lista, en este caso el AF debe comunicarse con el Administrador de SITEC para que ingrese la fuente faltante.

## **Prototipo GUI:**

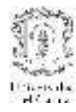

| <b>St INGRESO DE DATOS - Microsoft Internet Explorer</b><br>Archivo Edición Ver Favoritos Herramentas Avuda |                                                                                                    | $-10$<br><b>COL</b> |
|----------------------------------------------------------------------------------------------------|----------------------------------------------------------------------------------------------------|---------------------|
| + Atris - - 0 1 0 0 0 0 0 playeds introduce 3 by J 3 3                                                      |                                                                                                    |                     |
| Diregaón el Map //localhost: 8080/hamts/serviétdatos?cuenta=1                                               | $-95$<br>Vinculos <sup>39</sup> Norton Antrinus 2 -                                                        | $\mathbf{Q}$ :      |
|                                                                                                    | Sistema de Información Tecno-Económica del Causa                                                           |                     |
| Instrucciones<br><b>Ingresar Datos</b>                                                                      | Fuente: ASOCIACION DE CAFETEROS *<br>Variable: ESCOJAUNA VARIABLE<br>ESCOJA UNA VARIABLE<br>NUEVA VARIABLE |                     |
|                                                                                                    |                                                                                                    |                     |
|                                                                                                    |                                                                                                    |                     |
|                                                                                                    |                                                                                                    |                     |
|                                                                                                    |                                                                                                    |                     |
|                                                                                                    | Cámara de Comercio del Cauca.<br>Universidad del Cauca.                                                    |                     |
| <b>Sileto</b>                                                                                               | Copyright @ - 2004<br>THE Intranet local                                                                   | ž.                  |

**Figura 2. Caso de Uso Escoger Fuente**

## <span id="page-6-0"></span>**1.1.3. Caso de Uso: Escoger Nueva Variable**

**Actores:** AF (Iniciador)

**Propósito:** Insertar una nueva Variable a SITEC

**Resumen:** Después de que el AF escoge la fuente en la misma interfaz se despliega una lista con las variables ya ingresadas al sistema y la opción de ingresar una nueva variable, el AF escoge ingresar nueva variable.

**Tipo:** Primario y esencial

**Precondición:** El AF debió haber escogido una fuente.

#### **Flujo Principal:**

- 1. El AF escoge la opción Ingresar Nueva Variable
- 2. Se despliega una interfaz con la información que debe ingresar de la nueva variable, como nombre, relación con bienes y/o servicios, nombre de la medida, rango de años de los valores (periodo), periodicidad (Anual, Semestral,

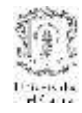

Trimestral, Bimestral, Mensual), unidades (unidades, decenas, centenas, miles, cientos de miles, millones) y la zona o zonas con la que está relacionada.

#### **Prototipo GUI:**

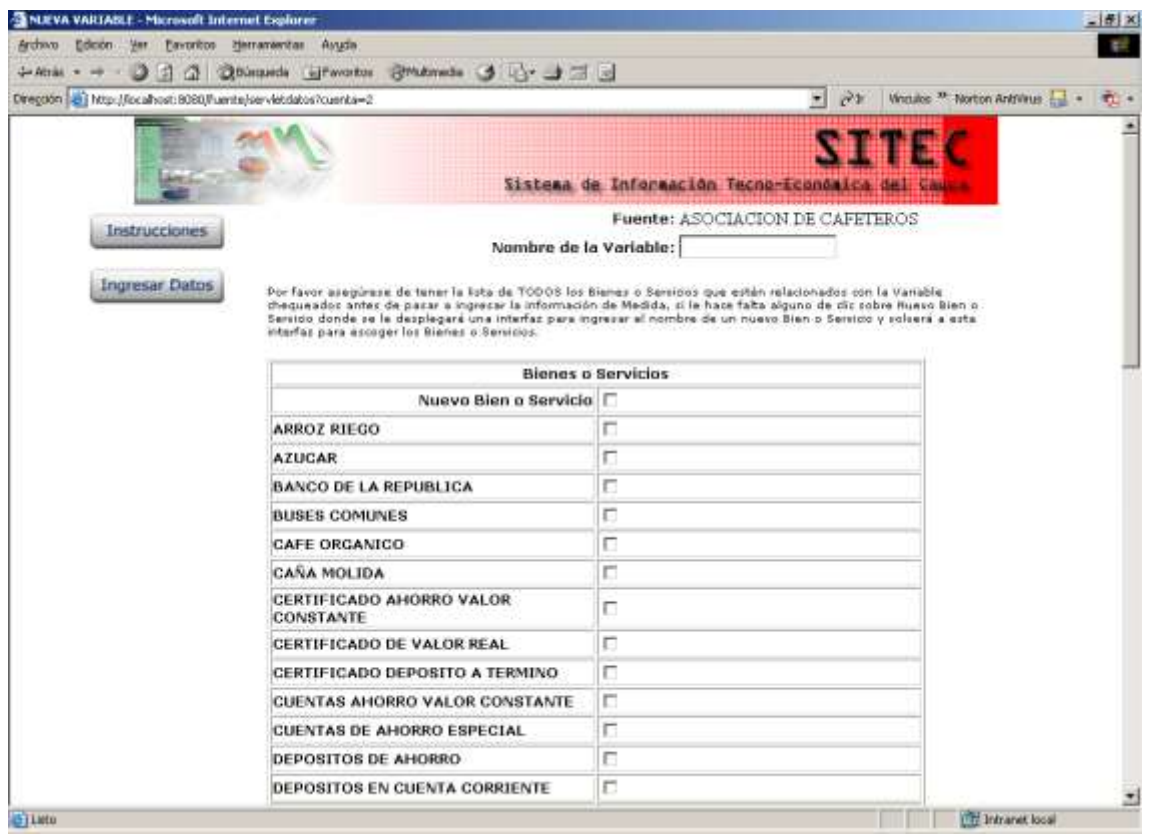

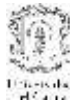

#### MODELO ARQUITECTÓNICO PARA DESARROLLO E INTEGRACIÓN DE SISTEMAS DE INFORMACIÓN EN UN CONTEXTO ECONÓMICO

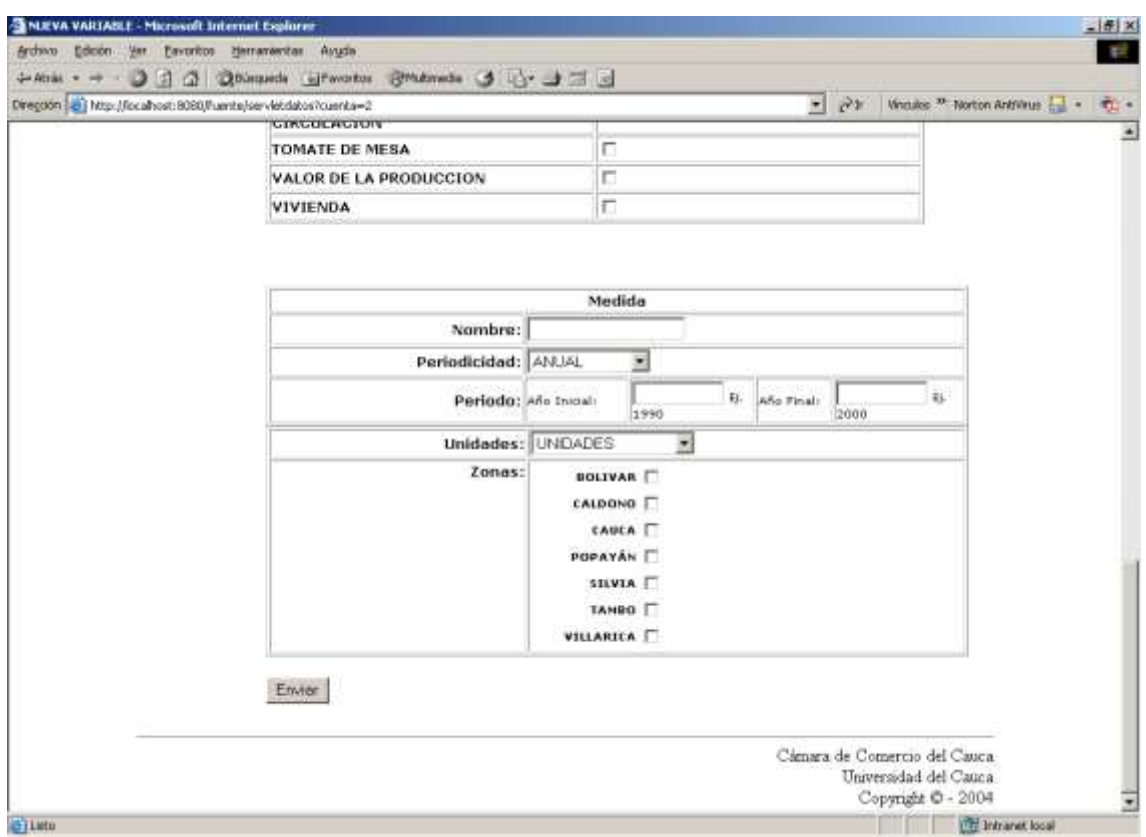

**Figura 3. Caso de Uso Escoger Nueva Variable**

## <span id="page-8-0"></span>**1.1.4. Caso de Uso: Ingresar Información de Nueva Variable**

#### **Actores:** AF (Iniciador)

**Propósito:** Ingresar la información de la nueva variable que es relevante para SITEC.

**Resumen:** El AF ingresa la información de la nueva variable como nombre de la variable, nombre de la medida, los bienes y/o servicios relacionados, periodo, periodicidad y zonas para las cuales se va a ingresar la variable.

**Tipo:** Primario y esencial

**Precondición:** El AF debió haber escogido ingresar nueva variable.

#### **Flujo Principal:**

- 1. El AF debe ingresar el nombre de la variable
- 2. Ingresar los bienes y/o servicios relacionados, si algún bien y/o servicio no se encuentra dentro de la lista se presenta el subflujo S1, si la variable no está relacionada con ningún bien y/o servicio se presenta el subflujo S2.

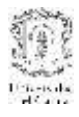

- 3. Ingresa el nombre de la medida.
- 4. Luego el AF debe ingresar la periodicidad, si esta es Semestral el AF debe insertar el semestre inicial del año inicial y el semestre final del año final; de la misma forma si la periodicidad es Trimestral, Bimestral o Mensual.
- 5. Luego debe insertar la zona o zonas para las cuales está disponible la variable, da clic en aceptar

## **Subflujos:**

## **S1:**

 En caso de que alguno de los bienes y/o servicios no esté dentro de la lista, debe marcar la opción Nuevo Bien y/o Servicio, esta funcionalidad está explicada en el caso de uso Ingresar Nuevo Bien y/o Servicio.

## **S2:**

 Cuando la variable no tiene ninguna relación con bienes y/o servicios el AF simplemente no escoge ninguno.

## **Flujo de Excepciones:**

## **E1:**

- En el punto 5 del flujo principal, si no se ingresa el nombre de la variable, se despliega un mensaje de error **"Debe ingresar el nombre de la variable"**
- Si el nombre de la variable está repetido para la misma fuente, se despliega un mensaje de error **"El nombre de la variable ya existe para la fuente escogida"**
- Si el AF no ingresa el nombre de la medida, se despliega un mensaje de error **"Debe ingresar el nombre de la medida"**
- Si no se ingresa el año inicial o el año final, mensaje de error **"Debe ingresar el año inicial y el año final"**
- Si no ingresa ninguna zona relacionada con la variable, mensaje de error **"debe ingresar al menos una zona relacionada con la variable"**

## **Prototipo GUI:**

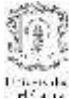

#### MODELO ARQUITECTÓNICO PARA DESARROLLO E INTEGRACIÓN DE SISTEMAS DE INFORMACIÓN EN UN CONTEXTO ECONÓMICO

| <b>J-Atras</b>                                                                                                   | 4 Quiquets Litwates Strategie 3 4 3 3                                                                                                    |                                                   |                              |   |                                 |               |   |                                               |               |
|----------------------------------------------------------------------------------------------------|----------------------------------------------------------------------------------------------------|---------------------------------------------------|------------------------------|---|---------------------------------|---------------|---|-----------------------------------------------|---------------|
| Diregation and http://localhost:B080/fluente/servictdatos?cuenta=2                                               |                                                                                                    |                                                   |                              |   | 뇌                               | $\mathcal{O}$ |   | Vinculos <sup>33</sup> Norton Antrinus Ent. . | $\frac{1}{2}$ |
|                                                                                                    |                                                                                                    | Sistema de Información Tecno-Económica del        |                              |   |                                 |               |   |                                               |               |
|                                                                                                    |                                                                                                    |                                                   | Fuente: CAMARA DE COMERCIO   |   |                                 |               |   |                                               |               |
| Instrucciones                                                                                                    |                                                                                                    | Nombre de la Variable: Producción                 |                              |   |                                 |               |   |                                               |               |
| <b>Ingresar Datos</b>                                                                                            | Por favor asegúrase de tener la lista de TODOS los Bienes o Sensioos que están relacionados con la Vanable<br>chequeador anter de parar a ingrecar la información de Medida, ri le hace falta alguno de dir robre Ruevo Bien o<br>Sersitio donde se le desplegaré una interfaz para ingresar el nombre de un nuevo Bien o Sersitio y solverá a esta<br>interfac para asceger los Bienes o Servicios. |                                                   |                              |   |                                 |               |   |                                               |               |
|                                                                                                    |                                                                                                    | <b>Bienes o Servicios</b>                         |                              |   |                                 |               |   |                                               |               |
|                                                                                                    | Nuevo Bien o Servicio                                                                                                    |                                                   |                              |   |                                 |               |   |                                               |               |
|                                                                                                    | <b>ARROZ RIEGO</b>                                                                                                    | Ω                                                 |                              |   |                                 |               |   |                                               |               |
|                                                                                                    | <b>AZUCAR</b>                                                                                                    | 1⊽                                                |                              |   |                                 |               |   |                                               |               |
|                                                                                                    | <b>BANCO DE LA REPUBLICA</b>                                                                                                    | п                                                 |                              |   |                                 |               |   |                                               |               |
|                                                                                                    | <b>BUSES COMUNES</b>                                                                                                    | o                                                 |                              |   |                                 |               |   |                                               |               |
|                                                                                                    | CAFE ORGANICO                                                                                                    | ₽                                                 |                              |   |                                 |               |   |                                               |               |
|                                                                                                    | CANA MOLIDA                                                                                                    | π                                                 |                              |   |                                 |               |   |                                               |               |
|                                                                                                    | CERTIFICADO AHORRO VALOR                                                                                                    | п                                                 |                              |   |                                 |               |   |                                               |               |
|                                                                                                    | CONSTANTE<br>CERTIFICADO DE VALOR REAL                                                                                                    | п                                                 |                              |   |                                 |               |   |                                               |               |
|                                                                                                    | CERTIFICADO DEPOSITO A TERMINO                                                                                                    | п                                                 |                              |   |                                 |               |   |                                               |               |
|                                                                                                    | CUENTAS AHORRO VALOR CONSTANTE                                                                                                    | п                                                 |                              |   |                                 |               |   |                                               |               |
|                                                                                                    | <b>CUENTAS DE AHORRO ESPECIAL</b>                                                                                                    | п                                                 |                              |   |                                 |               |   |                                               |               |
|                                                                                                    | DEPOSITOS DE AHORRO                                                                                                    | п                                                 |                              |   |                                 |               |   |                                               |               |
|                                                                                                    |                                                                                                    |                                                   |                              |   |                                 |               |   |                                               |               |
| <b>Billeto</b><br>NUEVA VARIABLE - Microsoft Internet Explorer<br>archivo Edobin Ver Exvoritos Herramentas Ayuda | DEPOSITOS EN CUENTA CORRIENTE                                                                                                    | n                                                 |                              |   |                                 |               |   | <b>THE Intranet local</b>                     |               |
| Dirección (2) http://localhost:8030/fuente/servetmuevobienser                                                    |                                                                                                    |                                                   |                              |   |                                 | $-20$         |   | Vinculos <sup>so</sup> Norton AntiWus [12] +  |               |
|                                                                                                    |                                                                                                    |                                                   |                              |   |                                 |               |   |                                               |               |
|                                                                                                    | VALOR DE LA PRODUCCION<br>VIVIENDA                                                                                                    | г<br>п                                            |                              |   |                                 |               |   |                                               |               |
|                                                                                                    |                                                                                                    | Medida                                            |                              |   |                                 |               |   |                                               |               |
|                                                                                                    |                                                                                                    | Nombre: Peso (toneledes)                          |                              |   |                                 |               |   |                                               |               |
|                                                                                                    | Periodicidad: TRIVESTRAL                                                                                                    |                                                   |                              |   |                                 |               |   |                                               |               |
|                                                                                                    | Periodo:                                                                                                    | Affe Invoials<br>Trimestre                        | 1990<br>1910<br>Primero<br>× | 耻 | Año Finali<br>Trimestre: Cuarto | 2002<br>2000  |   | ŋ,                                            |               |
|                                                                                                    |                                                                                                    |                                                   |                              |   |                                 |               | × |                                               |               |
|                                                                                                    | Zonos:                                                                                                    | Unidades: UNIDADES<br><b>BOLIVAR</b><br>CALDONG I | ×                            |   |                                 |               |   |                                               | $-191X$       |
|                                                                                                    |                                                                                                    | EAUCA IV<br>POPAYAN M<br><b>STLVEA</b>            |                              |   |                                 |               |   |                                               |               |
|                                                                                                    |                                                                                                    | TANDO P<br>VILLARICA I                            |                              |   |                                 |               |   |                                               |               |
|                                                                                                    | Envior:                                                                                                    |                                                   |                              |   |                                 |               |   |                                               |               |

**Figura 4. Caso de Uso Ingresar Información de Nueva Variable**

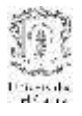

## <span id="page-11-0"></span>**1.1.5. Caso de Uso: Ingresar Nuevo Bien y/o Servicio**

#### **Actores:** AF (Iniciador)

**Propósito:** Ingresar un nuevo bien y/o servicio que no se encuentre dentro de la lista de bienes y/o servicios dentro de SITEC

**Resumen:** El AF no encuentra el bien y/o servicio relacionado con la nueva variable a ingresar así que escoge la opción Nuevo Bien y/o Servicio, llevándolo a una interfaz en el que inserta el nombre del nuevo bien y/o servicio.

**Tipo:** Secundario

**Precondición:** El AF debió haber escogido la opción Nuevo Bien y/o Servicio.

## **Flujo Principal:**

- 1. El AF debe escoger la opción Nuevo Bien y/o Servicio
- 2. De despliega una nueva interfaz en la que puede ingresar el nombre del nuevo bien y/o servicio y da clic en aceptar.
- 3. Vuelve a la interfaz de ingresar nueva variable

## **Flujos de Excepción:**

## **E1:**

 En el punto 2 del flujo principal, al dar clic en aceptar el nombre del bien y/o servicio ya existe, se despliega un mensaje de error **"El nombre bien** 

**y/o servicio que ha ingresado ya existe"**

## **Prototipo GUI:**

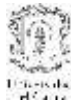

|                                                                                                  | $-16$ $\times$                                                                                                    |
|--------------------------------------------------------------------------------------------------|----------------------------------------------------------------------------------------------------|
|                                                                                                  | P.                                                                                                    |
|                                                                                                  |                                                                                                    |
|                                                                                                  |                                                                                                    |
| Sistema de Información Tecno-Económica del<br>NUEVO BIEN O SERVICIO<br>Nombre: Cacao<br>Ingresor |                                                                                                    |
| Cámara de Comercio del Cauca.<br>Universidad del Cauca.                                          |                                                                                                    |
|                                                                                                  | + Athis - - 0 3 4 Quinquels Literature Structures 3 3 3 3<br>$-35$<br>Vinculos <sup>39</sup> Norton Antrinus 2 - 2 - |

**Figura 5. Caso de Uso Ingresar Nuevo Bien y/o Servicio**

#### <span id="page-12-0"></span>**1.1.6. Caso de Uso: Insertar Valores**

**Actores:** AF (Iniciador)

**Propósito:** Insertar valores relacionados con una variable.

**Resumen:** EL AF inserta en las cajas de texto los valores correspondientes con la información de la variable insertada anteriormente

**Tipo:** Primario y esencial

**Precondición:** Inserción de toda la información relevante para el ingreso de una nueva variable, como nombre de la variable, nombre de la medida, periodo, periodicidad, unidades y zonas.

## **Flujo Principal:**

- 1. El AF debe ingresar los valores relacionados con los datos de la variable insertados en la interfaz anterior.
- 2. Da clic en aceptar.

## **Flujos de Excepción:**

- En el punto 2 del flujo principal, el AF digita un carácter diferente a un número, un punto o un signo negativo, el sistema despliega un mensaje de error, **"Los valores que debe ingresar deben ser números, puntos o signos negativos"**
- El AF digita más de dos puntos en el valor, se despliega un mensaje de error, **"Los valores no deben tener más de dos puntos"**.

## **Prototipo GUI:**

**E1:**

| Diregoon et i Mtp://ocalhost.8080/hamts/servictnaevobienser |                  |                                                                                          | $-25$<br>Vinculos <sup>33</sup> Norton Antrinus - <b>1</b> + 10 +  |  |
|-------------------------------------------------------------|------------------|------------------------------------------------------------------------------------------|--------------------------------------------------------------------|--|
|                                                             |                  |                                                                                          | <b>MERTING</b><br>Sistema de Información Tecno-Económica del Causa |  |
| Instrucciones<br><b>Ingresar Datos</b>                      | CAFE ORGANICO    | Fuente: ASOCIACION DE CAFETEROS<br>Variable: PRODUCCIÓN CAFÉ<br>Medida: PESO (TONELADAS) |                                                                    |  |
|                                                             | <b>TRIMESTRE</b> | CAUCA                                                                                    | POPAYAN                                                            |  |
|                                                             | 1 de 2000        | UNIDADES                                                                                 | UNIDADES                                                           |  |
|                                                             | 2 de 2000        | UNIDADES                                                                                 | UNIDADES                                                           |  |
|                                                             | 3 de 2000        | UNIDADES                                                                                 | LINIDADES                                                          |  |
|                                                             | 4 de 2000        | <b>UNIDADES</b>                                                                          |                                                                    |  |
|                                                             |                  |                                                                                          | UNIDADES                                                           |  |
|                                                             | 1 de 2001        | UNIDADES                                                                                 | <b>UNIDADES</b>                                                    |  |
|                                                             | 2 de 2001        | UNIDADES                                                                                 | UNIDADES.                                                          |  |
|                                                             | 3 de 2001        | UNIDADES                                                                                 | <b>UNIONDES</b>                                                    |  |
|                                                             | 4 de 2001        | UNIDADES                                                                                 | UNIDADES                                                           |  |
|                                                             | 1 de 2002        | <b>UNIDADES</b>                                                                          | UNIDADES                                                           |  |
|                                                             | 2 de 2002        | UNIDADEE                                                                                 | LWIDAOIS                                                           |  |
|                                                             | 3 de 2002        | UNIDADES                                                                                 | UNIDADES.                                                          |  |

**Figura 6. Caso de Uso Insertar Valores**

## <span id="page-13-0"></span>**1.1.7. Caso de Uso: Escoger Variable ya Ingresada**

## **Actores:** AF (Iniciador)

**Propósito:** Visualizar las medidas relacionadas con la variable escogida o insertar una nueva medida para la variable escogida.

**Resumen:** El AF escoge dentro de la lista de variables pertenecientes a una fuente la variable que desee visualizar.

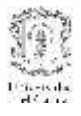

#### **Tipo:** Primario y esencial

**Precondición:** El AF debió haber escogido una fuente.

## **Flujo Principal:**

- 1. El AF da clic en la variable que desee escoger
- 2. Se despliega una interfaz con la lista de medidas relacionadas con la variable, para cada medida se despliega el nombre, bienes y/o servicios relacionados, periodicidad, periodo y zonas relacionadas y tres opciones, por cada medida puede ingresar nuevos valores o editar valores, o puede ingresar una nueva medida a la variable escogida.

## **Flujos de Excepción:**

**E1:** 

 En el punto 1 del flujo principal, en la lista de las variables no se encuentre la variable que el AF está buscando, para esto debe remitirse al caso de uso Escoger Nueva Variable.

#### **Prototipo GUI:**

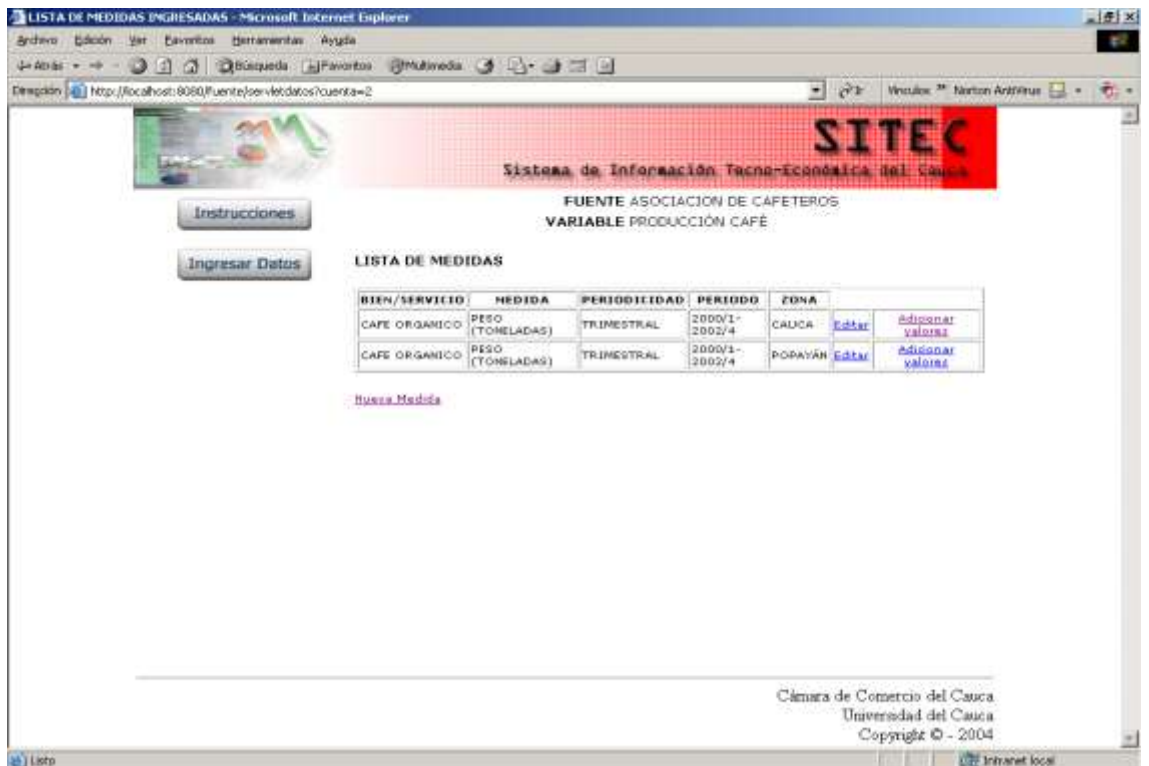

**Figura 7. Caso de Uso Escoger Variable ya Ingresada**

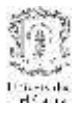

## <span id="page-15-0"></span>**1.1.8. Caso de Uso: Adicionar Valores**

#### **Actores:** AF (Iniciador)

**Propósito:** En caso de que el periodo de una de las medidas relacionadas con la variable, haya crecido.

**Resumen:** El AF desea incrementar el periodo de una medida relacionada con una variable en particular, da clic en Adicionar Valores.

**Tipo:** Primario y esencial

**Precondición:** El AF debió haber escogido una variable de una fuente particular.

#### **Flujo Principal:**

- 1. El AF da clic en Adicionar Valores en una de las medidas.
- 2. Se desplegará una interfaz en la que se encuentra toda la información de la medida, como la fuente y la variable a la que pertenece, el nombre de la medida, los bienes y/o servicios y las zonas relacionadas, la periodicidad y el periodo, y unos campos de texto para ingresar el periodo a adicionar de la medida.
- 3. Da clic en aceptar

#### **Flujos de Excepción:**

- **E1:**
	- El AF ingresa un periodo que ya ha sido ingresado anteriormente, en este caso se despliega un mensaje de error **"El nuevo periodo digitado ya ha sido ingresado anteriormente"**

#### **Prototipo GUI:**

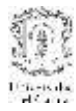

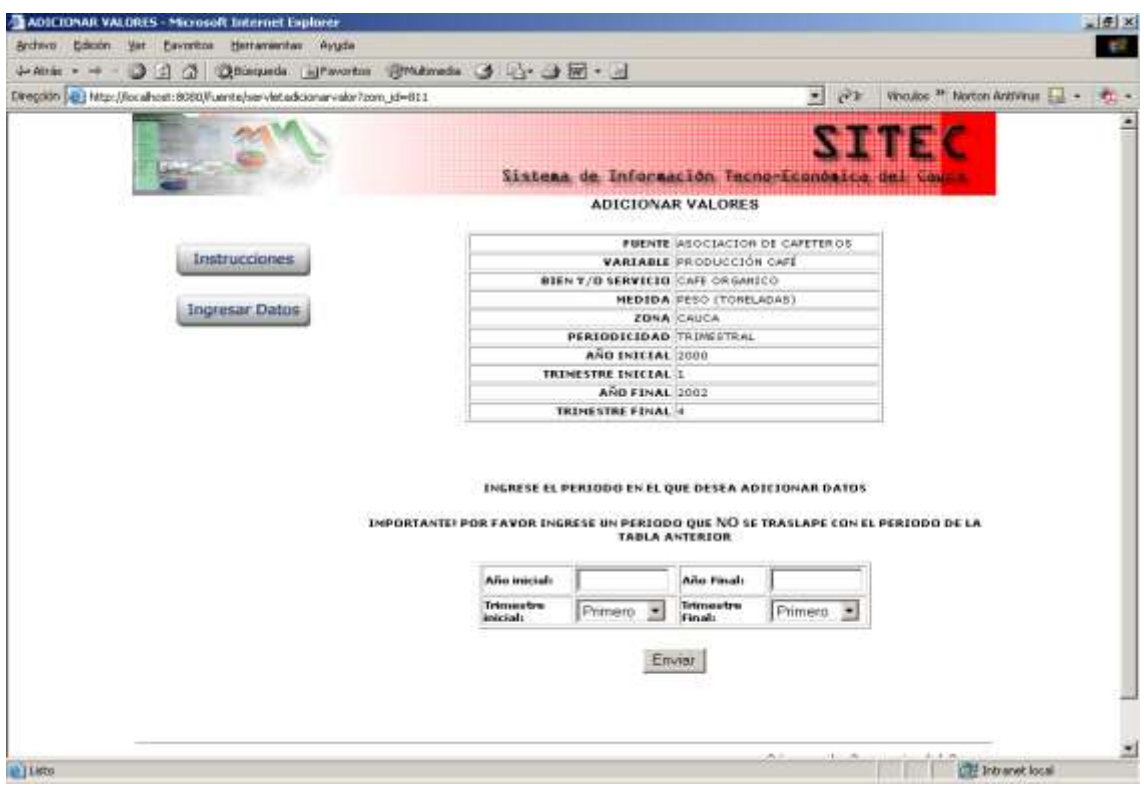

**Figura 8. Caso de Uso Adicionar Valores**

## <span id="page-16-0"></span>**1.1.9. Caso de Uso: Editar Valores**

**Actores:** AF (Iniciador)

**Propósito:** Editar valores de una medida de una variable ya ingresada.

**Resumen:** El AF en la lista de medidas pertenecientes a una variable da clic en Editar sobre una medida en particular.

**Tipo:** Primario y esencial

**Precondición:** El AF debió haber escogido una variable de una fuente particular.

#### **Flujo Principal:**

- 1. El AF da clic en Editar en una de las medidas
- 2. Se desplegará una interfaz en la que se encuentra toda la información de la medida, como la fuente y la variable a la que pertenece, el nombre de la medida, los bienes y/o servicios y las zonas relacionadas, la periodicidad y el periodo, y unos campos de texto para ingresar el periodo en el que se quiere editar los valores de la medida.
- 3. Da clic en aceptar

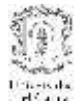

#### **Flujos de Excepción:**

**E1:**

 El AF ingresa un periodo que no ha sido ingresado anteriormente, en este caso se despliega un mensaje de error **"El periodo digitado no ha sido ingresado"**

#### **Prototipo GUI:**

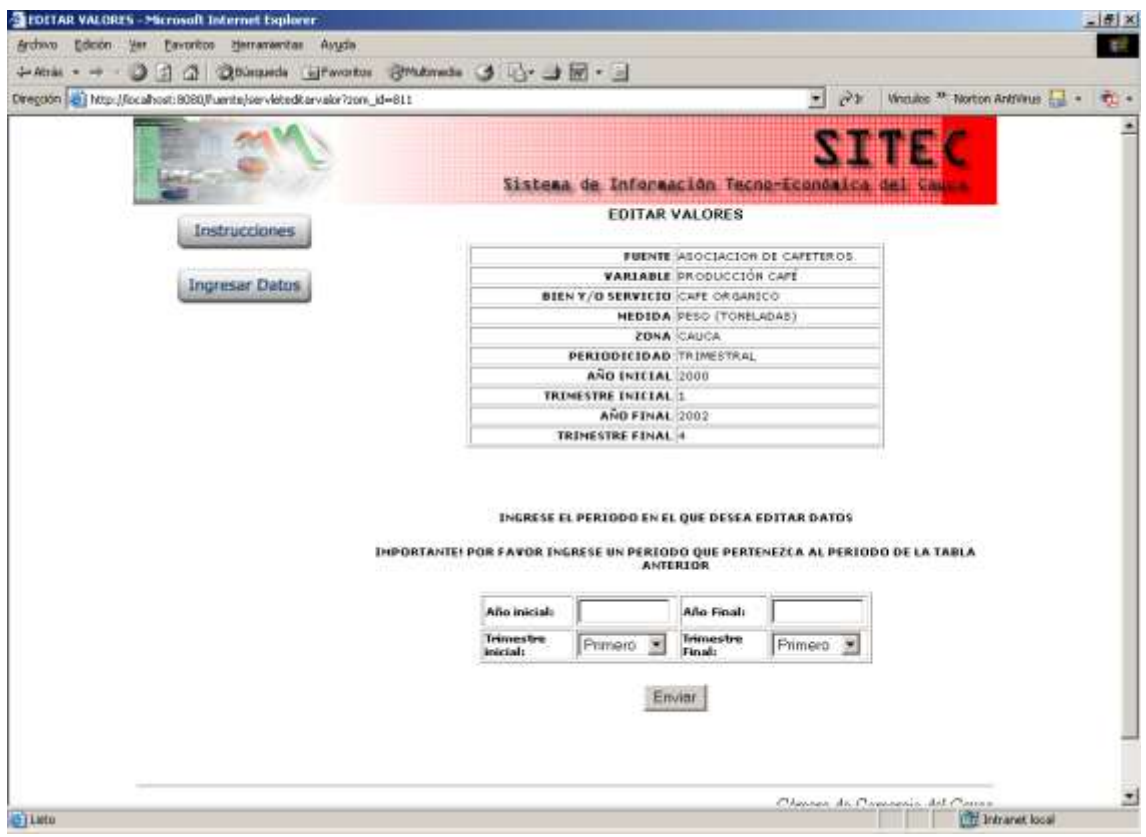

**Figura 9. Caso de Uso Editar Valores**

#### <span id="page-17-0"></span>**1.1.10. Caso de Uso: Insertar Nueva Medida**

**Actores:** AF (Iniciador)

**Propósito:** Insertar una nueva medida relacionada con una variable particular

**Resumen:** El AF da clic sobre Nueva Medida en la lista de medidas relacionadas con una variable, debe ingresar parámetros como bienes y/o servicios –si la variable ha tenido relación-, nombre de la medida, periodicidad, periodo, unidades y zonas.

**Tipo:** Primario y esencial

**Precondición:** El AF debió haber escogido una variable de una fuente particular.

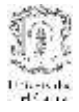

## **Flujo Principal:**

- 1. El AF da clic en Nueva Medida
- 2. Se despliega una interfaz con los datos que el AF debe ingresar que son relevantes a la medida, como relación con bienes y/o servicios –en caso de que la variable tenga relación con ellos, subflujo S1- si hay relación subflujo S2, nombre de la medida, periodicidad, periodo, unidades y zonas relacionadas.
- 3. Da clic en aceptar
- 4. Para ingresar los valores se va al caso de uso Ingresar Valores

## **Subflujos:**

- **S1:**
- La variable escogida está relacionada con bienes y/o servicios así que cada una de las medidas relacionadas con esa variable también deben tener relaciones con bienes y/o servicios.
- **S2:**
	- La variable escogida no tiene relación con bienes y/o servicios, entonces ninguna de sus medidas debe tener esta relación.

#### **Flujos de Excepción:**

- **E1:**
	- En el subflujo S1, el AF no relacione la medida con un bien y/o servicio, se desplegará un mensaje de error **"La variable está relacionada con bienes y/o servicios así que cada una de sus medidas debe tener también esta relación"**

**E2:**

- En el flujo principal 2, el AF no ingrese el nombre de la medida, se despliega un error **"Debe ingresar el nombre de la medida"**
- En el flujo principal 2, el AF no ingrese el periodo, se despliega un mensaje de error **"Debe ingresar el periodo en el que se van a ingresar valores para la medida"**
- En el flujo principal 2, el AF no ingrese relación con ninguna zona, se despliega un mensaje de error **"Debe ingresar al menos una zona relacionada con la medida"**

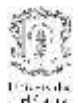

## **Prototipo GUI:**

| Diregoon of Max-Mocahost: 8080/hamte/servernumenteda                                                    | + Atak + + - 0 3 3 3 3 bisquesk ignorates 3 miletures 3 3 3 3 5 - 3 |                                                            |                                                                             |
|----------------------------------------------------------------------------------------------------|---------------------------------------------------------------------|------------------------------------------------------------|-----------------------------------------------------------------------------|
|                                                                                                    |                                                                     | 园                                                          | p3: Vinculos <sup>39</sup> Norton Antrinus - - - - - - -                    |
|                                                                                                    |                                                                     |                                                            |                                                                             |
|                                                                                                    |                                                                     | Sistema de Información Tecno-Económica del Cau             |                                                                             |
| Instrucciones                                                                                           |                                                                     | FUENTE ASOCIACION DE CAFETEROS<br>VARIABLE PRODUCCIÓN CAFÉ |                                                                             |
| <b>Ingresar Datos</b>                                                                                   | NUEVA MEDIDA                                                        |                                                            |                                                                             |
|                                                                                                    |                                                                     | <b>BIENES O SERVICIOS</b>                                  |                                                                             |
|                                                                                                    | Nuevo Bien o Servicio                                               |                                                            |                                                                             |
|                                                                                                    | ARROZ RIEGO                                                         | c                                                          |                                                                             |
|                                                                                                    | <b>AZUCAR</b>                                                       | C                                                          |                                                                             |
|                                                                                                    | <b>BANCO DE LA REPUBLICA</b>                                        | Ō                                                          |                                                                             |
|                                                                                                    | <b>BUSES COMUNES</b>                                                | c                                                          |                                                                             |
|                                                                                                    | <b>CAFE ORGANICO</b>                                                | 床                                                          |                                                                             |
|                                                                                                    | CAÑA MOLIDA                                                         | c                                                          |                                                                             |
|                                                                                                    | <b>CERTIFICADO ANORRO VALOR</b>                                     | c                                                          |                                                                             |
|                                                                                                    | <b>CONSTANTE</b><br>CERTIFICADO DE VALOR REAL                       | c                                                          |                                                                             |
|                                                                                                    | CERTIFICADO DEPOSITO A TERMINO                                      | c                                                          |                                                                             |
|                                                                                                    | <b>CUENTAS AHORRO VALOR CONSTANTE</b>                               | C                                                          |                                                                             |
|                                                                                                    |                                                                     |                                                            |                                                                             |
|                                                                                                    | <b>CUENTAS DE AHORRO ESPECIAL</b>                                   | c                                                          |                                                                             |
|                                                                                                    | <b>DEPOSITOS DE AHORRO</b>                                          | c                                                          |                                                                             |
|                                                                                                    | DEPOSITOS EN CUENTA CORRIENTE                                       | c                                                          |                                                                             |
|                                                                                                    | <b>ENTRADA DE CARGA</b>                                             | n                                                          |                                                                             |
|                                                                                                    |                                                                     |                                                            |                                                                             |
| THINSER TAR MEDIDAS A VARIABLES - MICrosoft Internet Explorer                                           | ENTRADA DE PASAJEROS                                                | O                                                          | <b>TT</b> Intranet local                                                    |
| Archivo Edobn Ver Envorbos Herramentas Avuda<br>+406 - - 3 3 3 380000 EPavortos @malmeds 3 3 - 3 12 - 3 |                                                                     |                                                            | - film                                                                      |
| Diregoldn 2   http://localhost.t000//fuanta/servletmedida                                               | <b>WHATE UE RESA</b>                                                |                                                            | $\bullet$ $e^2$ is Weakes as Norton Automas $\frac{1}{2}$ + $\frac{1}{2}$ + |
|                                                                                                    | VALUE DE LA PRODUCCION                                              | O                                                          |                                                                             |
|                                                                                                    | <b>NIVIENDA</b>                                                     | ö                                                          |                                                                             |
|                                                                                                    |                                                                     |                                                            |                                                                             |
|                                                                                                    |                                                                     | HEDIDA                                                     |                                                                             |
|                                                                                                    |                                                                     | Nambre: Peso (tonelades)<br>Pertodicidad: SEMESTRAL .      |                                                                             |
|                                                                                                    |                                                                     | 2002                                                       |                                                                             |
|                                                                                                    | Pertodo:                                                            | Año Finali<br>iletrint offe<br>Ej. 1990                    | 2003<br><b>Ci 2000</b>                                                      |
|                                                                                                    |                                                                     | Servettre:<br>Primero =<br>Segundo *                       |                                                                             |
|                                                                                                    | Unidades: CENTENAS                                                  | Ξ                                                          |                                                                             |
|                                                                                                    | Zonas:                                                              | <b>BOLIVAR I</b>                                           |                                                                             |
|                                                                                                    |                                                                     | <b>CALDOND P</b>                                           |                                                                             |
|                                                                                                    |                                                                     | CAUCA P                                                    |                                                                             |
|                                                                                                    |                                                                     | <b>POPAYAN P</b>                                           |                                                                             |
|                                                                                                    |                                                                     | SHYIA I<br>TANGO <sup>T</sup>                              |                                                                             |
|                                                                                                    |                                                                     | VILLARICA                                                  |                                                                             |
|                                                                                                    | Emint                                                               |                                                            |                                                                             |
|                                                                                                    |                                                                     |                                                            | Cámara de Comercio del Cauca                                                |

**Figura 10. Caso de Uso Insertar Nueva Medida**

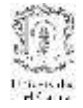

## <span id="page-20-0"></span>**1.2. Diagrama de Actividad**

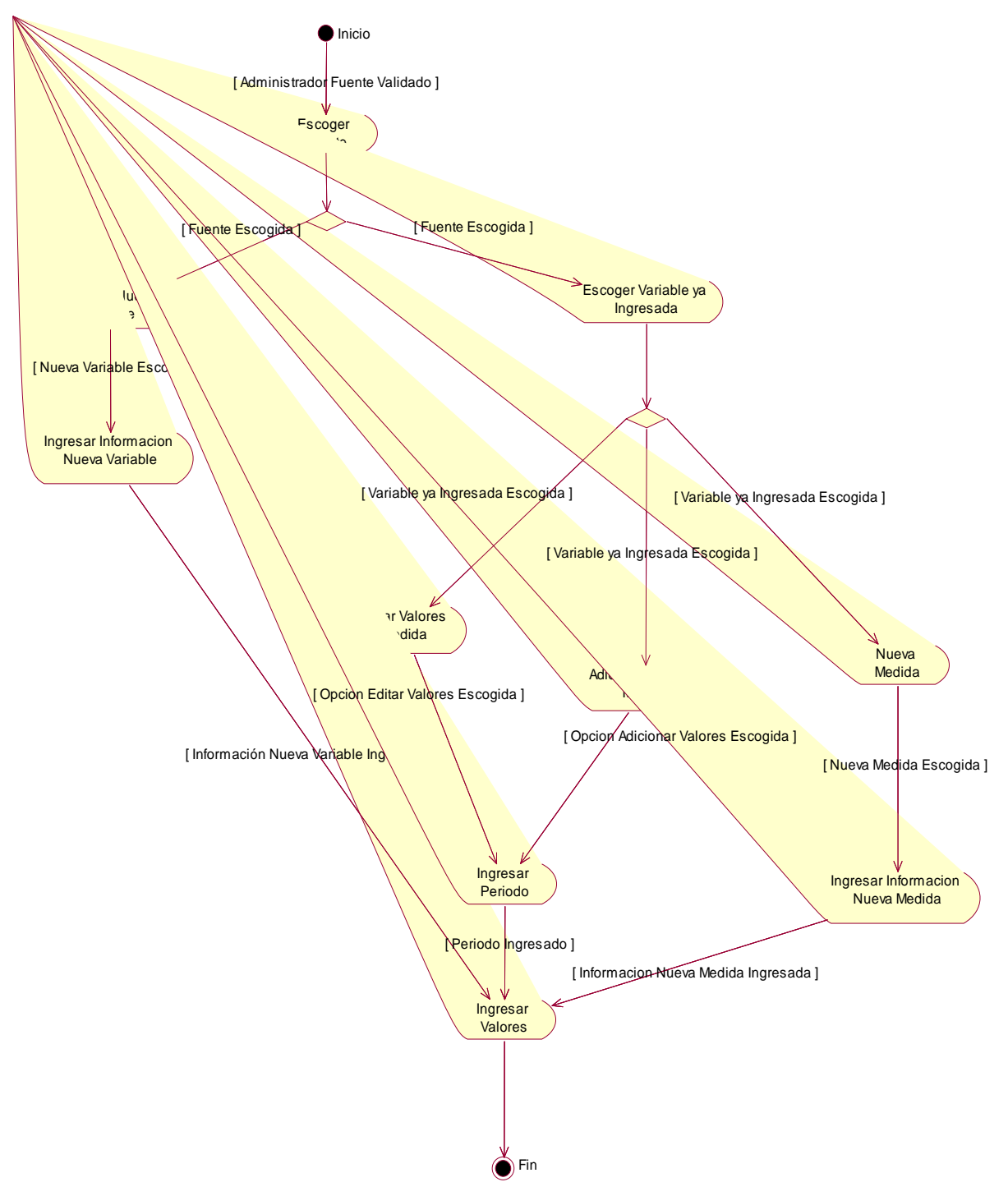

**Figura 11. Diagrama de Actividad del subsistema de ingreso de datos vía web**

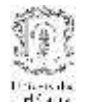

## <span id="page-21-0"></span>**1.3 Diagramas de Secuencia**

#### <span id="page-21-1"></span>**1.3.1 Caso de Uso Validar Administrador**

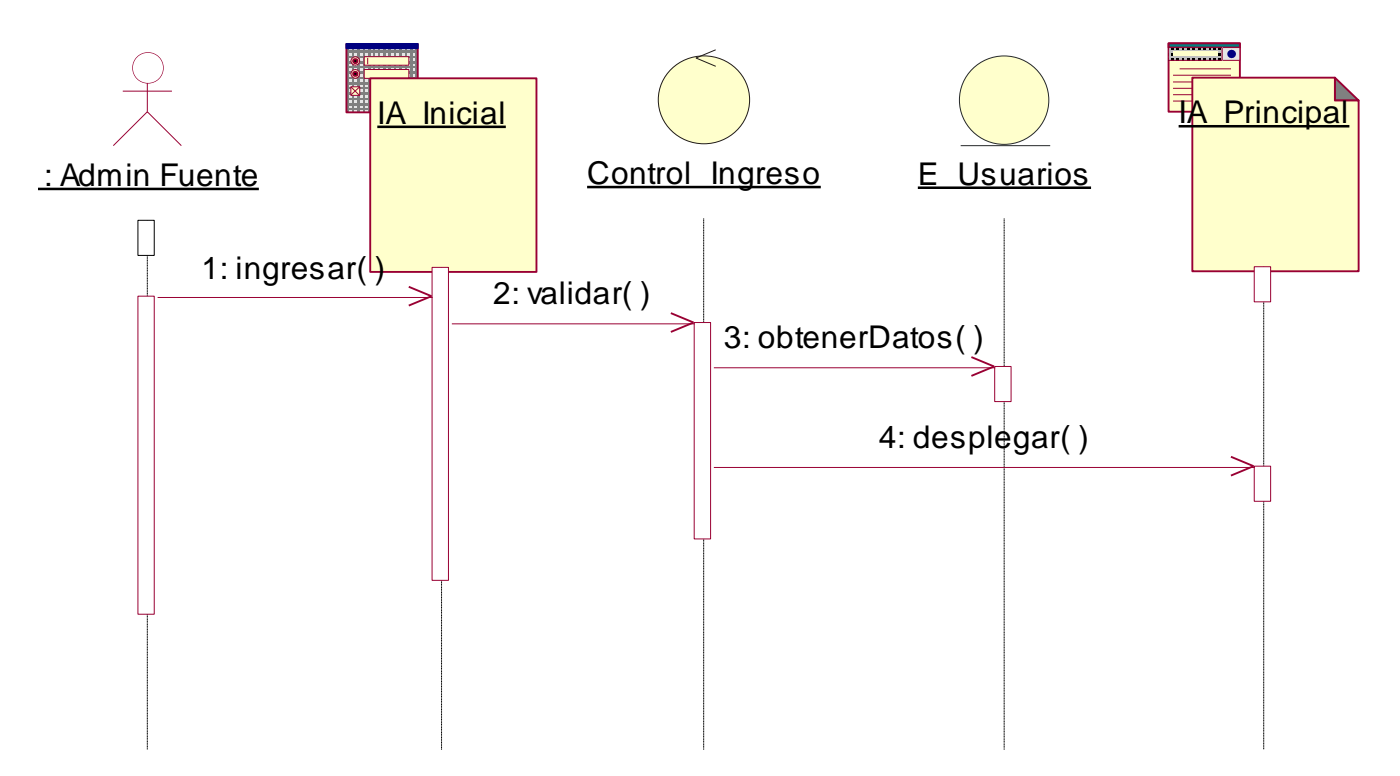

**Figura 12. Diagrama de Secuencia Caso de Uso Validar Administrador**

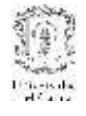

## <span id="page-22-0"></span>**1.3.2 Caso de Uso Escoger Fuente**

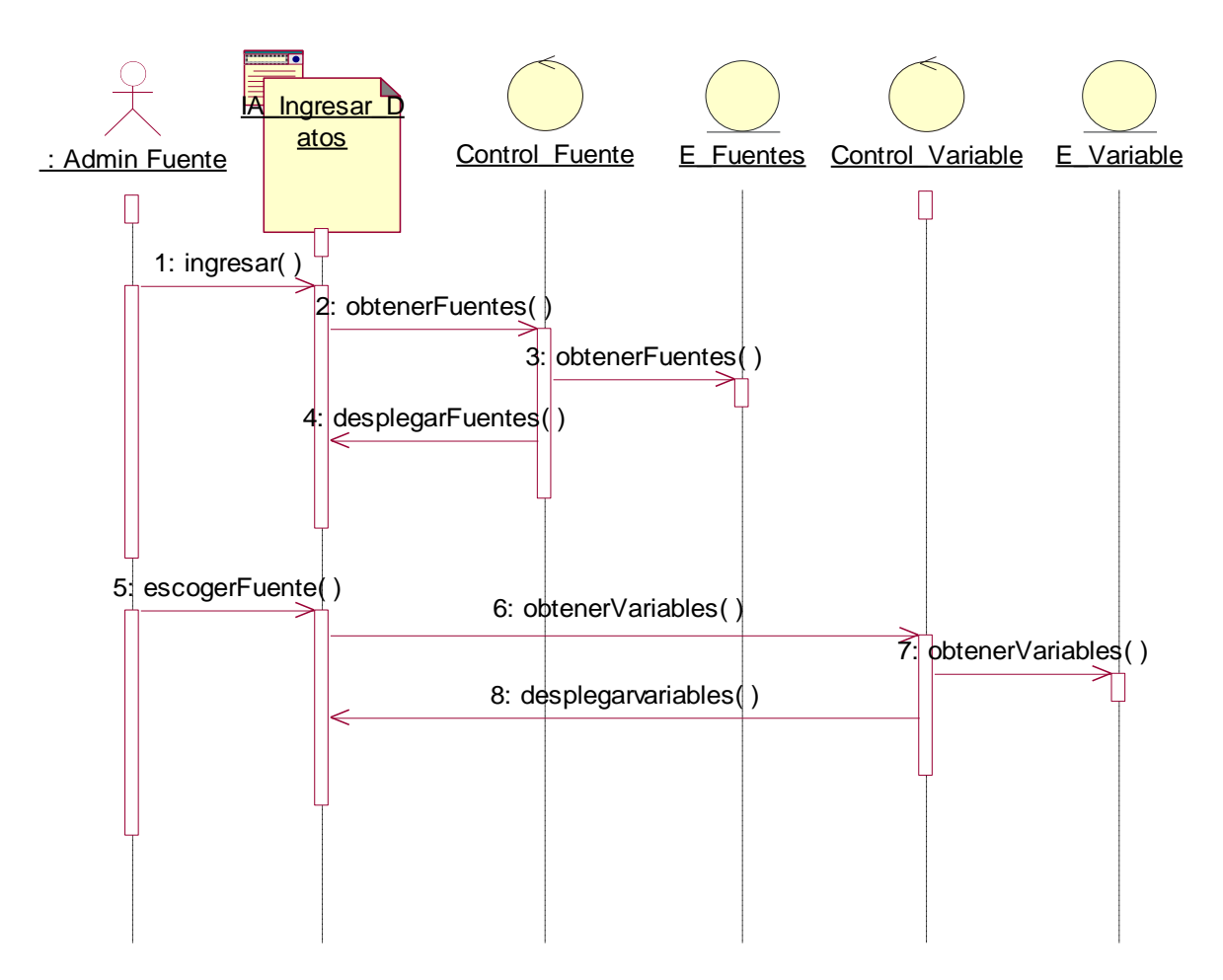

**Figura 13. Diagrama de Secuencia Caso de Uso Escoger Fuente**

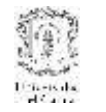

#### MODELO ARQUITECTÓNICO PARA DESARROLLO E INTEGRACIÓN DE SISTEMAS DE INFORMACIÓN EN UN CONTEXTO ECONÓMICO

## **1.3.3 Caso de Uso Escoger Nueva Variable**

<span id="page-23-0"></span>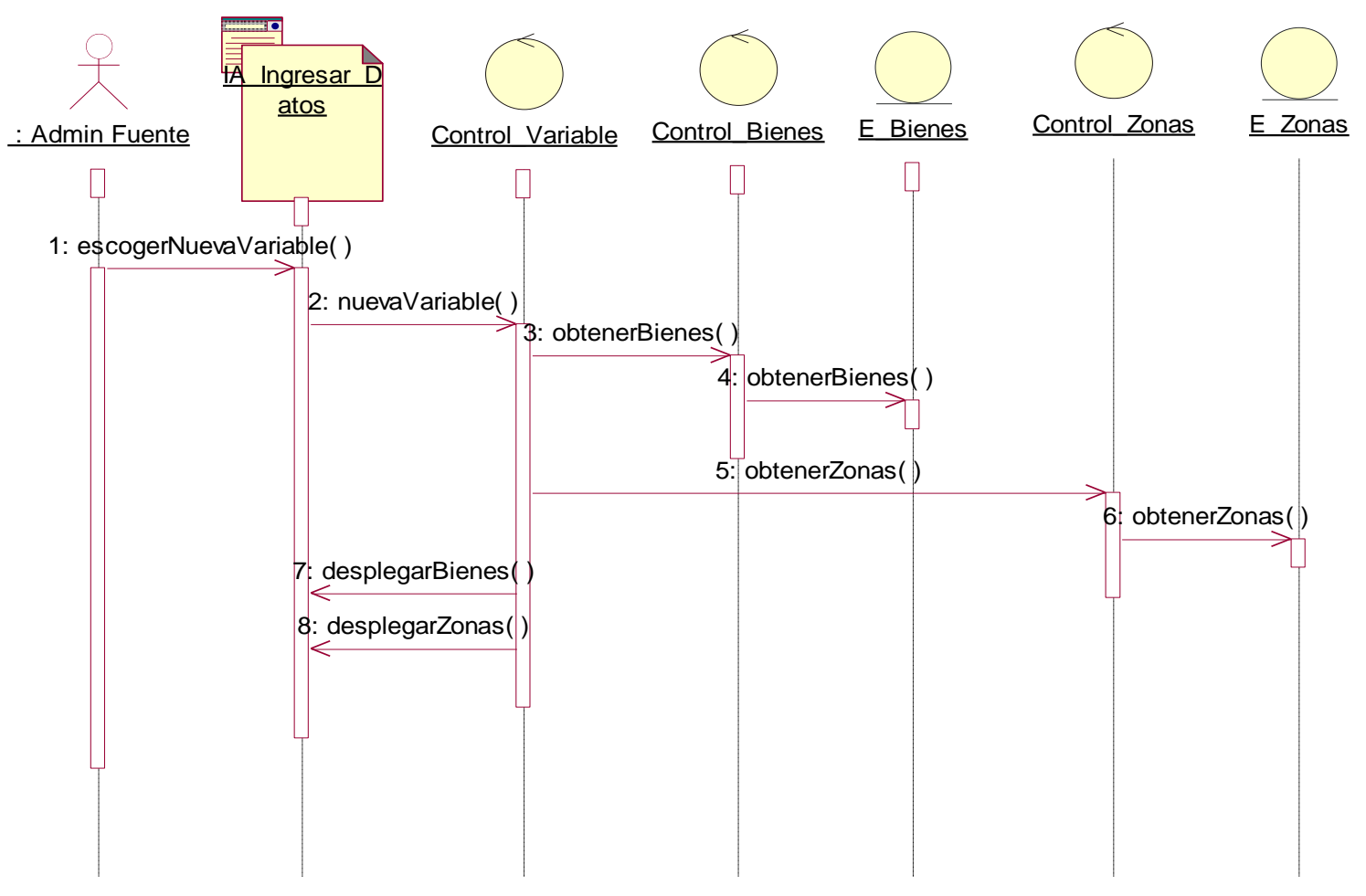

**Figura 14. Diagrama de Secuencia Caso de Uso Escoger Nueva Variable**

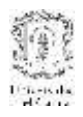

#### MODELO ARQUITECTÓNICO PARA DESARROLLO E INTEGRACIÓN DE SISTEMAS DE INFORMACIÓN EN UN CONTEXTO ECONÓMICO ECONÓMICO

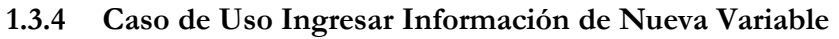

<span id="page-24-0"></span>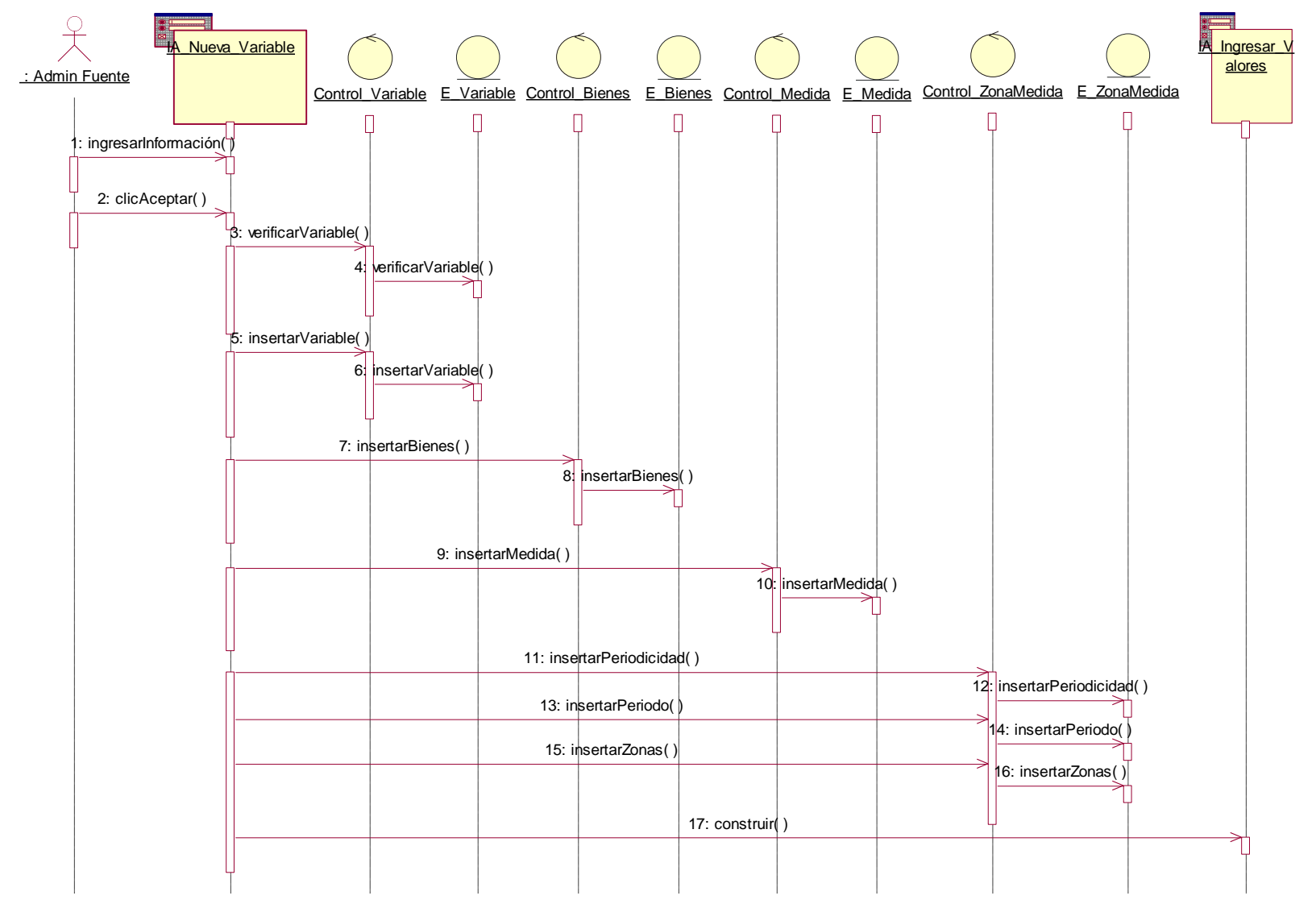

**Figura 15. Diagrama de Secuencia Caso de Uso Ingresar Información Nueva Variable**

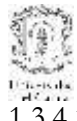

## MODELO ARQUITECTÓNICO PARA DESARROLLO E INTEGRACIÓN DE SISTEMAS DE INFORMACIÓN EN UN CONTEXTO ECONÓMICO ECONÓMICO

1.3.4.1 Subflujo S2

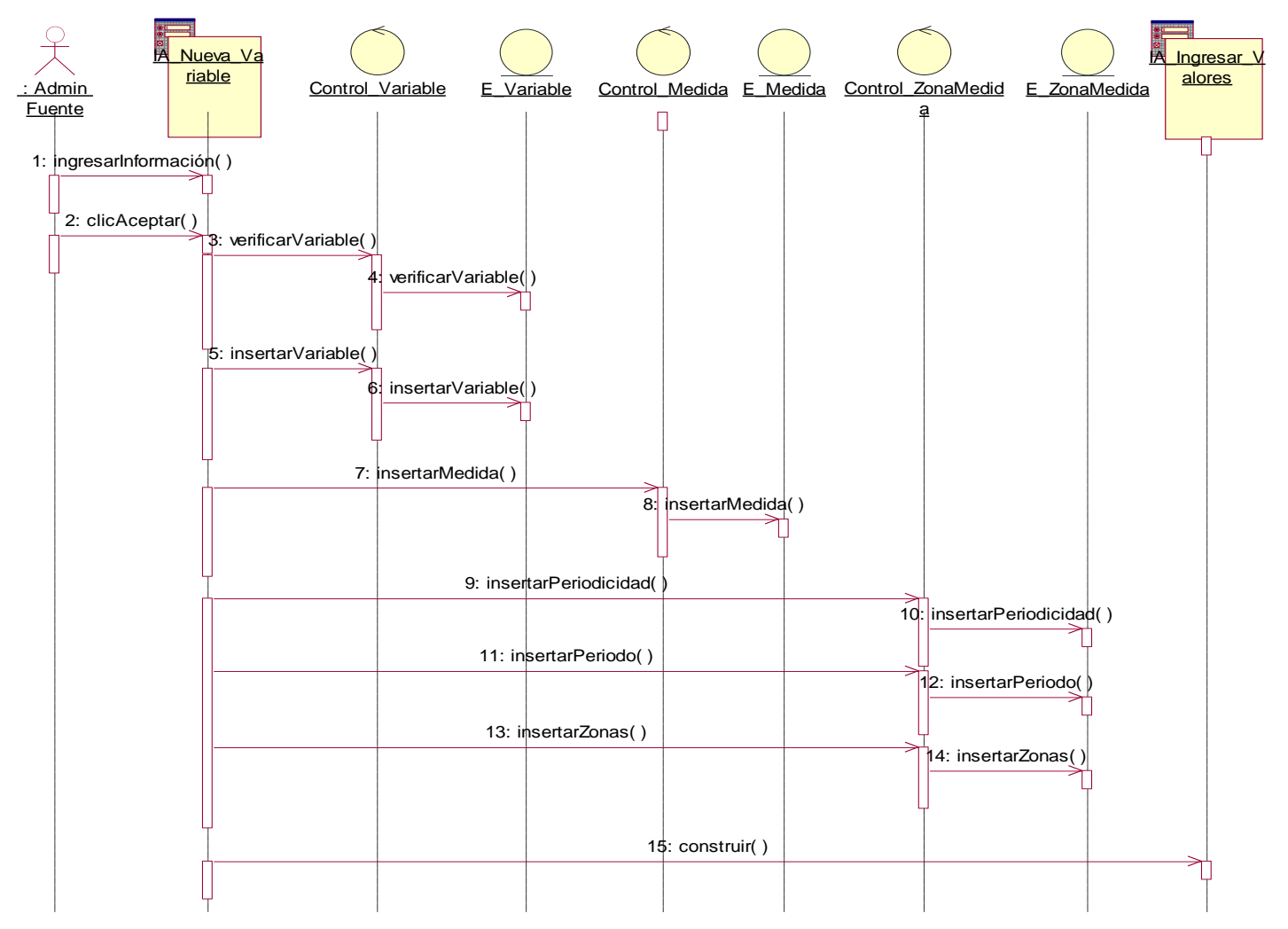

**Figura 16. Diagrama de Secuencia Caso de Uso Ingresar Información Nueva Variable, Subflujo S2**

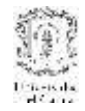

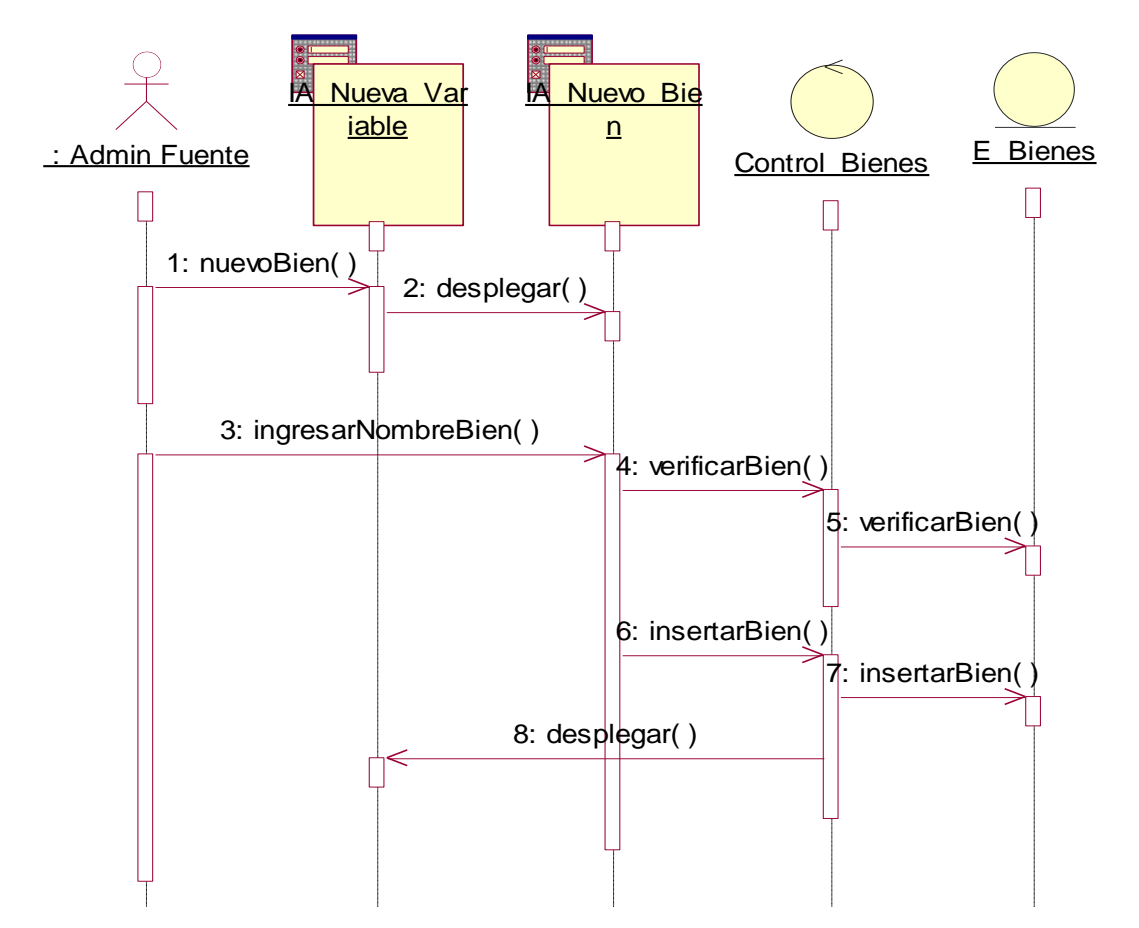

## <span id="page-26-0"></span>**1.3.5 Caso de Uso Ingresar Nuevo Bien y/o Servicio**

**Figura 17. Diagrama de Secuencia Caso de Uso Ingresar Nuevo Bien y/o Servicio**

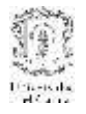

#### <span id="page-27-0"></span>**1.3.6 Caso de Uso Insertar Valores**

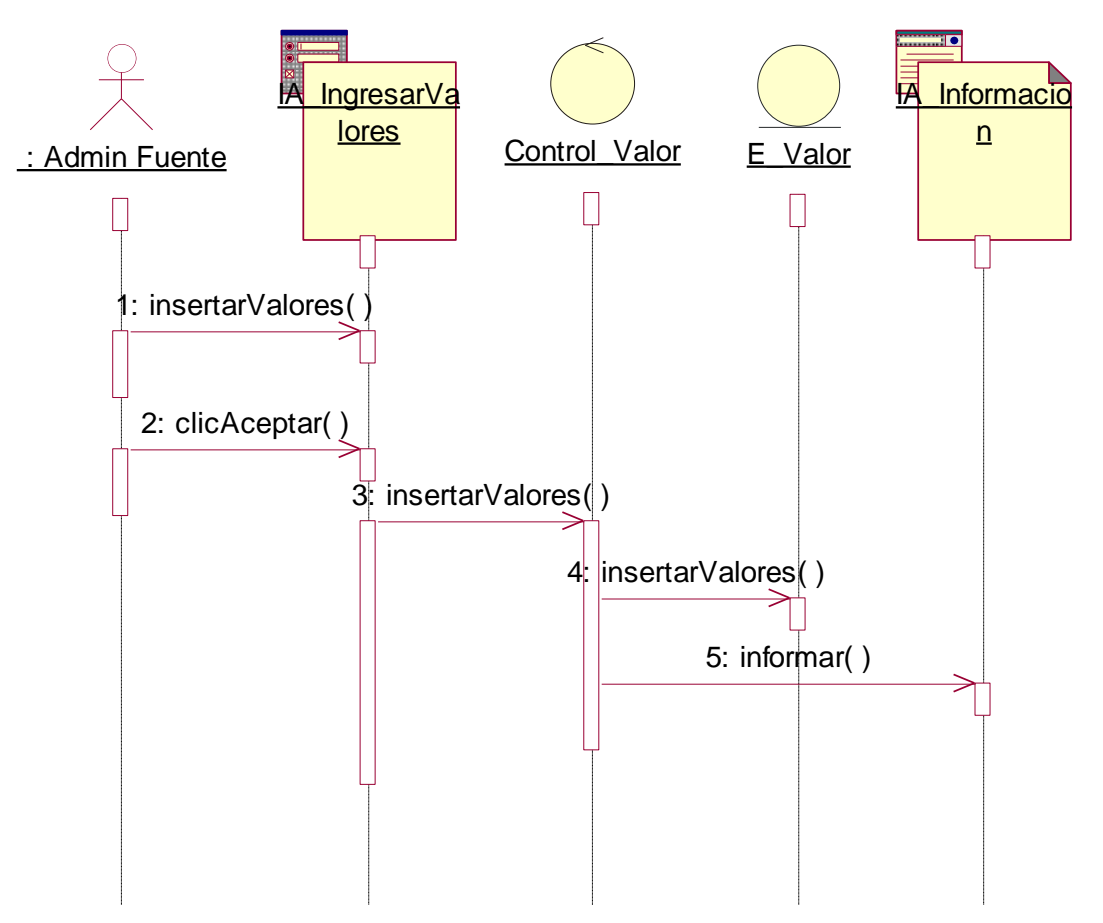

**Figura 18. Diagrama de Secuencia Caso de Uso Insertar Valores**

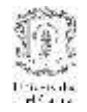

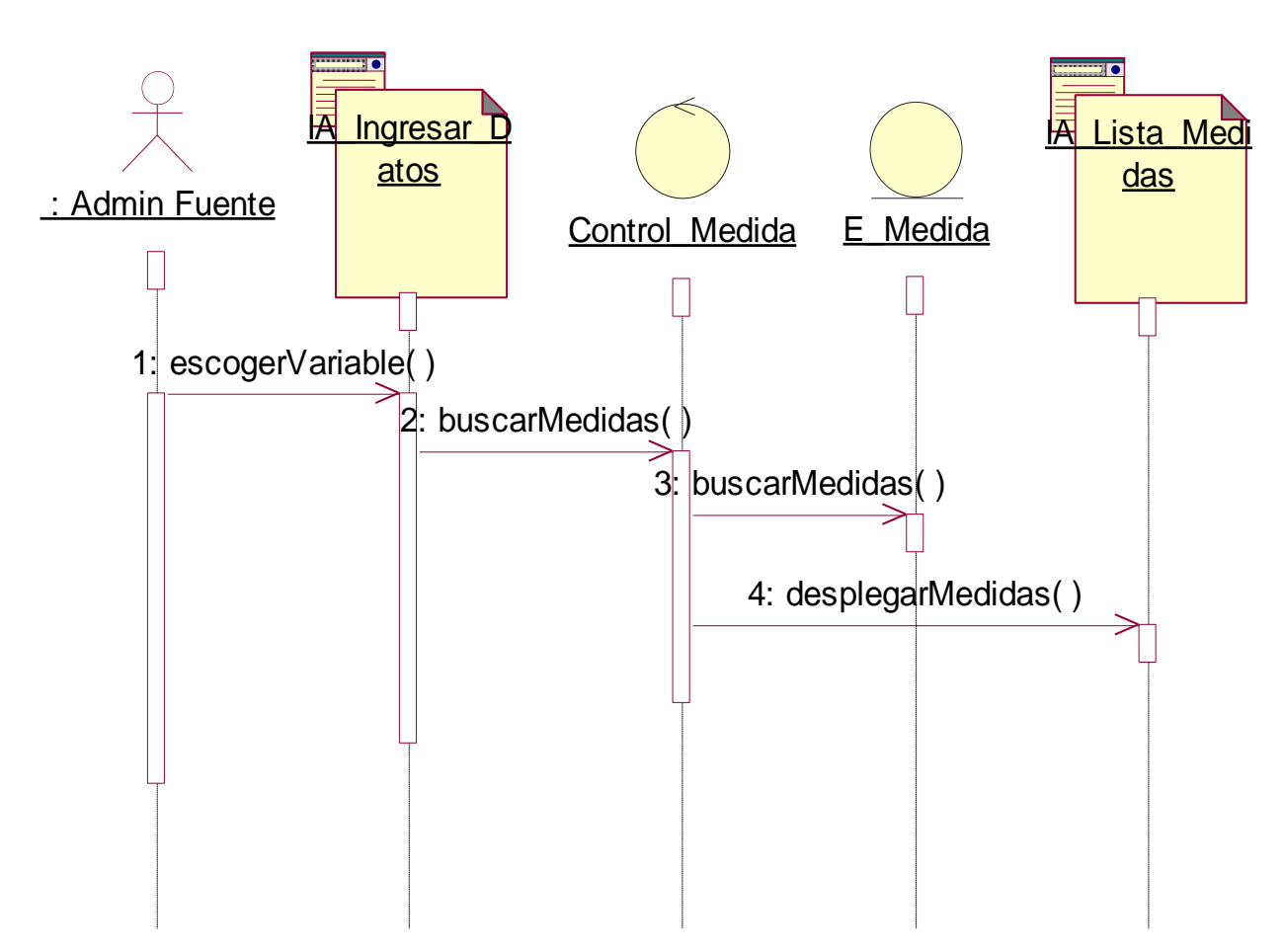

## <span id="page-28-0"></span>**1.3.7 Caso de Uso Escoger Variable ya Ingresada**

**Figura 19. Diagrama de Secuencia Caso de Uso Escoger Variable ya Ingresada**

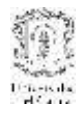

#### MODELO ARQUITECTÓNICO PARA DESARROLLO E INTEGRACIÓN DE SISTEMAS DE INFORMACIÓN EN UN CONTEXTO ECONÓMICO

## **1.3.8 Caso de Uso Adicionar Valores**

<span id="page-29-0"></span>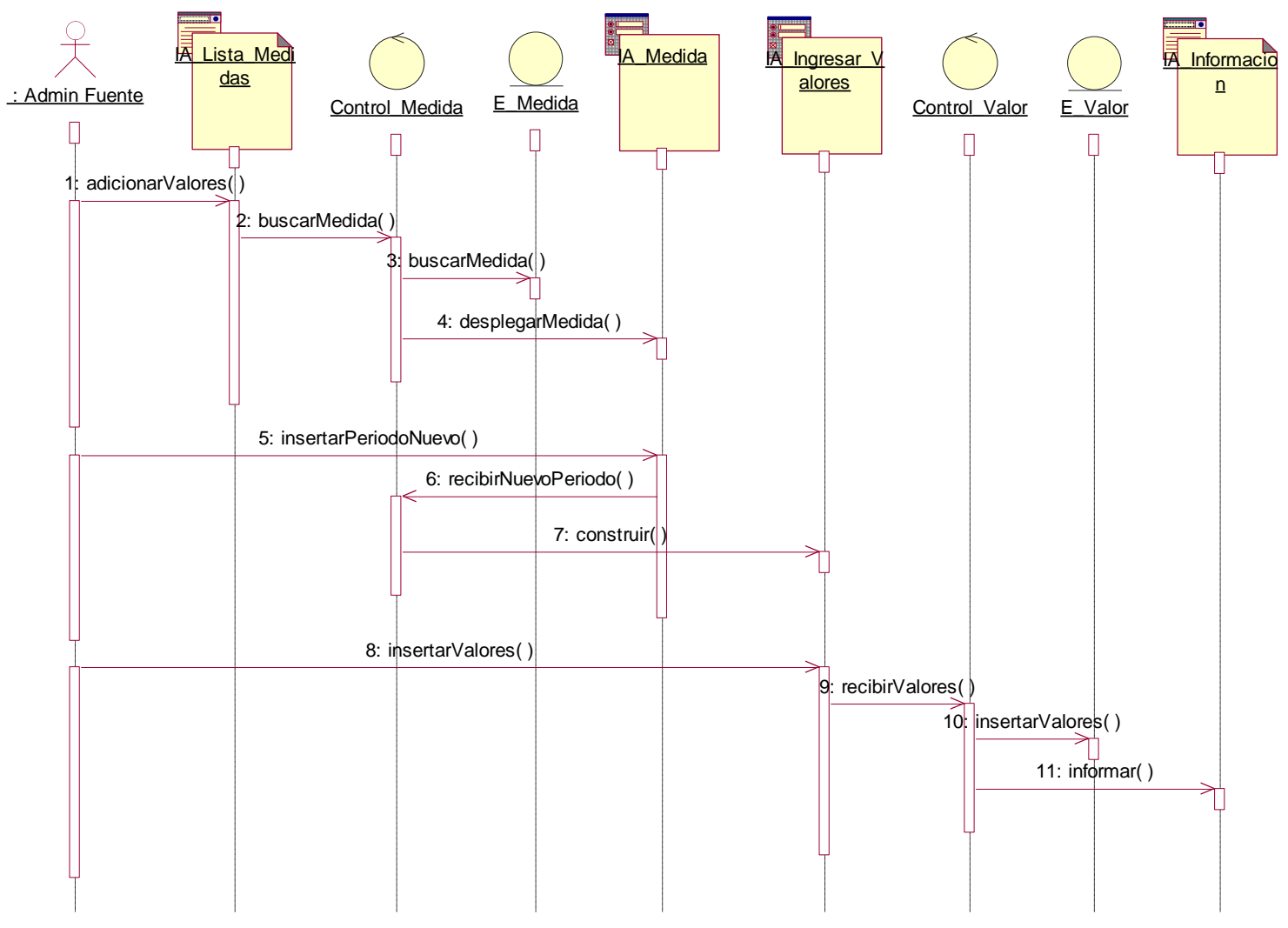

**Figura 20. Diagrama de Secuencia Caso de Uso Adicionar Valores**

 MODELO ARQUITECTÓNICO PARA DESARROLLO E INTEGRACIÓN DE SISTEMAS DE INFORMACIÓN EN UN CONTEXTO ECONÓMICO

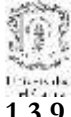

## **1.3.9 Caso de Uso Editar Valores**

<span id="page-30-0"></span>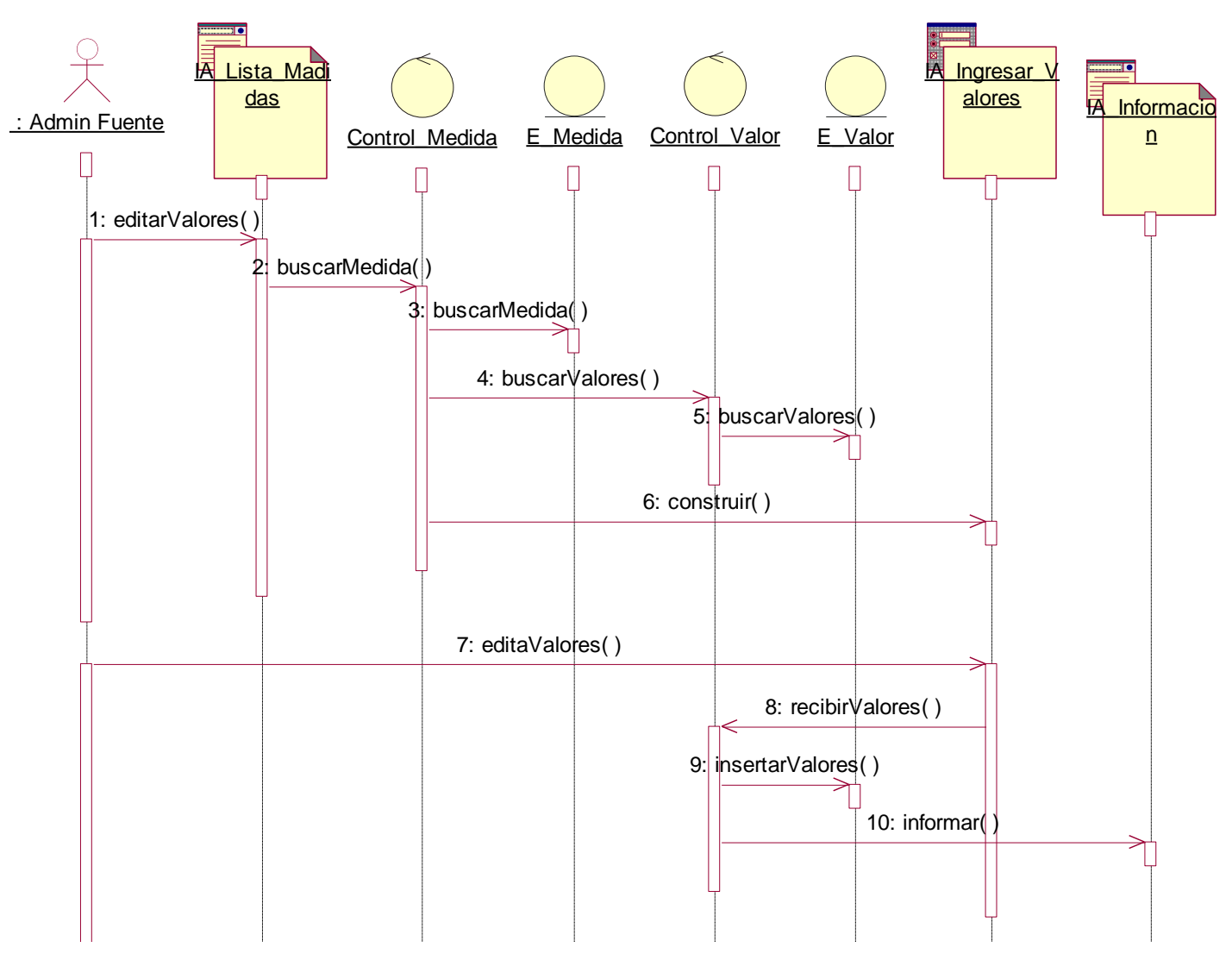

**Figura 21. Diagrama de Secuencia Caso de Uso Editar Valores**

#### MODELO ARQUITECTÓNICO PARA DESARROLLO E INTEGRACIÓN DE SISTEMAS DE INFORMACIÓN EN UN CONTEXTO ECONÓMICO

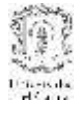

#### **1.3.10 Caso de Uso Insertar Nueva Medida**

#### 1.3.10.1 Subflujo S1

<span id="page-31-0"></span>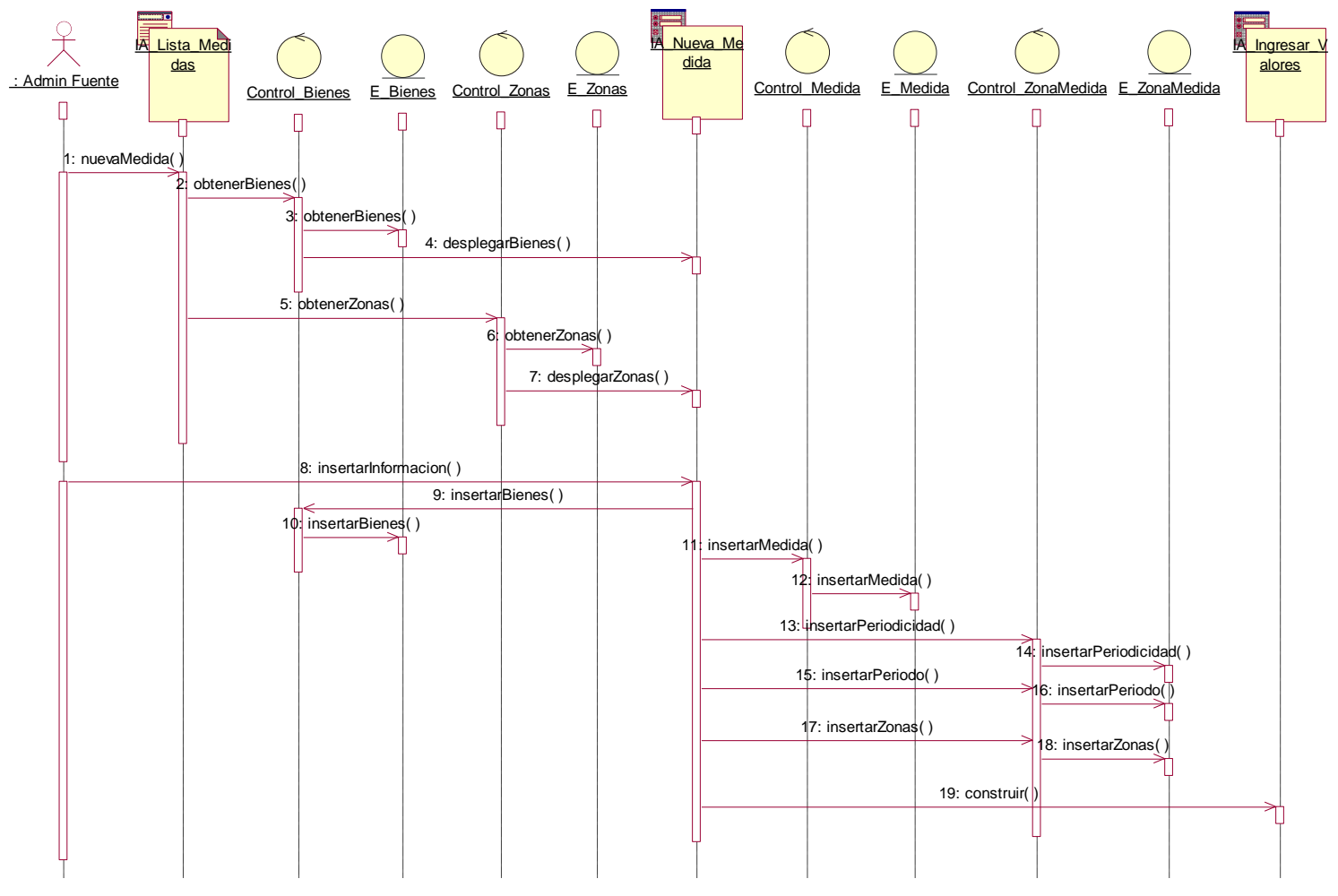

**Figura 22. Diagrama de Secuencia Caso de Uso Nueva Medida, Subflujo S1**

## **1.3.11 Caso de Uso Insertar Nueva Medida**

#### 1.3.11.1 Subflujo S2

tion-is de<br>Education

<span id="page-32-0"></span>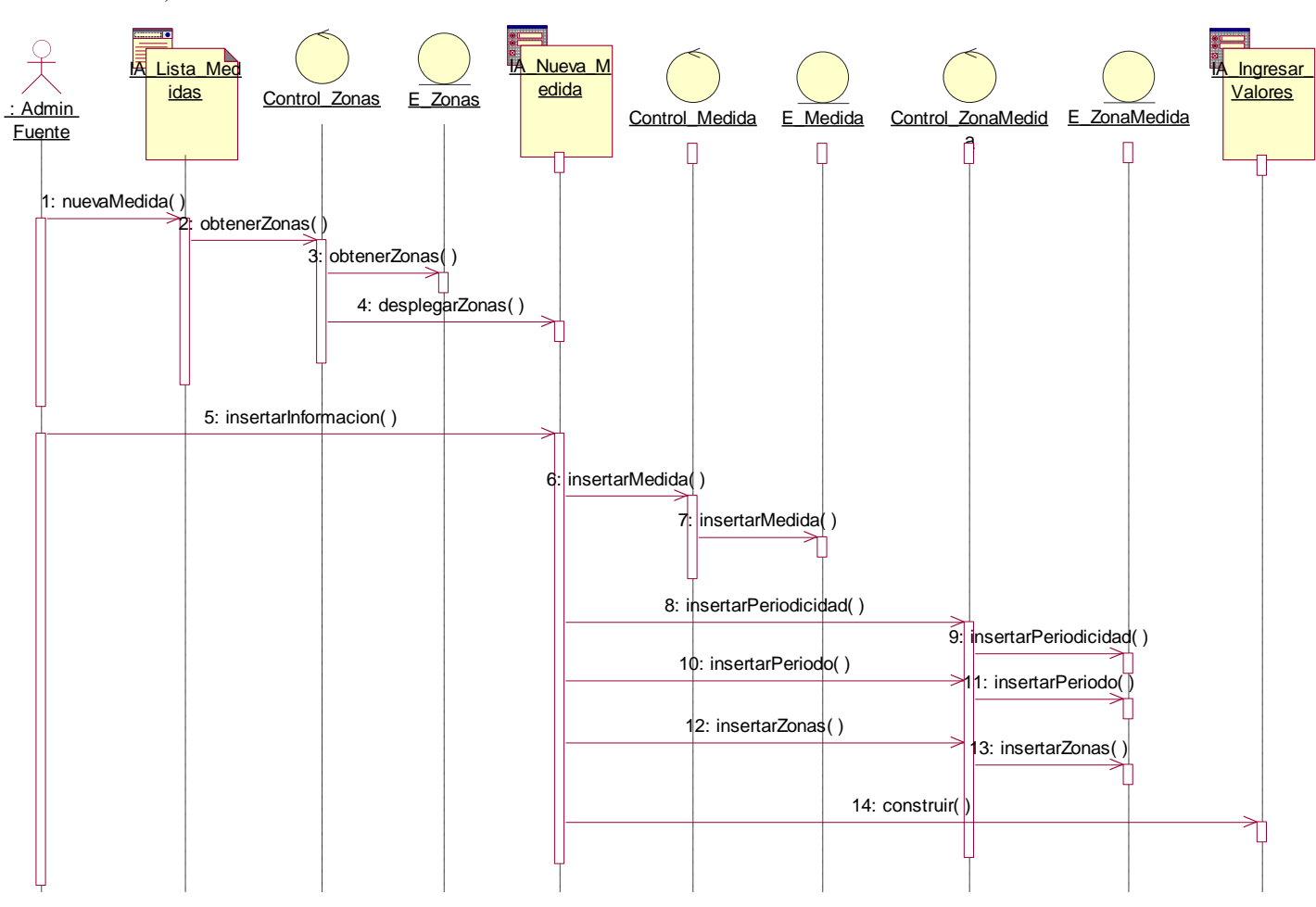

**Figura 23. Diagrama de Secuencia Caso de Uso Nueva Medida, Subflujo**

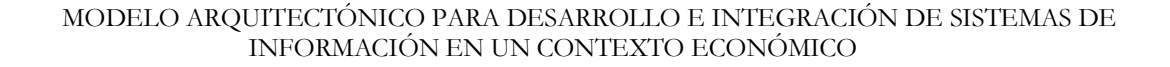

#### <span id="page-33-0"></span>**1.4 Diagramas de clases de diseño**

#### <span id="page-33-1"></span>**1.4.1 Caso de Uso Validar Administrador**

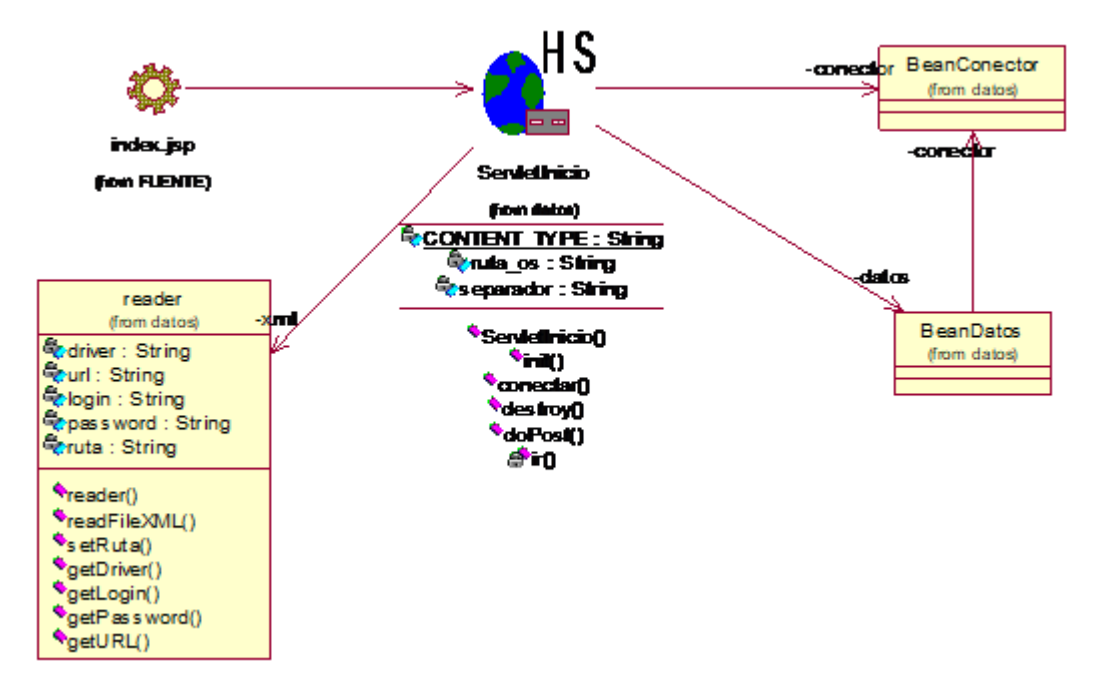

**Figura 24. Diagrama de Clases Caso de Uso Validar Administrador**

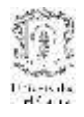

#### <span id="page-34-0"></span>**1.4.2 Caso de Uso Validar Administrador**

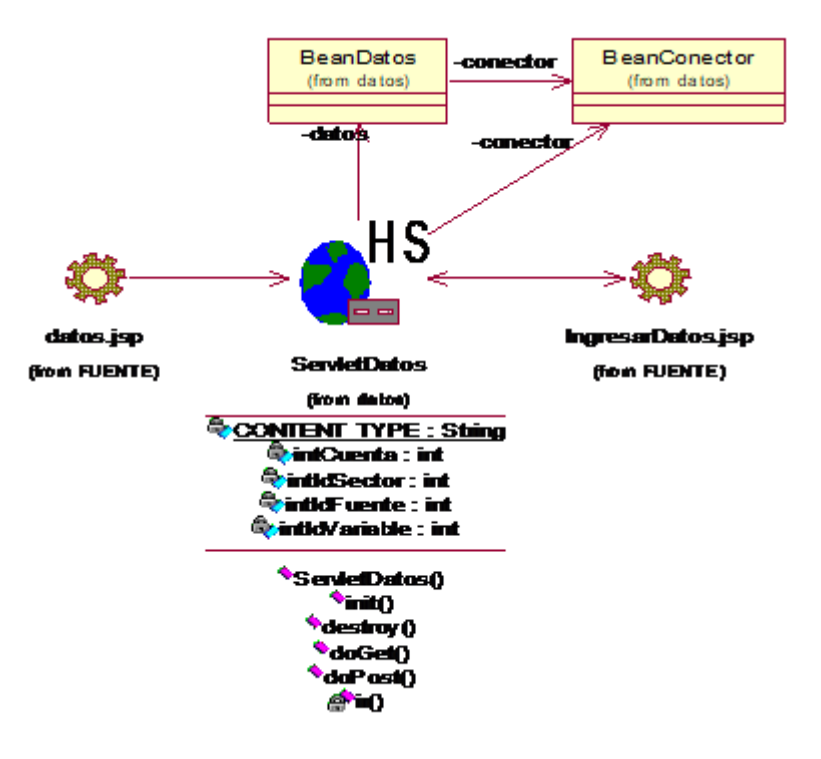

**Figura 25. Diagrama de Clases Caso de Uso Escoger Fuente**

<span id="page-34-1"></span>**1.4.3 Caso de Uso Escoger Fuente**

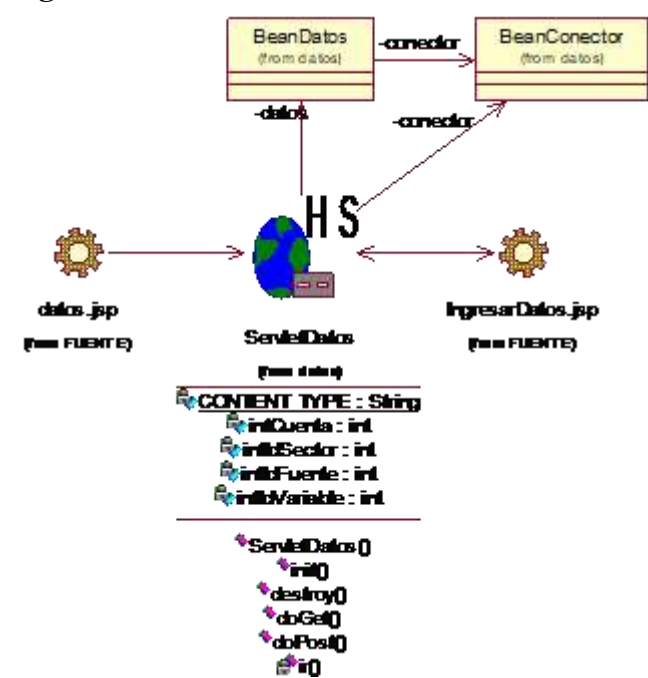

**Figura 26. Diagrama de Clases Caso de Uso Escoger Fuente**

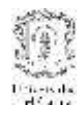

## <span id="page-35-0"></span>**1.4.4 Caso de Uso Escoger Nueva Variable**

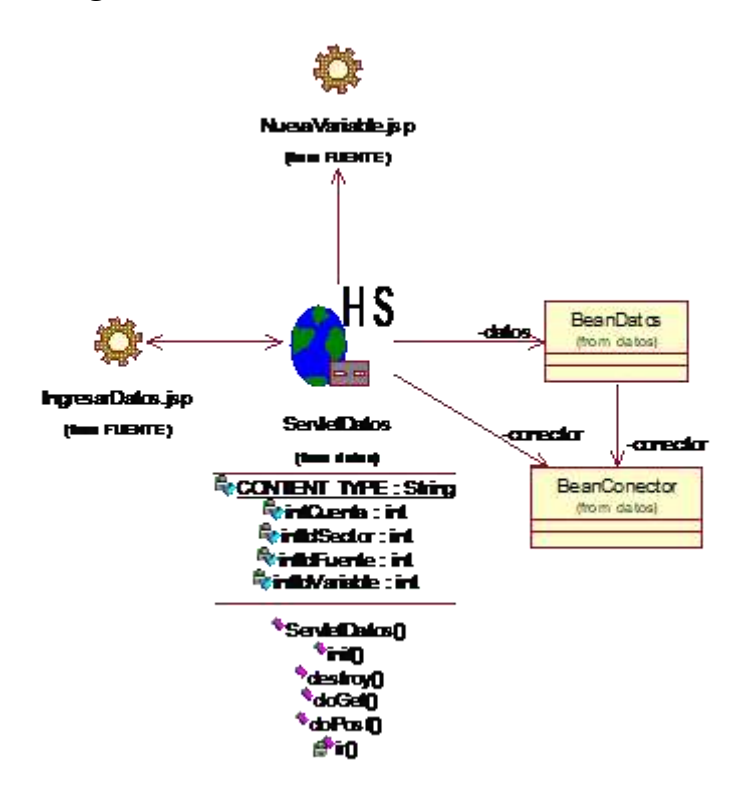

**Figura 27. Diagrama de Clases Caso de Uso Escoger Nueva Variable**

Para los casos de uso Ingresar Información de Nueva Variable, Nuevo Bien y/o Servicio e Ingresar Valores, los diagramas son similares así que se omitirán.
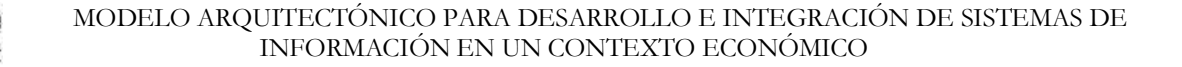

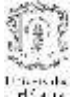

# **1.4.5 Caso de Uso Editar Valores**

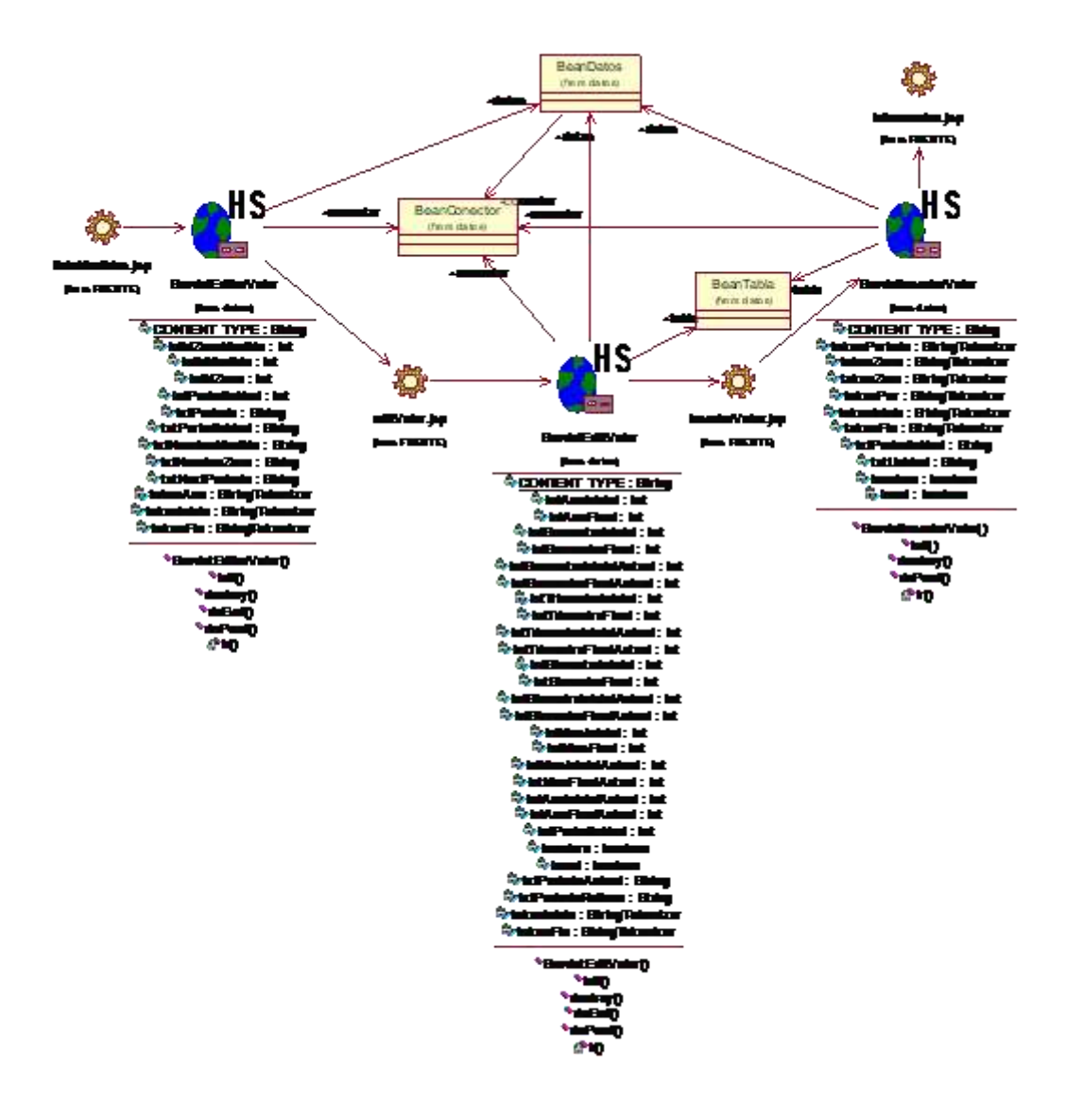

**Figura 28. Diagrama de Clases Caso de Uso Editar Valor**

El Diagrama de Clases del caso de uso Adicionar Valor es muy similar al anterior, se omitirá.

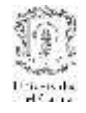

# **1.4.6 Caso de Uso Insertar Nueva Medida**

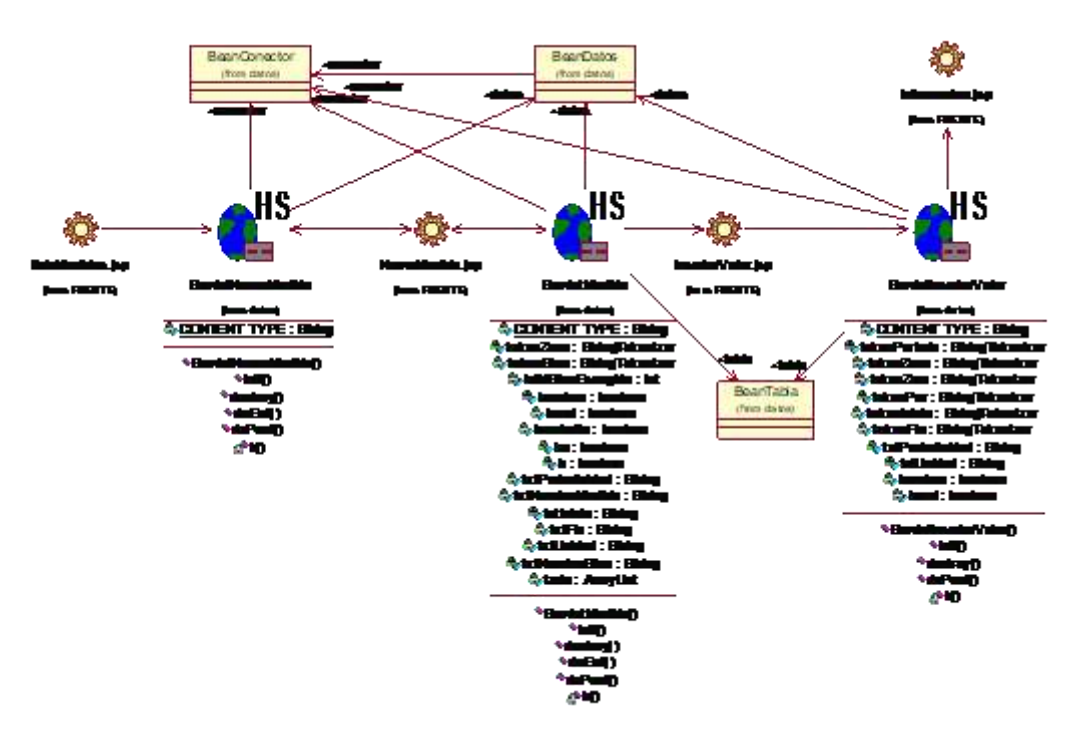

**Figura 29. Diagrama de Clases Caso de Uso Insertar Nueva Medida**

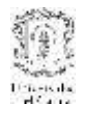

# **2. MODELADO DE DISEÑO DEL SUBSISTEMA DE ADMINISTRACIÓN CENTRAL**

# **2.1 Casos de Uso de diseño del subsistema de administración central**

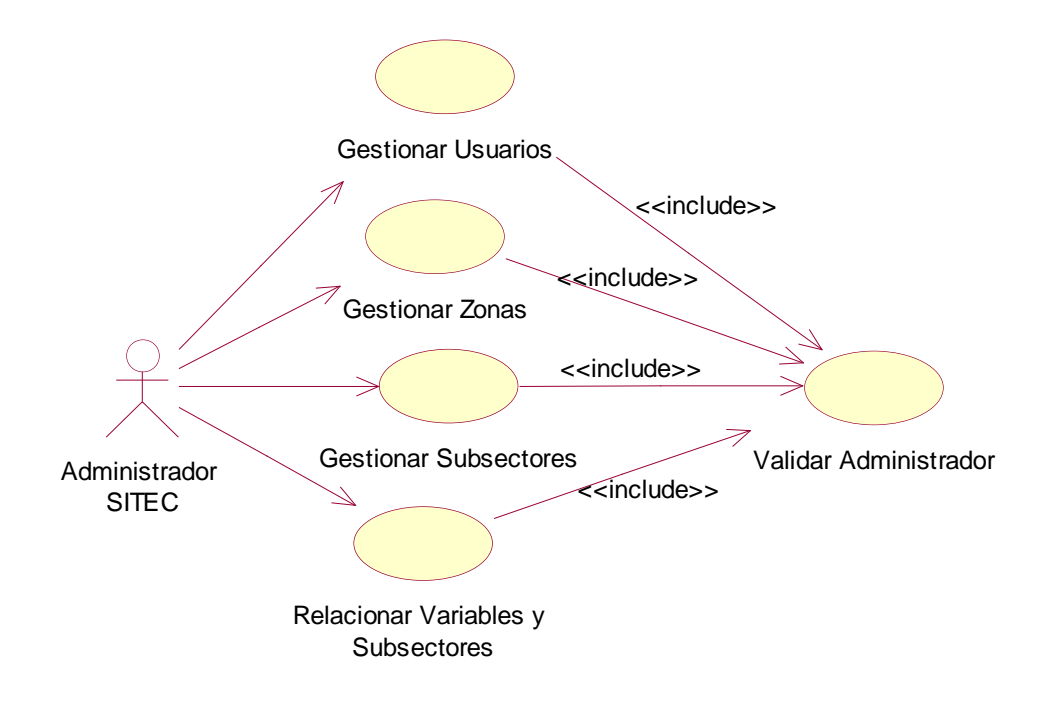

# **2.1.1. Caso de Uso: Gestionar Usuarios**

**Actor:** Administrador

**Propósito:** Este caso de uso permite gestionar la información de los usuarios que tendrán permiso de administrador del sistema Central.

**Resumen:** Cuando el Administrador de Sistema da la opción Gestión de usuarios puede agregar, buscar, modificar o eliminar un usuario.

**Tipo:** Primario y esencial

#### **Precondiciones.**

- El Administrador de SITEC debe haber iniciado sesión como administrador del sistema.
- La interfaz principal de administración debe mostrarse.

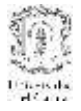

# **Flujo principal.**

- El Administrador de SITEC da clic en la opción Gestionar Usuarios.
- El sistema muestra al Administrador de SITEC las opciones: Ingresar usuario, subflujo **S1** y Buscar usuario, subflujo **S2**. Cuando se realiza la búsqueda de un Usuario, el sistema permite realizar modificaciones a sus datos, generando el Subflujo **S3** o eliminar el Usuario, subflujo **S4.**

# **Subflujos:**

**S1:** Permite añadir un nuevo usuario al sistema. Para esto, el sistema debe ingresar información como nombre, apellidos, documento de id, login, password, entre otros. Los usuarios ingresados en el sistema y definidos como administradores pueden tener acceso a todas las funcionalidades de gestión del sistema.

**S2:** Permite encontrar un usuario previamente ingresado en el sistema. El Administrador SITEC debe ingresar parámetros de búsqueda adecuados para generar una búsqueda satisfactoria. El usuario puede ver la lista completa de usuarios si realiza la búsqueda sin ingresar ningún parámetro. Al ingresar parámetros de búsqueda los resultados son más selectivos.

**S3:** Permite al Administrador SITEC modificar información correspondiente a un usuario, se desplegaran los campos modificables y el administrador procederá con la edición.

**S4:** Permite eliminar un usuario del sistema. Para poder eliminar dicho usuario, el administrador debe haber realizado la búsqueda y haberlo encontrado.

# **Flujos de Excepciones.**

**S1**

- Cuando no se han llenado todos los campos que el sistema el sistema le informa al administrador con un mensaje de error "Los campos obligatorios no pueden estar vacíos"
- Cuando los datos ingresados no son correctos el sistema informa al administrador que la información que se ha introducido no es apropiada.

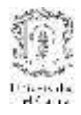

**S2**

 Si los parámetros de búsqueda ingresados no corresponden a un usuario registrado, el sistema le informa al administrador "No existen usuarios registrados con esos datos"

**S3**

 Si al modificar la información del usuario, el administrador ingresa valores incorrectos o que ya hayan sido registrados el sistema le informa al administrador "Los datos ingresados son incorrectos"

# **Prototipo GUI**

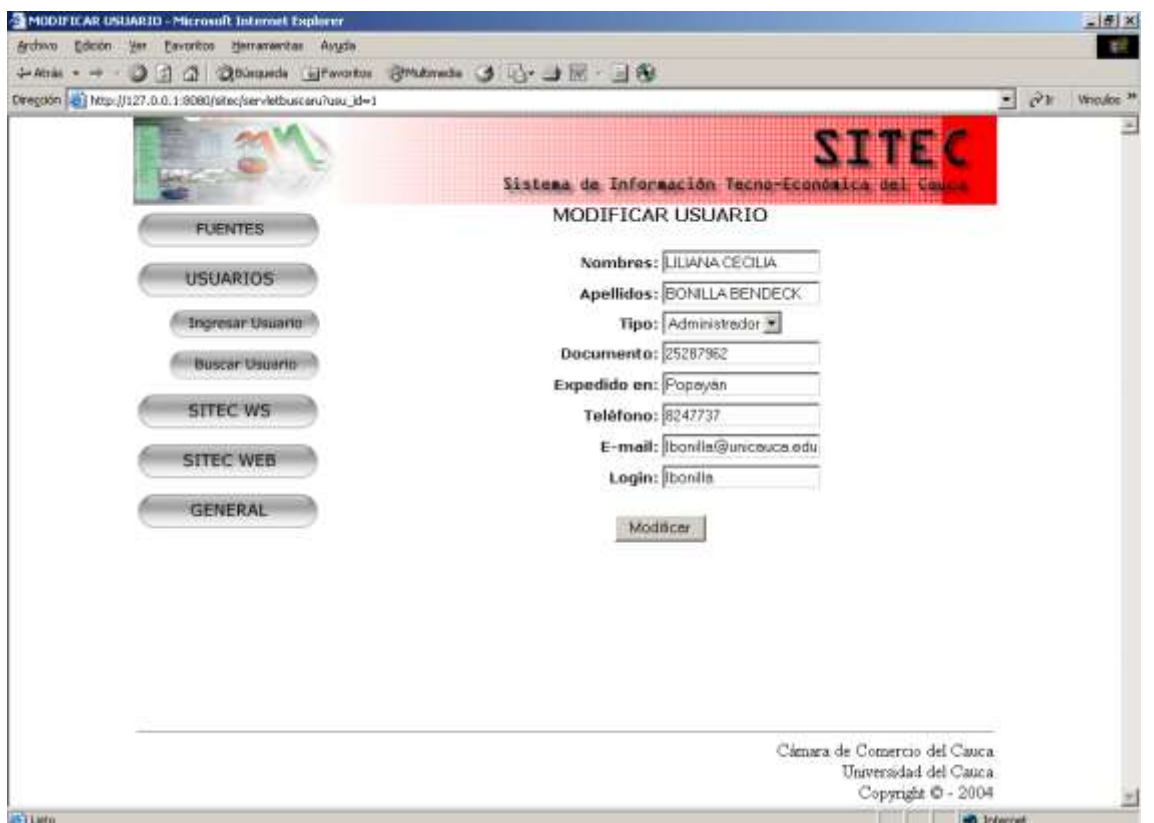

**Figura 30. Interfaz de Gestión de Usuarios**

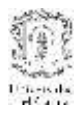

# **2.1.2. Caso de Uso: Gestionar Zonas**

#### **Actor:** Administrador

**Propósito:** Este caso de uso permite gestionar la información relativa a las zonas de las cuales se va a recolectar información económica del departamento del Cauca. Las zonas por lo general son municipios del departamento.

**Resumen:** Cuando el Administrador de Sistema da la opción Gestionar Zonas puede agregar, buscar, modificar o eliminar una zona.

**Tipo:** Primario y esencial

#### **Precondiciones.**

- El Administrador de SITEC debe haber iniciado sesión como administrador del sistema.
- La interfaz principal de administración debe mostrarse.

# **Flujo principal.**

- El Administrador de SITEC da clic en la Zona que se encuentra dentro de la opción SITEC WEB.
- El sistema muestra al Administrador de SITEC todas las zonas registradas y da las opciones de Ingresar una nueva zona, subflujo **S1**, o editar una de las zonas desplegadas. Al escoger editar, el sistema permite modificar el nombre de la zona generando el subflujo **S2**.

# **Subflujos.**

**S1:** Permite añadir una nueva zona al sistema. Para esto, el administrador debe ingresar el nombre de la zona que desea registrar.

**S2:** Permite al Administrador SITEC modificar el nombre de una zona que previamente haya sido ingresada, se desplegaran el nombre en un campo modificable y el administrador procederá con la edición.

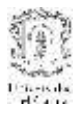

#### **Flujos de Excepciones.**

**S1**

- Cuando no se han llenado el nombre de la zona, el sistema le informa al administrador con un mensaje de error "El nombre de la zona no puede estar vacío"
- Si el nombre de la zona a ingresar ya existe en la base de datos del sistema, el sistema le informa al administrador : "La zona ya está registrada".

**S3**

 Si al modificar la información de la zona, el administrador ingresa valores que ya hayan sido registrados el sistema le informa al administrador "La zona ya está registrada".

# **Prototipo GUI**

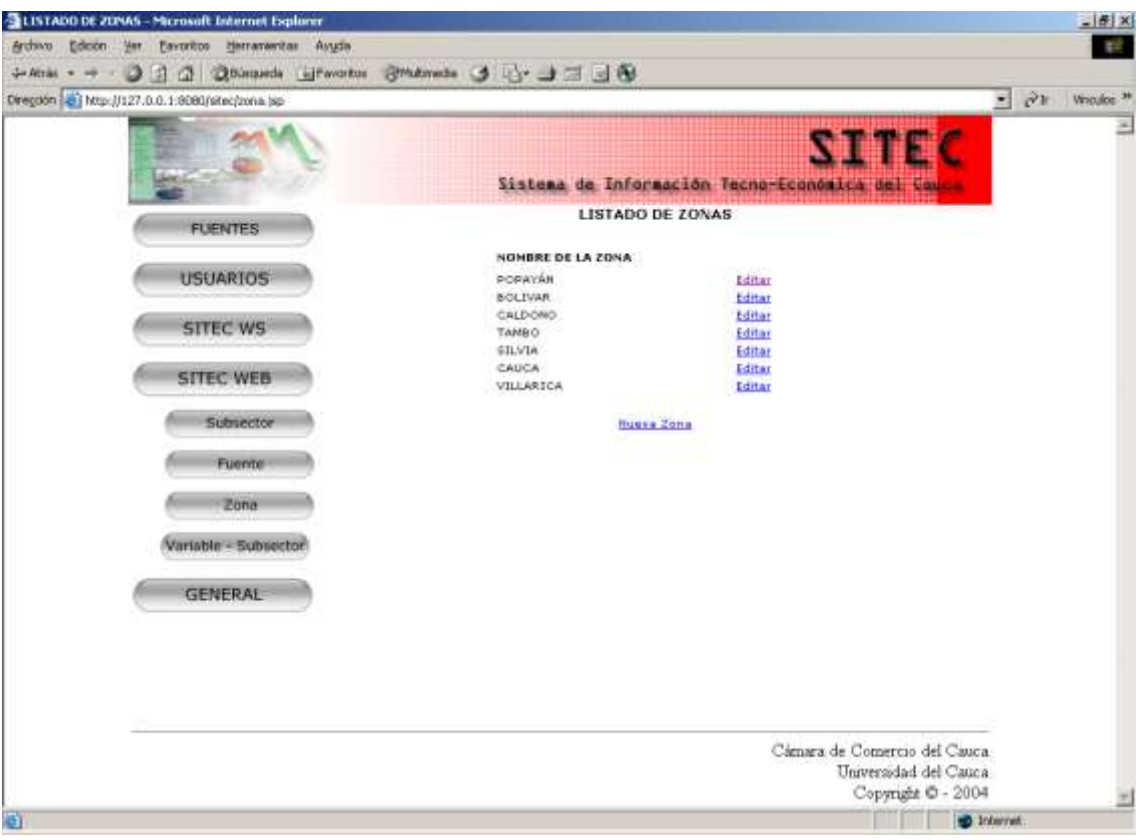

**Figura 31. Interfaz de Gestión de Zonas**

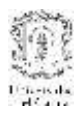

# **2.1.3. Caso de Uso: Gestionar Subsectores**

#### **Actor:** Administrador

**Propósito:** Este caso de uso permite gestionar la información relativa a los subsectores económicos donde se van a clasificar las variables de las fuentes de información. **Resumen:**  El administrador de SITEC es el encargado de gestionar los subsectores económicos que contienen las variables que se van a ingresar al sistema, ya sea de forma manual por medio de la interfaz de ingreso de datos o por medio de la invocación de los servicios web de las fuentes. Cuando el administrador elige gestionar subsectores, el sistema le permite añadir nuevos subsectores económicos al sistema o editar los subsectores existentes.

#### **Tipo:** Primario y esencial

#### **Precondiciones.**

- El Administrador de SITEC debe haber iniciado sesión como administrador del sistema.
- La interfaz principal de administración debe mostrarse.

# **Flujo principal.**

- El Administrador de SITEC da clic en la opción Subsector que se encuentra dentro de la opción SITEC WEB.
- El sistema muestra al Administrador de SITEC todas los subsectores registrados y da las opciones de Ingresar un nuevo subsector, subflujo **S1**, o editar una de los subsectores desplegados. Al escoger editar, el sistema permite modificar los datos del subsector escogido generando el subflujo **S2**.

#### **Subflujos.**

**S1:** Permite añadir un nuevo subsector al sistema. Para esto, el administrador debe escoger el Sector económico al cual pertenece el subsector, el nombre y el código.

**S2:** Permite al Administrador SITEC modificar los datos de un subsector que previamente haya sido ingresado, se desplegaran los datos en campos modificables y el administrador procederá con la edición.

# **Flujos de Excepciones.**

**S1**

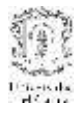

- Cuando no se han llenado completamente los datos solicitados del subsector a ingresar, el sistema le informa al administrador con un mensaje de error "Los campos obligatorios no pueden estar vacíos".
- Si los datos del subsector a ingresar ya existe en la base de datos del sistema, el sistema le informa al administrador : "El subsector ya está registrado en el sistema".
- **S2**
- Si al modificar la información del subsector, el administrador ingresa valores que ya hayan sido registrados el sistema le informa al administrador "El subsector ya está registrado en el sistema".

# **Prototipo GUI**

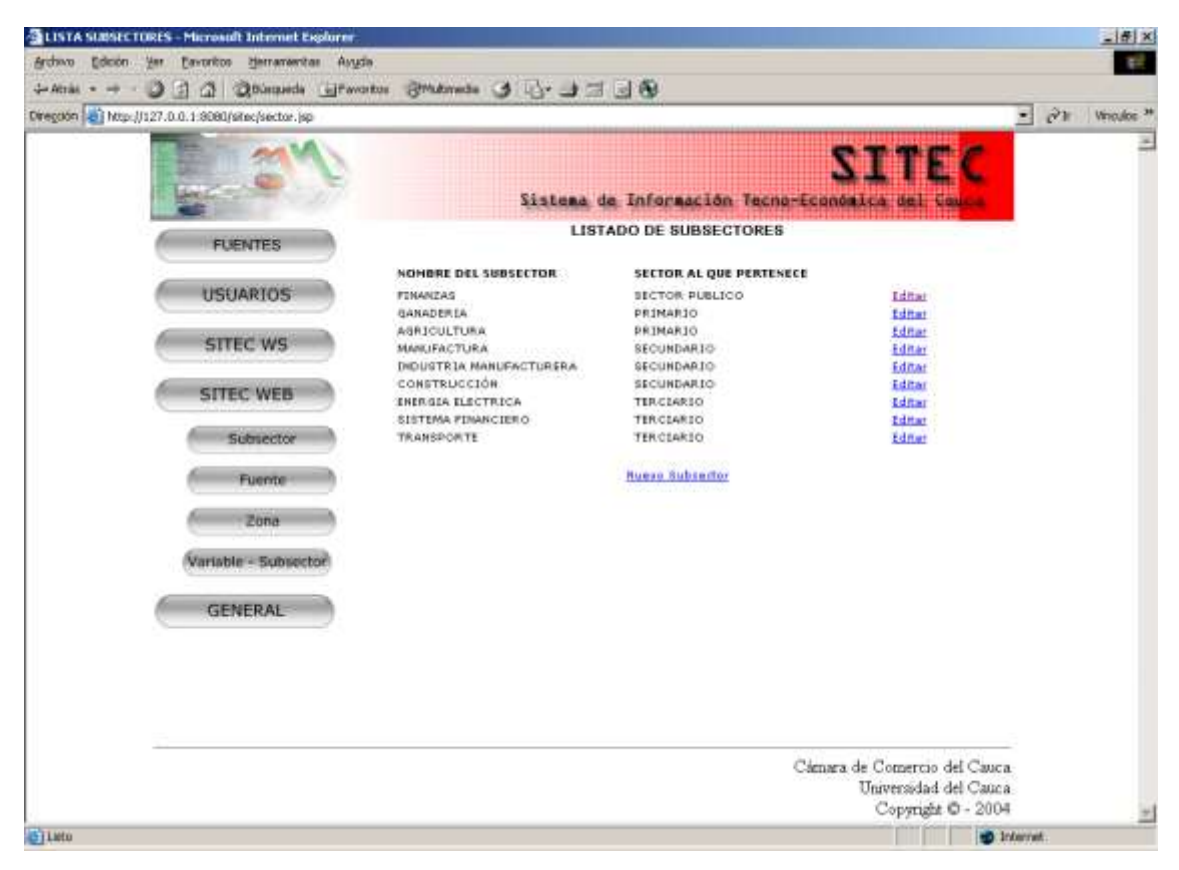

**Figura 32. Interfaz de Gestión de Subsectores**

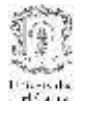

# **2.1.4. Caso de uso: Validar Administrador**

#### **Actor:** Administrador

**Propósito:** Este caso de uso busca verificar la información de identificación del administrador del sistema central para permitir o no al acceso a las funcionalidades de gestión del sistema.

**Resumen:** Este caso de uso inicia cuando el administrador desea ingresar al subsistema de administración del sistema central. Para poder ingresar, debe proporcionar datos de identificación que el sistema verificará con su base de datos.

**Tipo:** Primario y esencial

#### **Flujo principal**

El sistema valida que el login y password ingresados sean correctos, confrontándolos con los de la base de dato del sistema de administración central.

#### **Flujos de Excepción**

- Si el login y password ingresados no son correctos el sistema indica el error "Identificación incorrecta"
- Si los datos no se imgresan completamente el sistema informa presentando el error: "El login y password no pueden estar vacíos"

# **Prototipo GUI**

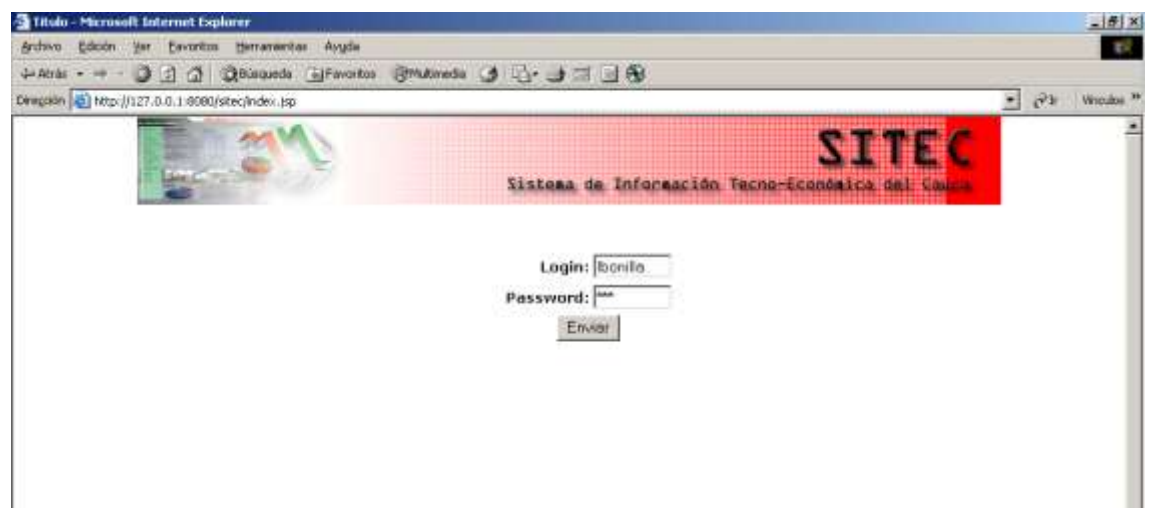

**Figura 33. Interfaz de Validación del Administrador**

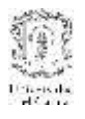

# **2.1.5. Caso de uso: Relacionar Variable y Subsector**

#### **Actor:** Administrador

**Propósito:** Este caso de uso permite relacionar las variables que hayan ingresado las fuentes, ya sea por el portal de ingreso de datos o por la invocación de los servicios web, con los subsectores registrados en el sistema.

**Resumen:** El administrador de SITEC es el encargado de gestionar los subsectores económicos que contienen las variables que se van a ingresar al sistema, ya sea de forma manual por medio de la interfaz de ingreso de datos o por medio de la invocación de los servicios web de las fuentes. Cuando las fuentes ingresan las variables, se debe establecer una relación entre los subsectores que estén registrados en el sistema y las variables ingresadas. Para esto, el sistema ofrece una interfaz donde despliega todas las variables que han sido ingresadas y no tienen aún ninguna relación establecida con algún subsector y la lista de los subsectores económicos registrados hasta el momento. El administrador debe escoger una variable y asignarle uno de los subsectores.

**Tipo:** Primario y esencial

# **Precondiciones.**

- El Administrador de SITEC debe haber iniciado sesión como administrador del sistema.
- La interfaz principal de administración debe mostrarse.

# **Flujo principal.**

- El Administrador de SITEC da clic en la opción Variable-Subsector, que se encuentra dentro de la opción SITEC WEB.
- El sistema muestra al Administrador de SITEC una lista con las variables que han sido ingresadas por las fuentes y que no tienen establecida ninguna relación con los subsectores registrados.
- El administrador debe escoger para cada una de estas variables, el subsector que le corresponda.

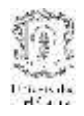

# **Prototipo GUI**

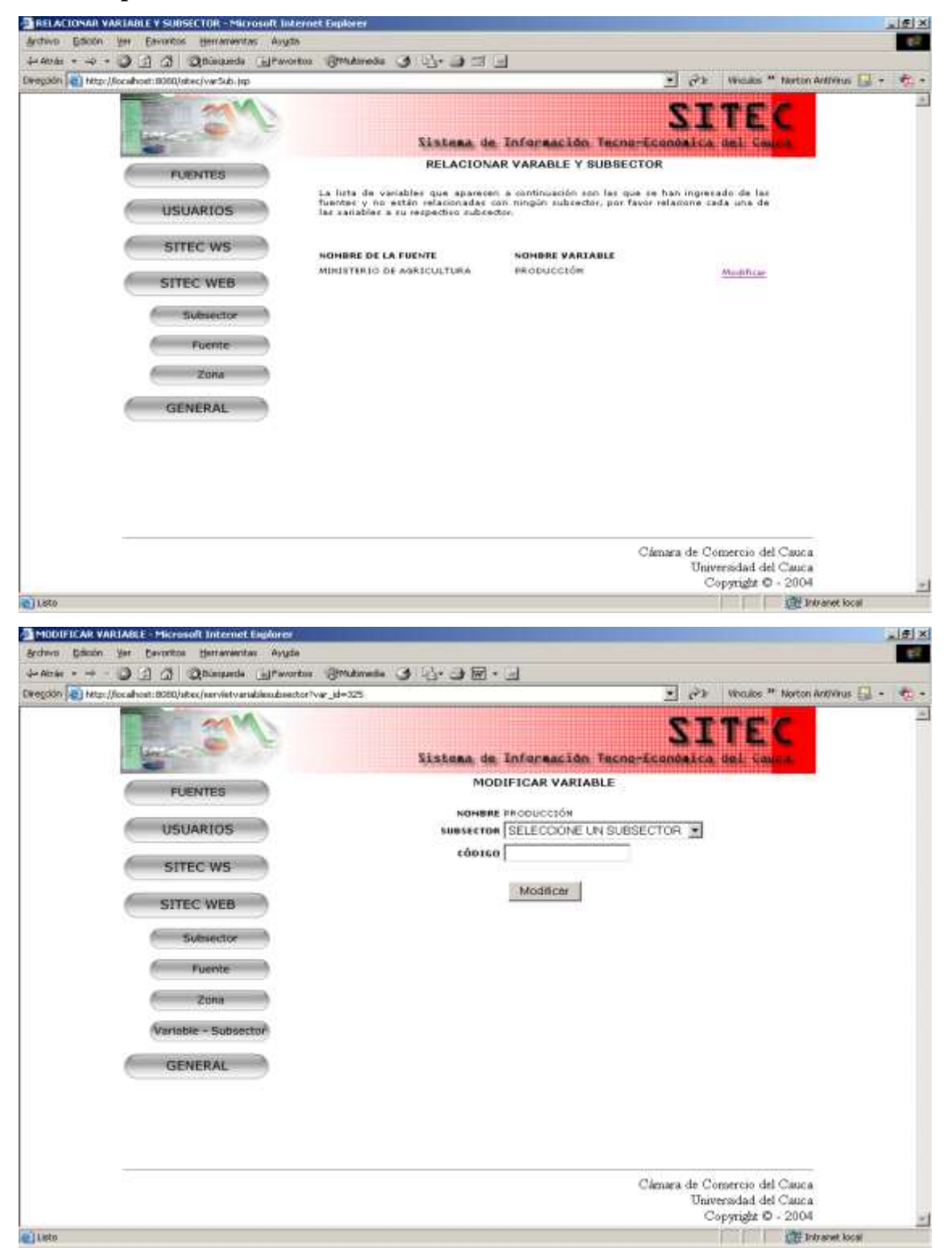

**Figura 34. Caso de Uso Relacionar Variable con Subsector**

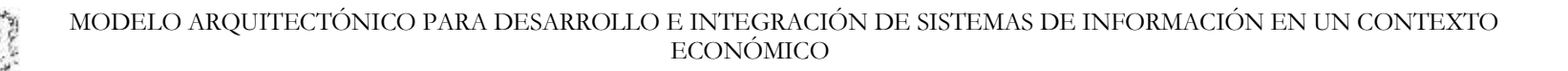

# **2.2 Diagramas de Secuencia**

Differential<br>Entre de

### **2.2.1 Caso de Uso Gestionar Usuario**

#### 2.2.1.1 Subflujo: Ingresar Usuario

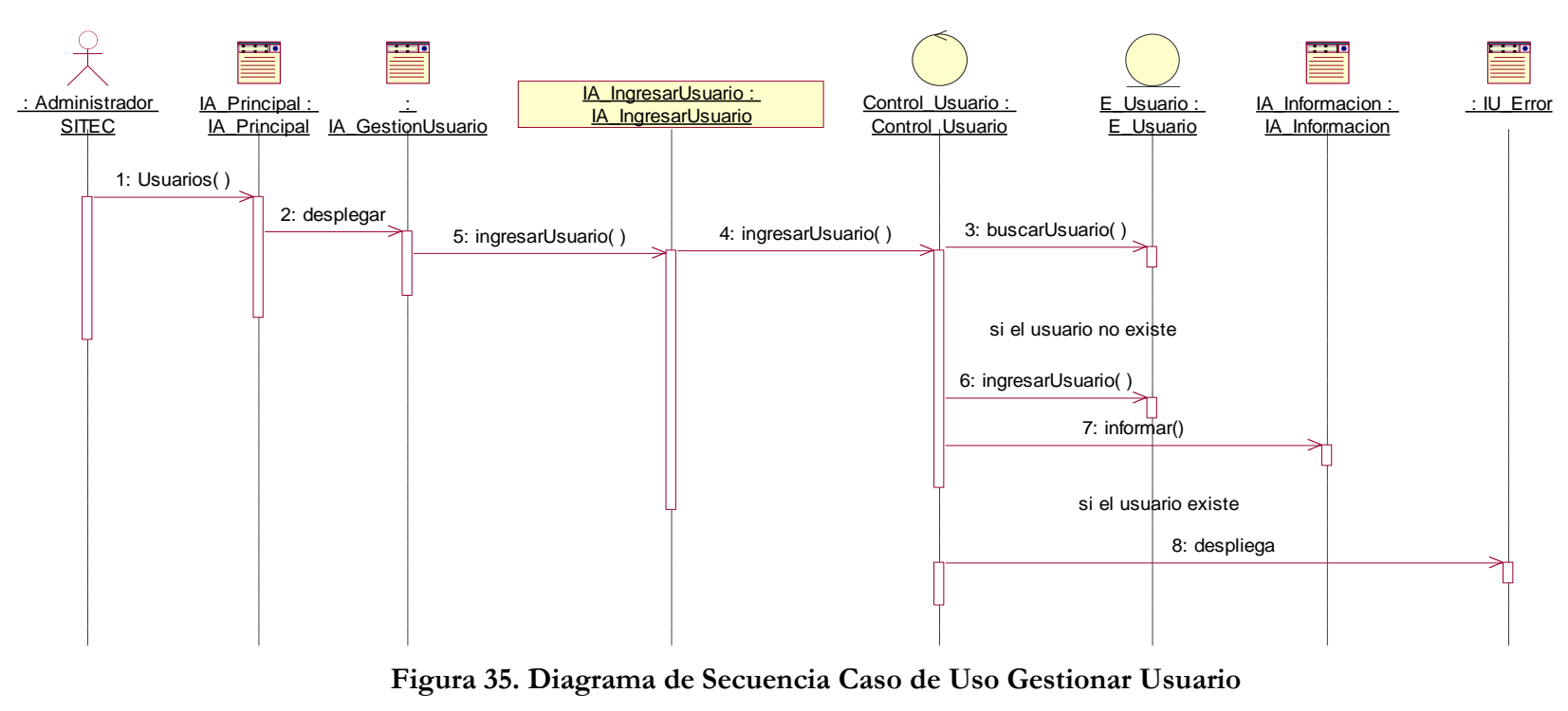

**Subflujo Ingresar Usuario**

 MODELO ARQUITECTÓNICO PARA DESARROLLO E INTEGRACIÓN DE SISTEMAS DE INFORMACIÓN EN UN CONTEXTO ECONÓMICO

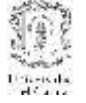

2.2.1.2 Subflujo: Modificar Usuario

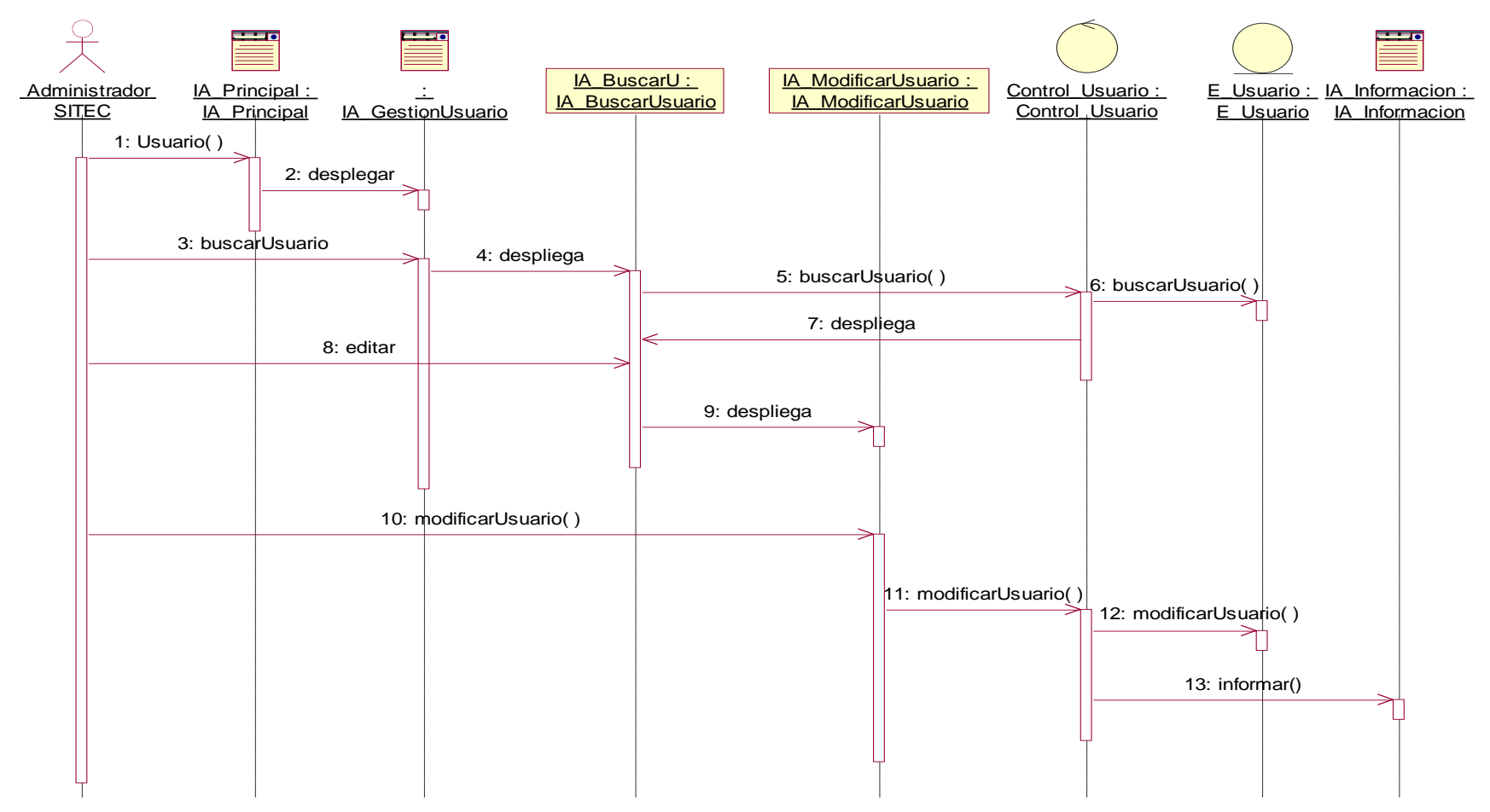

**Figura 36. Diagrama de Secuencia Caso de Uso Gestionar Usuario**

**Subflujo Modificar Usuario**

 MODELO ARQUITECTÓNICO PARA DESARROLLO E INTEGRACIÓN DE SISTEMAS DE INFORMACIÓN EN UN CONTEXTO ECONÓMICO

2.2.1.3 Subflujo Eliminar Usuario

Differentialist<br>Telefonia

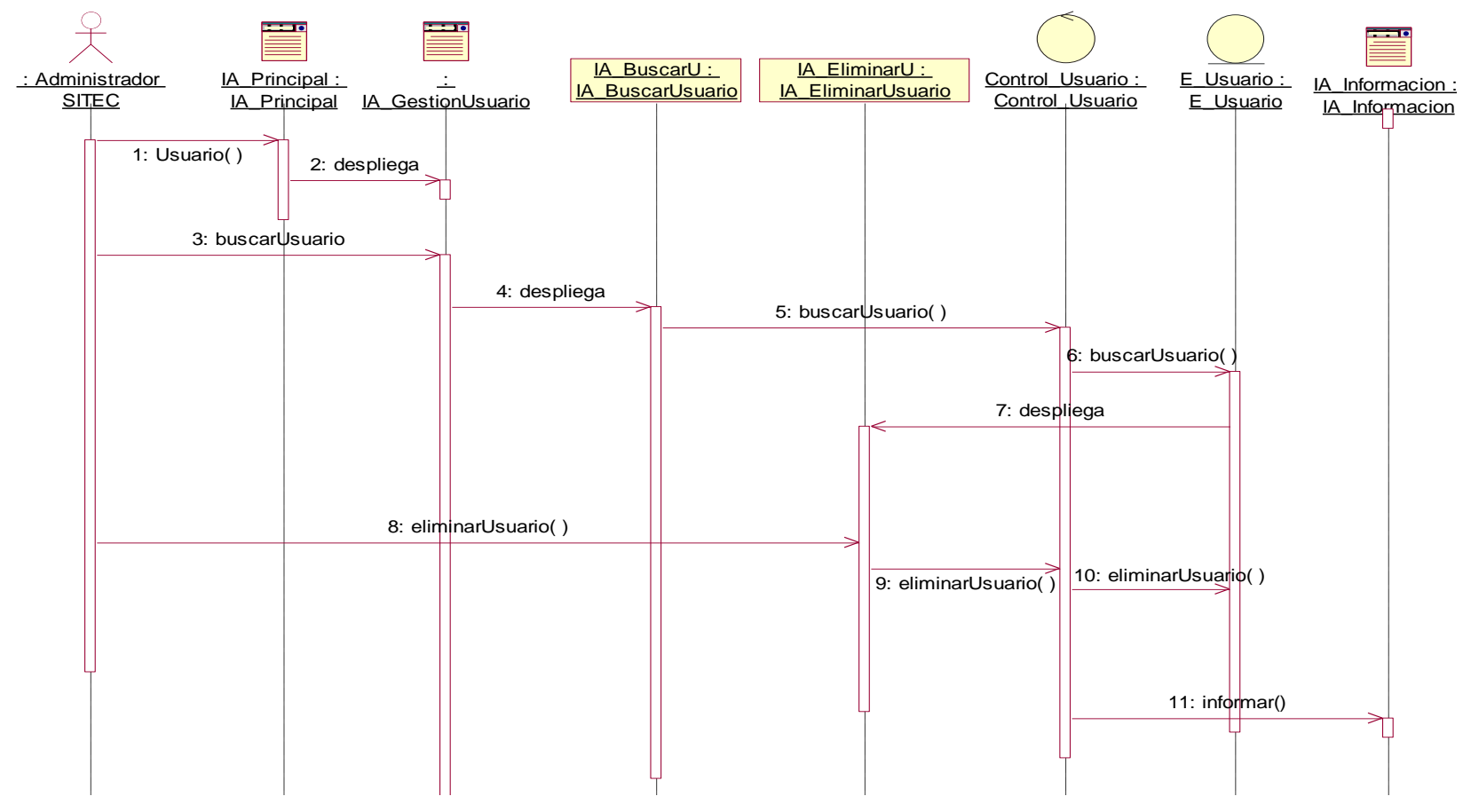

**Figura 37. Diagrama de Secuencia Caso de Uso Gestionar Usuario**

**Subflujo Eliminar Usuario**

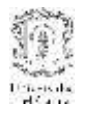

**2.3 Clases de Diseño**

#### **2.3.1 Caso de Uso Gestionar Usuario**

2.3.1.1 Subflujo Ingresar Usuario

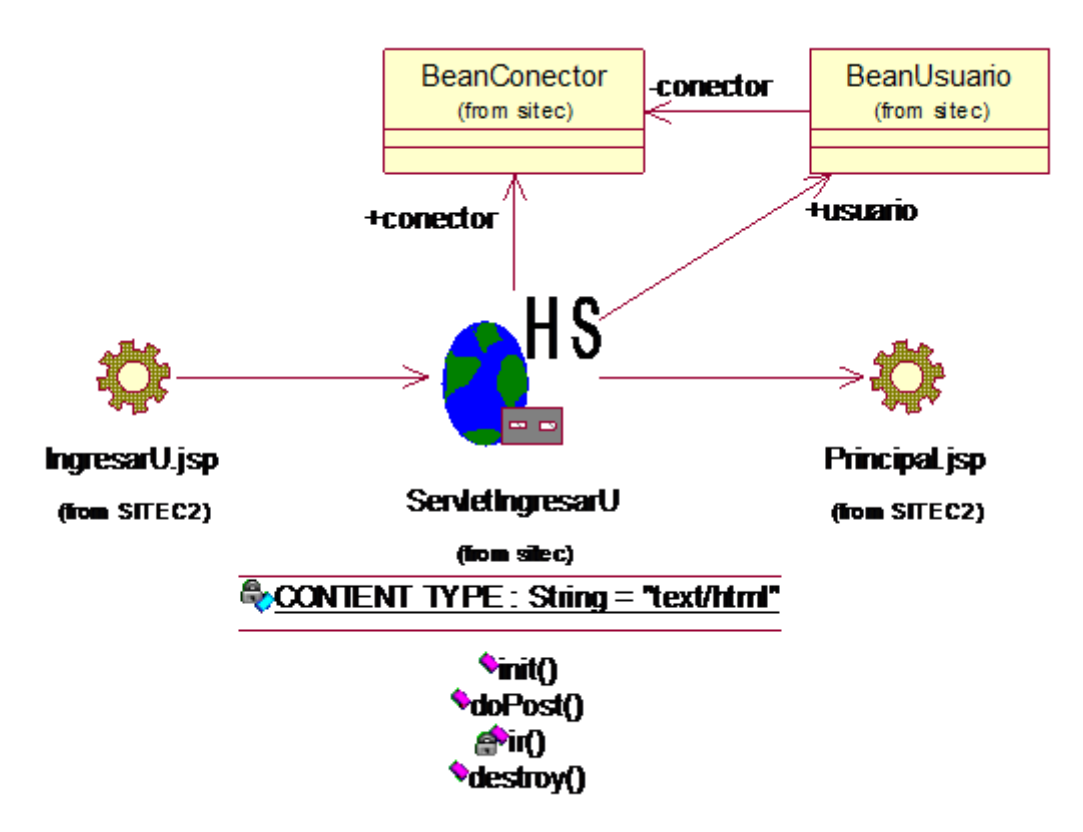

**Figura 38. Diagrama de Clases Caso de Uso Ingresar Usuario**

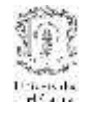

# **2.3.2 Caso de Uso Gestionar Usuario Subflujo Modificar Usuario**

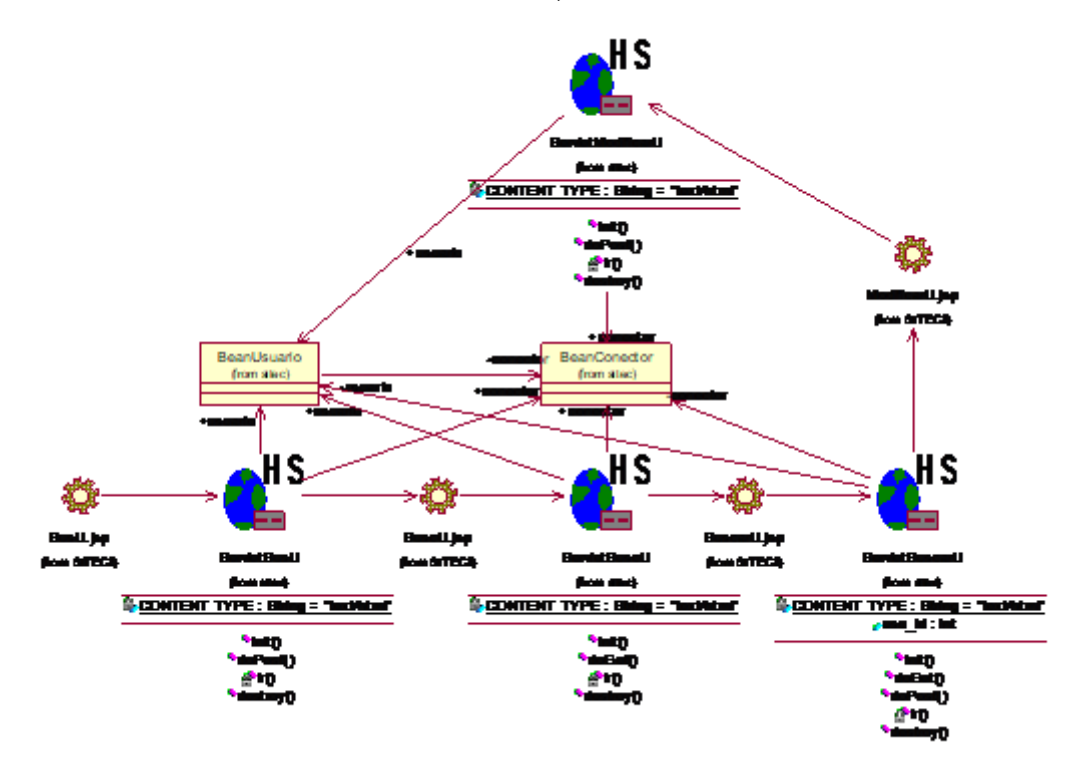

**Figura 39. Diagrama de Clases Caso de Uso Modificar Usuario**

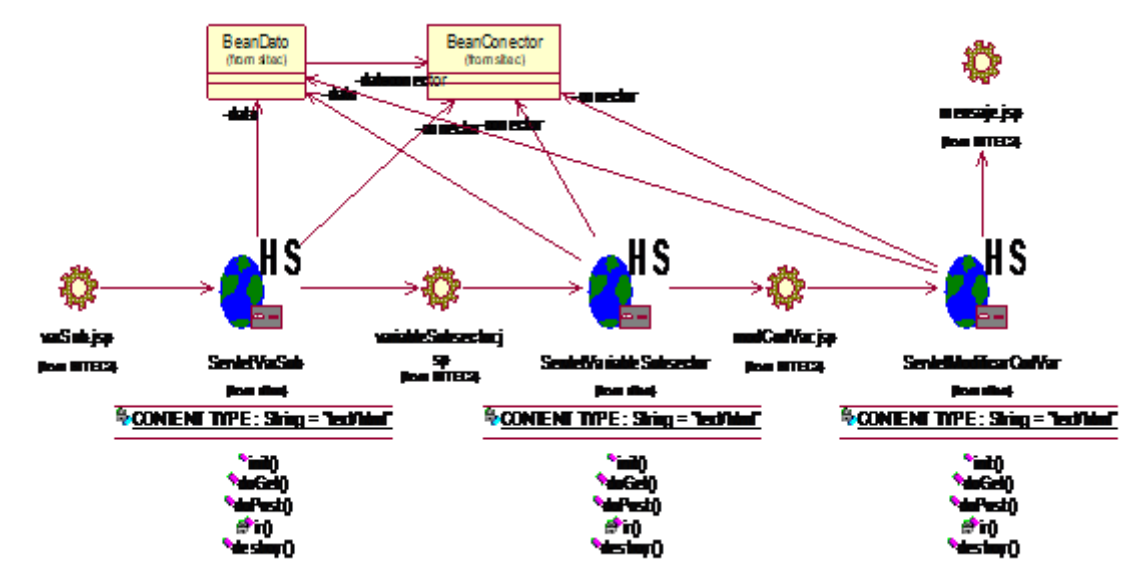

# **2.3.3 Caso de Uso Relacionar Variable y Subsector**

**Figura 40. Diagrama de Clases Caso de Uso Relacionar Variable y Subsector**

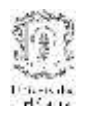

# **3. MODELADO DE DISEÑO DEL SUBSISTEMA DE CONSULTA**

# **3.1 Casos de Uso de Diseño del subsistema de Consulta**

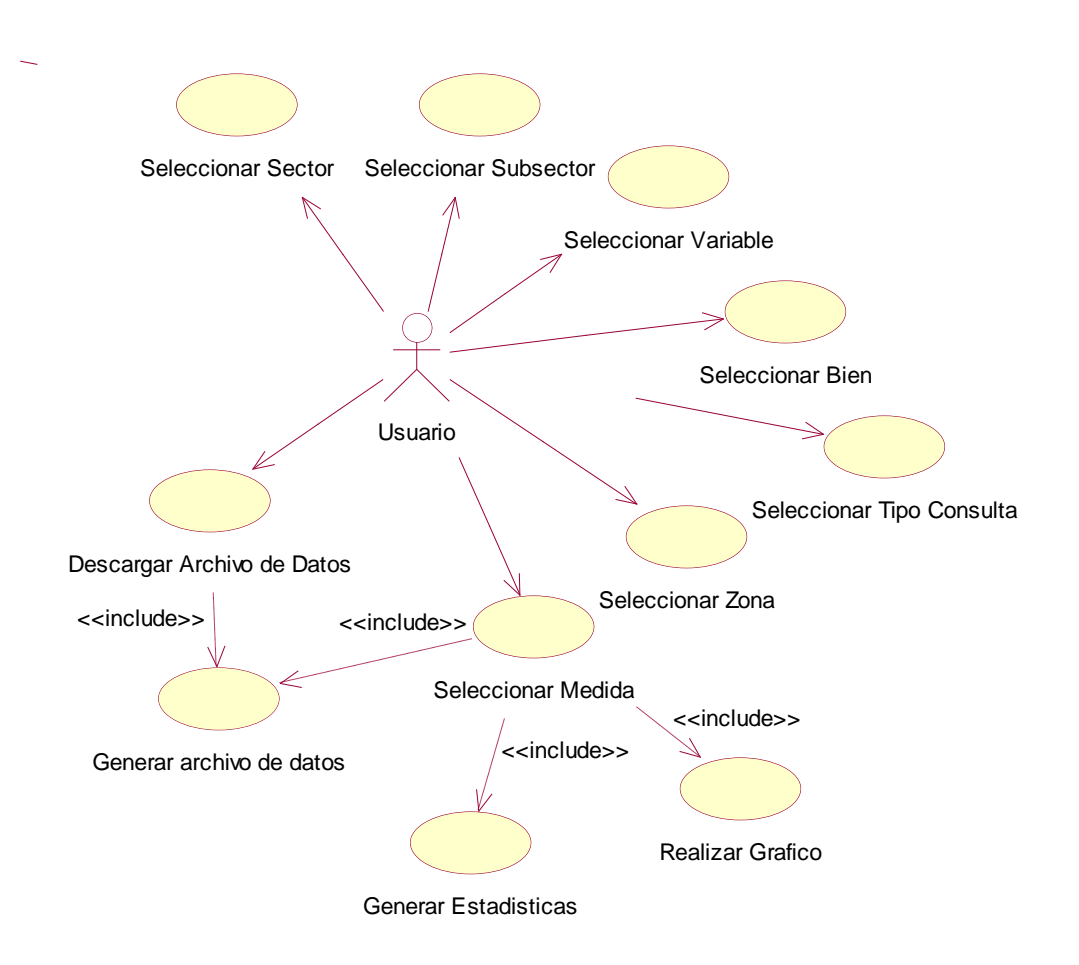

**Figura 41. Casos de Uso de Diseño del subsistema de Consulta**

# **3.1.1. Caso de Uso: Seleccionar Sector**

**Actores:** Usuario (Iniciador).

**Propósito:** Seleccionar el sector económico al que pertenecen los datos de interés.

**Resumen:** Cuando el Usuario elige la opción Consultar de la interfaz, el sistema le despliega la lista de Sectores que se han registrado en SITEC. El usuario puede escoger uno de ellos o la opción "Seleccionar todos" con la cual desplegará los subsectores de todos los sectores. **Tipo:** Primario y Esencial.

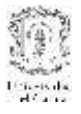

#### **Flujo Subsector.**

- El Usuario escoge en la opción Consultar
- El sistema despliega en una lista los sectores que hayan sido registrados en la base de datos del sistema. El usuario puede escoger uno de los sectores desplegados seleccionando el nombre o escoger todos los Sectores. Si el Usuario escoge un sector se presenta el subflujo S1. Si escoge la opción "Seleccionar Todos" se genera el subflujo S2.

# **Subflujos**

#### **S1:**

 El sistema despliega en otra interfaz los Subsectores que correspondan al Sector Seleccionado.

#### **S2:**

 El sistema despliega en otra interfaz todos los Subsectores que se encuentren registrados en la base de datos del sistema.

### **Flujos de Excepciones.**

#### **S1:**

1. En el caso que no existan Subsectores relacionados con el sector escogido, el sistema despliega un mensaje de error: **"No hay subsectores relacionados con el Sector escogido"**

#### **E2:**

2. Si no existe el subsector registrado en la base de datos, el sistema despliega el mensaje de error: **"No hay subsectores relacionados con el Sector escogido"**

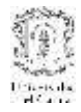

# **Prototipo GUI**

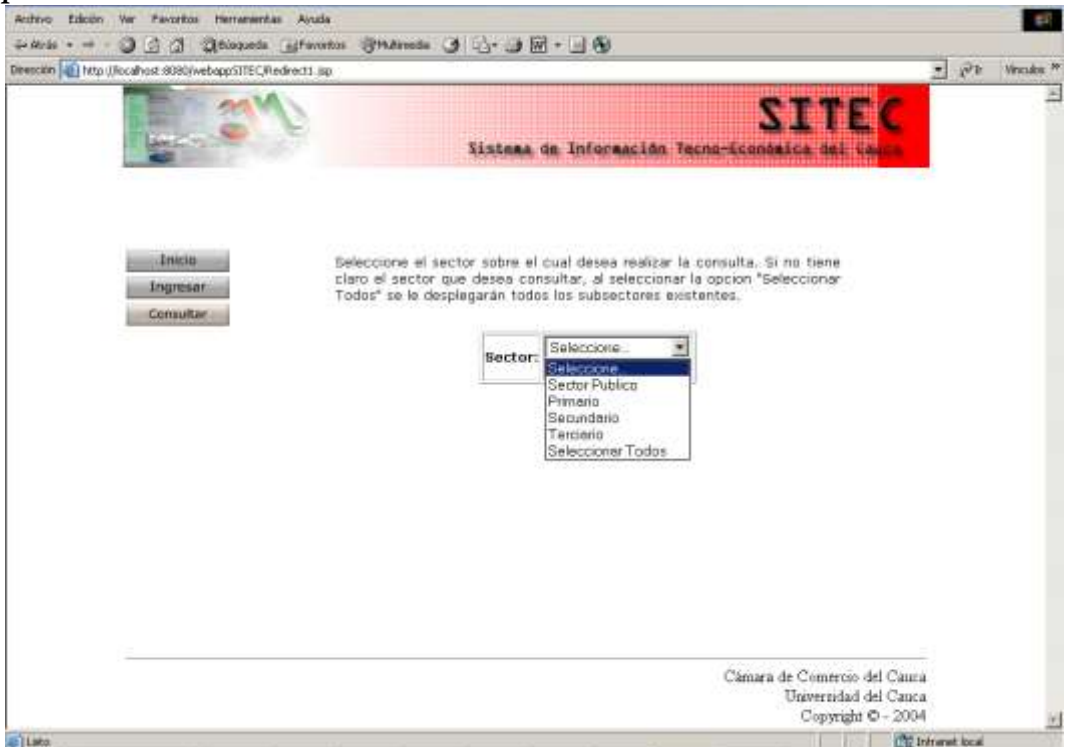

**Figura 42. Caso de Uso: Seleccionar Sector**

# **3.1.2 Caso de Uso: Seleccionar Subsector**

**Actores:** Usuario (Iniciador).

**Propósito:** Seleccionar el subsector económico al que pertenecen los datos de interés.

**Resumen:** Cuando el Usuario elige el Sector económico, el sistema le despliega la lista de nombres y códigos de los subsectores que se han registrado en SITEC y que corresponden al sector elegido. El usuario puede realizar la selección de subsector por el código o por el nombre.

**Tipo:** Primario y Esencial.

**Precondición:** El usuario debe haber seleccionado un Sector, o la opción "Seleccionar Todos" de la interfaz Seleccionar Sector.

# **Flujo Principal.**

 El sistema despliega en dos listas los nombres y códigos de los subsectores correspondientes a la opción elegida en la selección del Sector. En caso de que previamente se haya escogido un nombre se despliega la lista de los subsectores

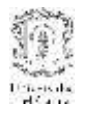

incluidos en ese Sector. Si la selección fue la opción "Seleccionar todos" se despliegan todos los subsectores registrados en el sistema.

El usuario realiza la selección del subsector por nombre o por código.

#### **Flujos de Excepciones.**

**S1:**

1. En el caso que no existan variables relacionadas con el subsector escogido, el sistema despliega un mensaje de error: **"No hay datos registrados para la selección escogida"**

#### **Prototipo de GUI**

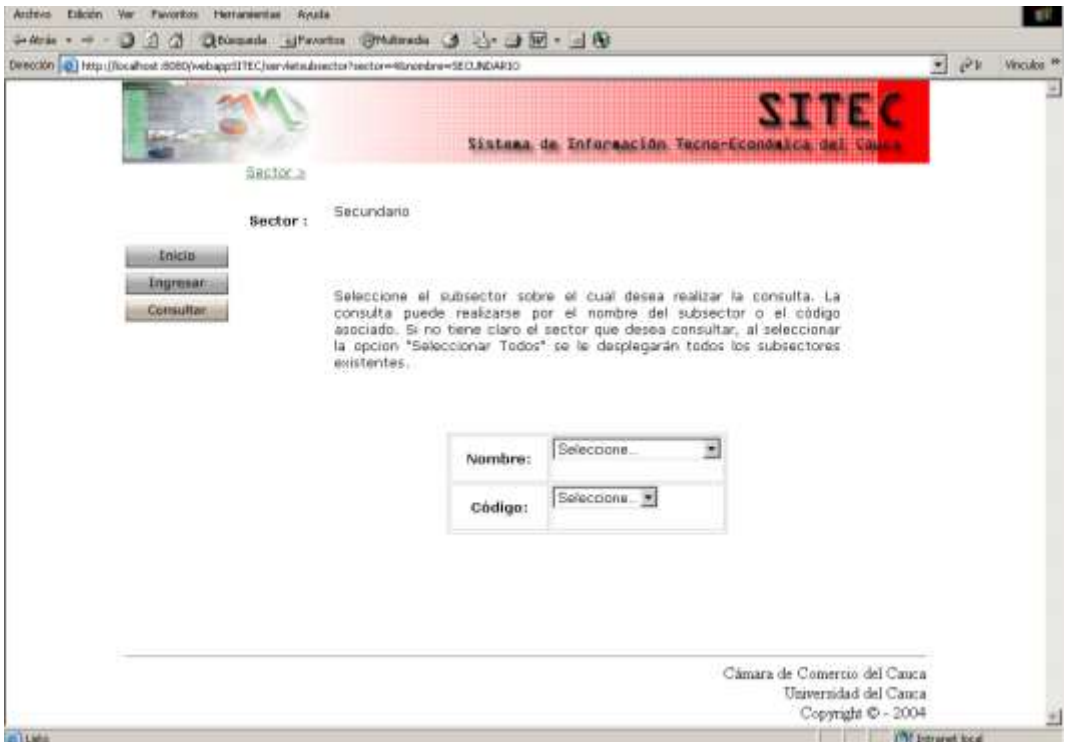

**Figura 43. Caso de Uso: Seleccionar Subsector**

# **3.1.3 Caso de Uso: Seleccionar Variable**

**Actores:** Usuario (Iniciador).

**Propósito:** Seleccionar la variable(s) económica(s) a la que pertenecen los datos de interés.

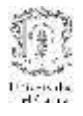

**Resumen:** Cuando el Usuario elige el subsector económico, el sistema le despliega la lista de nombres y códigos de las variables que se han registrado en SITEC y que corresponden al subsector elegido. El usuario puede realizar la selección de la variable por el código o por el nombre.

**Tipo:** Primario y Esencial.

**Precondición:** El usuario debe haber seleccionado un Subsector en la interfaz de subsectores.

# **Flujo Principal.**

- El sistema despliega en dos listas los nombres y códigos de las variables correspondientes a la opción elegida en la selección del subsector.
- El usuario realiza la selección de la variable por nombre o por código.

# **Flujos de Excepciones.**

**S1:**

1. En el caso que no existan medidas relacionadas con la variable escogida, el sistema despliega un mensaje de error: **"No hay datos registrados para la selección escogida"**

# **Prototipo de GUI**

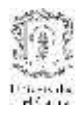

|                                                                                                  |                         | O O O Divestis However States O C O M - O                                                                                                    |             |                   |                                 |
|--------------------------------------------------------------------------------------------------|-------------------------|----------------------------------------------------------------------------------------------------|-------------|-------------------|---------------------------------|
| Dirección (a) http://bxalhost./6080/webapp/111EC/wervletvaredde/tezbeeche=265eunders=NWAJFACTURA |                         |                                                                                                    |             | $\partial F$<br>뵈 | <b>Vinculoi</b> , <sup>44</sup> |
|                                                                                                  |                         | Sistema de Información Tecno-Economica                                                                                                    |             |                   | ž.                              |
|                                                                                                  | Sautor > Subsector >    |                                                                                                    |             |                   |                                 |
|                                                                                                  | fiector:                | Secundario                                                                                                    |             |                   |                                 |
|                                                                                                  | Subsector : Manufactura |                                                                                                    |             |                   |                                 |
| <b>Inicia</b>                                                                                    |                         |                                                                                                    |             |                   |                                 |
| Ingreser                                                                                         |                         | La tabla que se muestra a constinuación son las vanables relacionadas<br>con el bierviservicio que escogió previamente. Puede seleccionar la(s) |             |                   |                                 |
| Consultar                                                                                        |                         | variable(s) que desse tener en cuenta para contiuar con la consulta.                                                                            |             |                   |                                 |
|                                                                                                  |                         |                                                                                                    |             |                   |                                 |
|                                                                                                  |                         |                                                                                                    |             |                   |                                 |
|                                                                                                  |                         |                                                                                                    |             |                   |                                 |
|                                                                                                  |                         | Variables                                                                                                    | R.          |                   |                                 |
|                                                                                                  |                         | Valor De La Produccion                                                                                                    | R           |                   |                                 |
|                                                                                                  |                         | Personal Ocupado                                                                                                    | R           |                   |                                 |
|                                                                                                  |                         | Valor Agregado                                                                                                    | 萨           |                   |                                 |
|                                                                                                  |                         | Valor De Las Ventas                                                                                                    | ₩           |                   |                                 |
|                                                                                                  |                         | Consumo Internedio                                                                                                    | 屋           |                   |                                 |
|                                                                                                  |                         | Inversion Nota                                                                                                    | R.          |                   |                                 |
|                                                                                                  |                         | Salarios Y Sueldos                                                                                                    | R           |                   |                                 |
|                                                                                                  |                         | Numero De Establecimientos                                                                                                    | 隊           |                   |                                 |
|                                                                                                  |                         | Consumo Energia Electrica                                                                                                    | 雇           |                   |                                 |
|                                                                                                  |                         | Valor En Libros De Activos                                                                                                    | s           |                   |                                 |
|                                                                                                  |                         |                                                                                                    | Seleccionar |                   |                                 |

**Figura 44. Caso de Uso: Seleccionar Variable**

# **3.1.4 Caso de Uso: Seleccionar Bien**

**Actores:** Usuario (Iniciador).

**Propósito:** Seleccionar los bienes que corresponden a la variable a la que pertenecen los datos de interés.

**Resumen:** Cuando el Usuario elige la variable económica, el sistema le despliega la lista de bienes que se han registrado en SITEC y que corresponden a la variable elegida.

**Tipo:** Primario y Esencial.

**Precondición:** El usuario debe haber seleccionado una variable en la interfaz de Selección de variables.

# **Flujo Principal.**

- El sistema despliega en una lista los nombres de los bienes correspondientes a la opción elegida en la selección de la variable.
- El usuario realiza la selección del bien por el nombre.

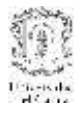

### **Flujos de Excepciones.**

**S1:**

1. En el caso que no existan medidas relacionadas con los bienes de la variable escogida, el sistema despliega un mensaje de error: **"No hay datos registrados para la selección escogida"**

# **Prototipo de GUI**

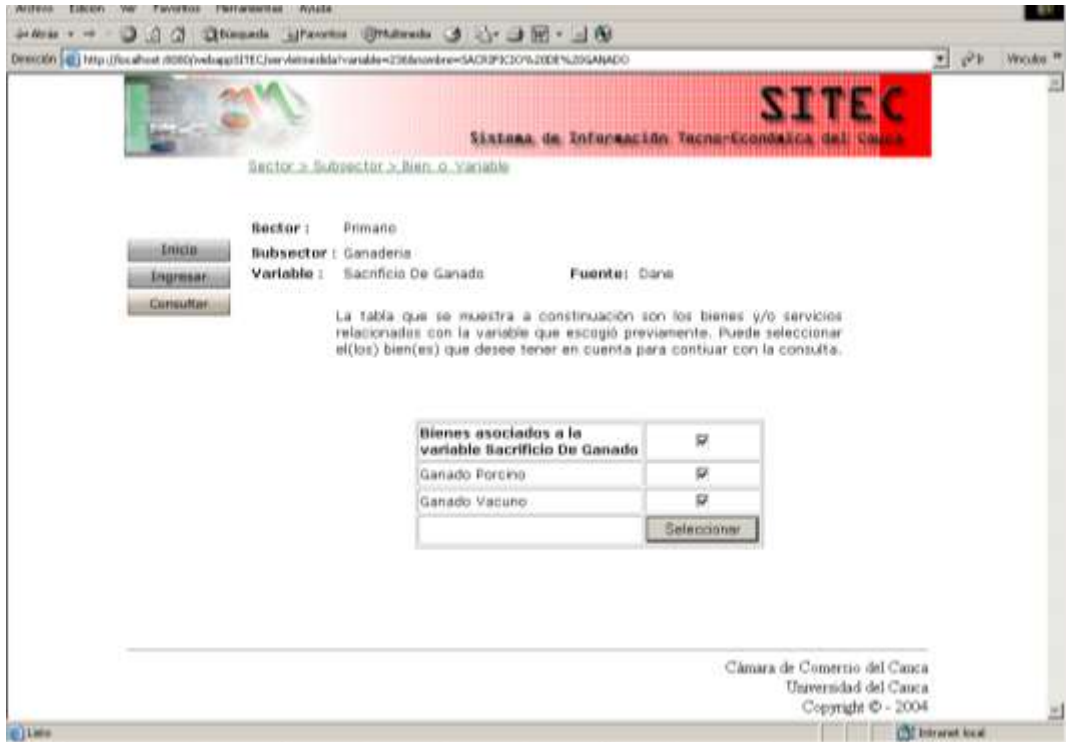

**Figura 45. Caso de Uso: Seleccionar bien/servicio**

# **3.1.5 Caso de Uso: Seleccionar Tipo de Consulta**

**Actores:** Usuario (Iniciador).

**Propósito:** Seleccionar el tipo de consulta que quiere realizar sobre los datos de interés.

**Resumen:** Cuando el Usuario elige los bienes de la variable económica, el sistema le despliega en una lista cuatro posibles consultas que puede realizar:

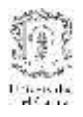

- **- Consulta 1**: Para consultar diferentes medidas para una zona particular en el lapso que se desee.
- **- Consulta 2:** Permite consultar una única medida, en diferentes zonas en el lapso que se desee.
- **- Consulta 3:** Corte Transversal. Permite consultar muchas medidas en diversas zonas pero para un punto en el tiempo.
- **- Consulta 4:** Permite consultar muchas medidas, en muchas zonas para el lapso deseado.

**Tipo:** Primario y Esencial.

**Precondición:** El usuario debe haber seleccionado una variable en la interfaz de Selección de variables o un bien en la interfaz selección de bienes.

# **Flujo Principal.**

- El sistema despliega en una lista las cuatro posibilidades de consulta.
- El usuario realiza la selección de la consulta según su preferencia.

# **Flujos de Excepciones.**

# **S1:**

1. En el caso que no existan zonas relacionadas con los bienes de la variable escogida, el sistema despliega un mensaje de error: **"No hay datos registrados para la selección escogida"**

# **Prototipo de GUI**

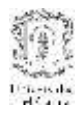

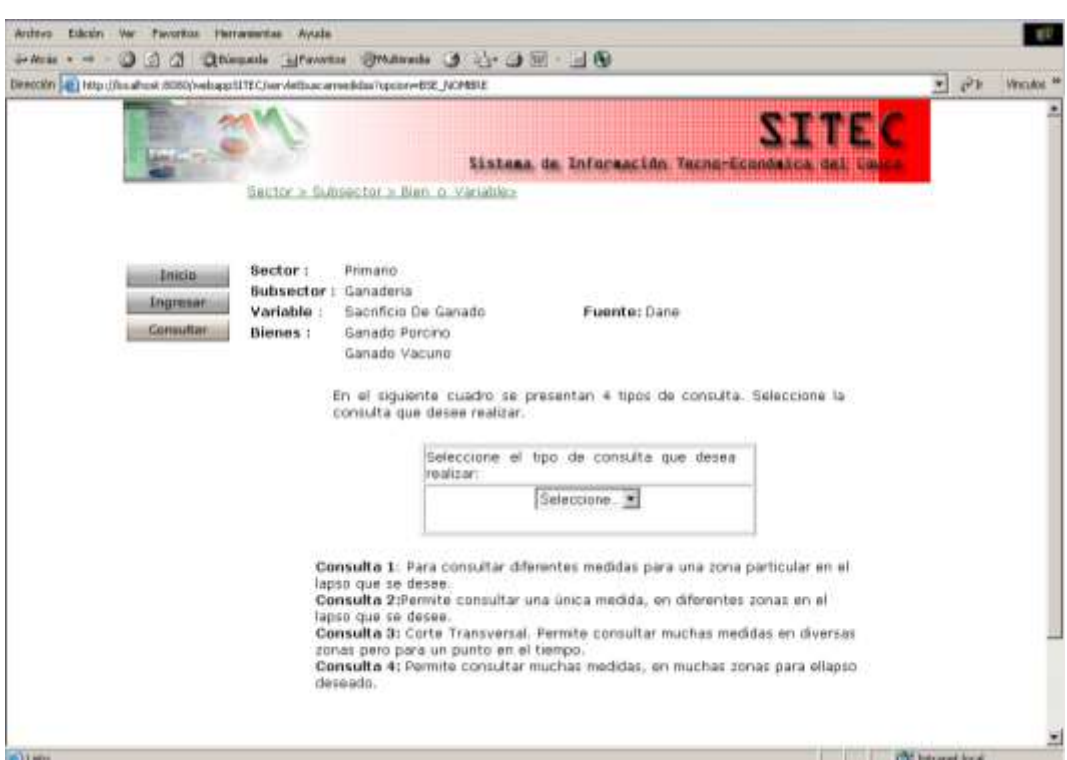

**Figura 46. Caso de Uso: Seleccionar Tipo de Consulta**

# **3.1.6 Caso de Uso: Seleccionar Zona**

**Actores:** Usuario (Iniciador).

**Propósito:** Seleccionar la zona relacionada con los datos de interés.

**Resumen:** Cuando el Usuario elige el tipo de consulta que quiere realizar y dependiendo de ésta selección el sistema le despliega las zonas que están registradas en el Sistema y que tienen relación con las selecciones realizadas previamente.

**Tipo:** Primario y Esencial.

**Precondición:** El usuario debe haber seleccionado un tipo de Consulta.

# **Flujo Principal.**

- El sistema despliega las zonas relacionadas con las selecciones anteriores que se hayan registrado en el sistema. Si el tipo de consulta escogido fue Consulta 1, el sistema permite escoger una sola Zona de la lista. En otro caso, el sistema permite hacer una selección de múltiples zonas.
- El usuario realiza la selección de la zona.

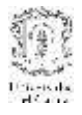

#### **Flujos de Excepciones.**

**S1:**

1. En el caso que no existan medidas relacionadas con las zonas escogidas, el sistema despliega un mensaje de error: **"No hay datos registrados para la selección escogida"**

### **Prototipo de GUI**

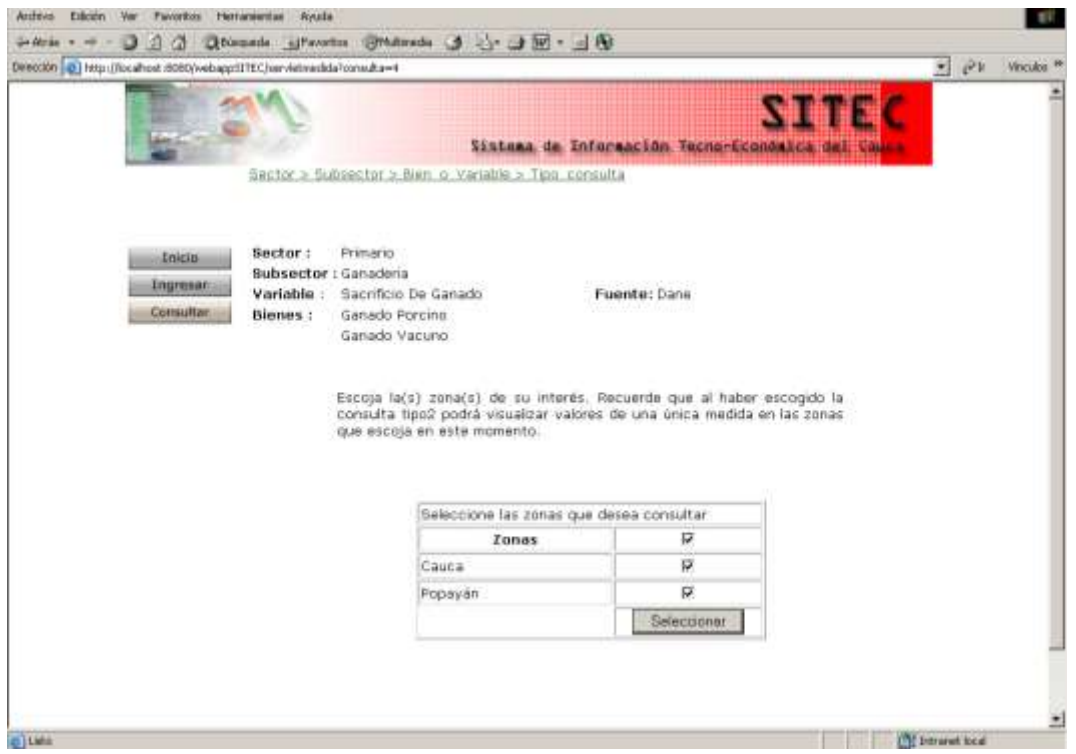

**Figura 47. Caso de Uso: Seleccionar Zonas**

# **3.1.7 Caso de Uso: Seleccionar Medida**

**Actores:** Usuario (Iniciador).

**Propósito:** Seleccionar la medida relacionada con los datos de interés.

**Resumen:** Cuando el Usuario elige la zona de interés el sistema le despliega las medidas que están registradas en el Sistema y que tienen relación con las selecciones realizadas previamente.

**Tipo:** Primario y Esencial.

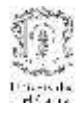

**Precondición:** El usuario debe haber seleccionado una o varias Zonas, dependiendo del tipo de Consulta.

# **Flujo Principal.**

- El sistema despliega las medidas relacionadas con las selecciones anteriores que se hayan registrado en el sistema.
- El usuario realiza la selección de las medidas

#### **Flujos de Excepciones.**

**S1:**

1. En el caso que no existan datos relacionados con las medidas escogidas, el sistema despliega un mensaje de error: **"No hay datos registrados para la selección escogida"**

#### **Prototipo de GUI**

| Direction (a) http://localhost:8080/webappSITEC/servietsesiones/periodcidad=Anual |                                                |                                                                                  |                            |                           |                      |                                                                | $\bullet$ $e^+$ Woulde <sup>30</sup> |  |
|-----------------------------------------------------------------------------------|------------------------------------------------|----------------------------------------------------------------------------------|----------------------------|---------------------------|----------------------|----------------------------------------------------------------|--------------------------------------|--|
| anc                                                                               |                                                |                                                                                  |                            |                           |                      | <b>SITEC</b><br>Sistema de Información Tecno-Económica del Cau |                                      |  |
|                                                                                   |                                                | Sector > Subsector > Bien_o_Vanable> Telo_consulta > Zona                        |                            |                           |                      |                                                                |                                      |  |
| <b>Jnicio</b><br><b>Ingman</b><br>Consultar                                       | Sector:<br>Subsector:<br>Variable :<br>Blenes: | Primario<br>Ganaderia<br>Sacrificio De Ganado<br>Ganado Porcino<br>Ganado Vacuno |                            |                           | Fuente: Dane         |                                                                |                                      |  |
|                                                                                   |                                                | Bien/Servicios Medida                                                            |                            |                           | Periodo Periodicidad | 萨                                                              |                                      |  |
|                                                                                   |                                                | Ganado Porcino                                                                   | Cabezas                    | 1990/01- Anual<br>2002/01 |                      | R.                                                             |                                      |  |
|                                                                                   |                                                | Ganado Porcino                                                                   | Pesa<br>(toneladas) 2002/1 | 1990/1-                   | Anual                | ν                                                              |                                      |  |
|                                                                                   |                                                | Ganado Vacuno                                                                    | Cabezas                    | 1990/01-<br>2002/01       | Anual                | π                                                              |                                      |  |
|                                                                                   |                                                | Ganado Vacuno                                                                    | Pesa<br>(toneladas):2002/1 | 1990/1-                   | Anual                | R                                                              |                                      |  |
|                                                                                   |                                                | Periodicidad                                                                     | Anual *                    |                           | Año Inicial          |                                                                |                                      |  |
|                                                                                   |                                                |                                                                                  |                            |                           | Año Final            |                                                                |                                      |  |
|                                                                                   |                                                |                                                                                  |                            |                           |                      | Seleccionar                                                    |                                      |  |

**Figura 48. Caso de Uso: Seleccionar Medidas**

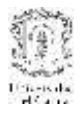

## **3.1.8 Caso de uso: Generar estadísticos**

**Actor:** Caso de Uso Realizar Consulta

**Propósito:** Generar estadísticos básicos de manera dinámica con los datos económicos que se hayan consultado.

**Resumen:** Una vez haya realizado el ingreso de los parámetros necesarios para la consulta de datos, se lleva a cabo la generación de estadísticos básicos tales como media, mediana, varianza, desviación típica, error estándar y cociente de variación.

**Tipo:** Secundario

**Precondición:** El usuario debe haber escogido previamente las medidas de interés.

# **Flujo principal:**

 Una vez el usuario ha seleccionado todos los parámetros de búsqueda hasta las medidas, el sistema genera estadísticos básicos como media, mediana, varianza, desviación típica, error estándar y cociente de variación de los datos que dan respuesta a la solicitud. Este procedimiento se realiza de manera dinámica por cada una de las consultas que se realicen.

# **Prototipo de GUI**

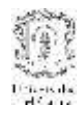

| 1994 457                    |                               |                                 |                       |                                 | $-20$<br>Vinculos <sup>34</sup> |
|-----------------------------|-------------------------------|---------------------------------|-----------------------|---------------------------------|---------------------------------|
|                             |                               | 8459<br>1409                    |                       | 26840                           | Ξ                               |
| 1995 413                    |                               | 8582<br>1328                    |                       | 25960                           |                                 |
| 1996 460                    |                               | 8480<br>1286                    |                       | 24907                           |                                 |
| 1997 545                    |                               | 9495<br>1305                    |                       | 26265                           |                                 |
| 1998 460                    |                               | 9166<br>1037                    |                       | 24715                           |                                 |
| 1999 305                    |                               | 6274<br>WD.                     | IND.                  |                                 |                                 |
| 2000 262                    |                               | 7401<br>ND                      | ND.                   |                                 |                                 |
| 2001 221<br>2002 179        |                               | 5587<br>WD.<br>6370<br>ND       | ND<br>ND.             |                                 |                                 |
| Estadísticas                | <b>Ganado Porcino</b><br>Peso | Peso<br>(toneladas) (toneladas) | Ganado Vocuno<br>Peso | Peso<br>(toneladas) (toneladas) |                                 |
|                             |                               | (unidades) (unidades)           | (unidades)            | (unidades)                      |                                 |
| Media                       | 370.15384                     | 7674.077                        | 872.8461              | 16076.77                        |                                 |
| Mediana                     | 41B.S                         | 7774.5                          | 1240.0                | 25229.5                         |                                 |
|                             | 11172.284                     | 1117647.6                       | 350136.75             | 1.46673B72E8                    |                                 |
| Varianza<br>Desvlación      | 105.69903                     | 1057.1886                       | 591 7236              | 12110.998                       |                                 |
| Tipica<br>Error<br>Estándar | 30.51268                      | 305.19405                       | 170.91587             | 3496.1155                       |                                 |

**Figura 49. Caso de uso: Generar estadísticos**

# **3.1.9 Caso de uso: Generar archivo de datos**

**Actor:** Caso de Uso Realizar Consulta

Propósito: Generar archivos de los datos consultados en un formato determinado y almacenarlo en el servidor

**Resumen:** Sobre los datos consultados por los usuarios, el sistema genera y almacena un archivo de datos con los resultados de la consulta, en un formato que sea compatible con las herramientas de econometría.

**Tipo:** Secundario

**Precondición:** El usuario debe haber escogido previamente las medidas de interés.

# **Flujo principal:**

 Una vez el usuario ha seleccionado todos los parámetros de búsqueda hasta las medidas, el sistema genera un archivo de formato Excel (.xls) comprimido de los

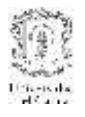

datos que dan respuesta a la solicitud. Este procedimiento se realiza de manera dinámica por cada una de las consultas que se realicen.

# **Prototipo de GUI**

*Este caso de uso no presenta una interfaz gráfica ya que es un proceso interno del sistema*

# **3.1.10 Caso de uso: Descargar archivo de datos**

### **Actor:** Usuario

**Propósito:** Permitir a los usuario descargar el archivo de los datos consultados a través de un enlace en la interfaz de consulta.

**Resumen:** Una vez realizada la consulta de los datos económicos, el sistema permite a través de un enlace, que los usuarios descarguen en un archivo de formato predeterminado toda la información presentada en la tabla.

**Tipo:** Secundario

**Precondición:** El usuario debe haber escogido previamente las medidas de interés.

# **Flujo principal:**

- Este caso de uso incluye el flujo del caso de uso generar archivo.
- El usuario hace clic en el enlace "Descargar tabla en formato .xls" y lo almacena en la ruta deseada.

# **Prototipo de GUI**

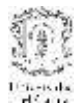

| Direction (2) http://localhost:8080/webappSITEC/servletconsultant | 1 3 Obliqueda ej Favoritos       | Smanus 3 3 3 3 3 3                                                   |           |                 |                 | $ \partial x$<br>Vinculos <sup>34</sup> |
|-------------------------------------------------------------------|----------------------------------|----------------------------------------------------------------------|-----------|-----------------|-----------------|-----------------------------------------|
|                                                                   |                                  |                                                                      |           |                 |                 | $\overline{ }$                          |
|                                                                   | 1994 457                         |                                                                      | 8459      | 1409            | 26840           |                                         |
|                                                                   | 1995 413                         |                                                                      | 8582      | 1328            | 25960           |                                         |
|                                                                   | 1996 460                         |                                                                      | 3480      | 1286            | 24907           |                                         |
|                                                                   | 1997 545                         |                                                                      | 9495      | 1305            | 26265           |                                         |
|                                                                   | 1998 460                         |                                                                      | 9166      | 1037            | 24715           |                                         |
|                                                                   | 1999 305<br>Descarga de archivas |                                                                      | 6274      | WD.<br>ikn.     | $\vert x \vert$ |                                         |
|                                                                   |                                  |                                                                      |           |                 |                 |                                         |
|                                                                   |                                  |                                                                      |           |                 |                 |                                         |
|                                                                   | Abrir                            | Fogupe un multipleup o ovirtow in tade sensit).<br><b>Guarday</b>    | Cancelat  | Mas información | 1.77            | dadas)<br>lades)                        |
|                                                                   |                                  |                                                                      |           |                 | 5.5             |                                         |
|                                                                   | Desviación<br>Tipica             | P Preguntar sempre antes de abie este tipo de activitas<br>105.69903 | 1057.1886 | 591-7236        | 12110.898       | 73872E8                                 |
|                                                                   | Error.<br>Estándar               | 30.51268                                                             | 305.19405 | 170.91587       | 3495.1155       |                                         |
|                                                                   | Cociente de<br>Variación         | 30.182814                                                            | 145.63936 | 401.14374       | 8113.943        |                                         |

**Figura 50. Caso de uso: Descargar archivo de datos**

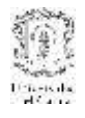

# **3.2 Diagrama de Actividad**

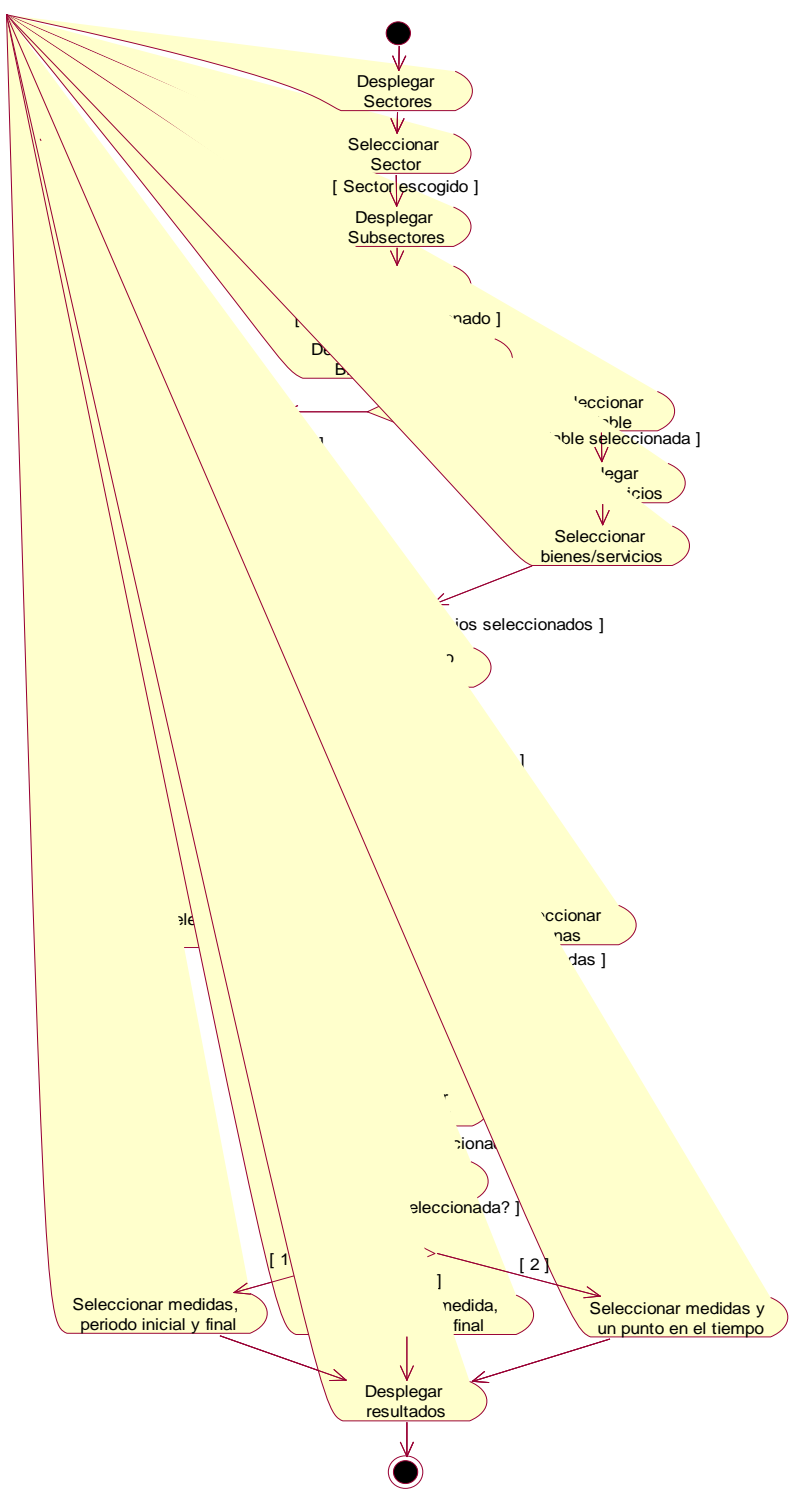

**Figura 51. Diagrama de actividad del subsistema de consulta**

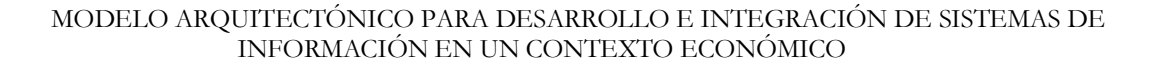

# **3.3 Diagrama de paquetes de diseño**

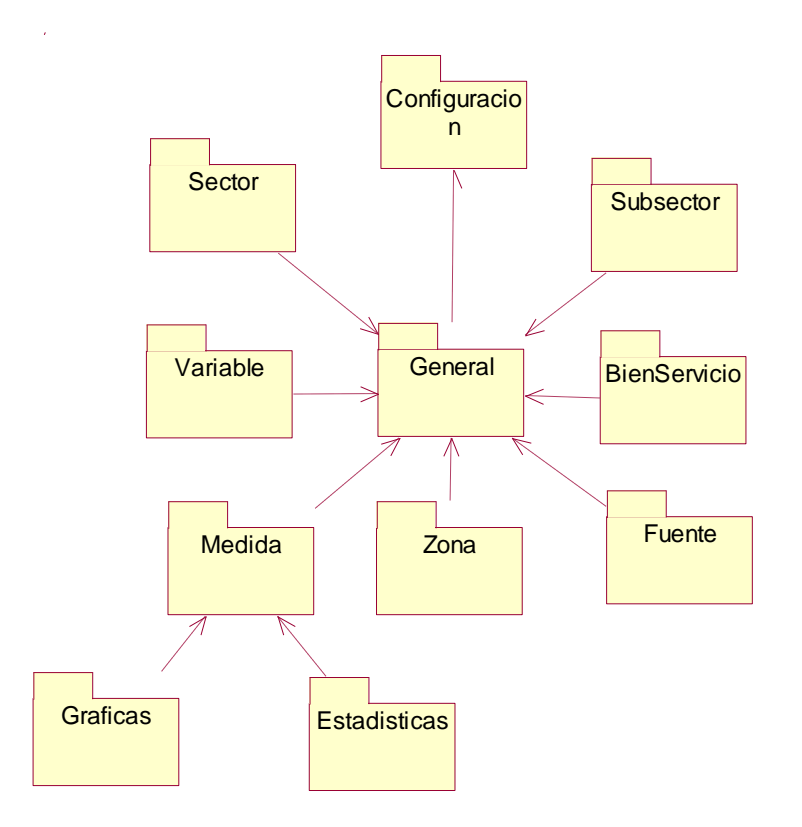

**Figura 52. Diagrama de paquetes de diseño**

Cada uno de los paquetes de la aplicación se encarga de un concepto del modelo de información de la aplicación, a excepción de los paquetes Configuración, Gráficas y Estadísticas que se explicarán más adelante. Esto responde también a los casos de uso del subsistema de Consulta.

#### **3.4 Diagrama de Clases de diseño**

Buscando desacoplar la lógica de negocio de la lógica de acceso a datos, de manera que se lograra cierta independencia de fuente de datos, se utilizó una aproximación al patrón de diseño Data Access Object de la plataforma J2EE. Debido a que el almacenamiento subyacente no está sujeto a cambios de una implementación a otra, la estrategia DAO se puede implementar utilizando el patrón Factory Method para producir el número de DAOs que necesita la aplicación. En la siguiente figura se muestra el diagrama de clases para este caso:

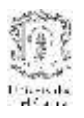

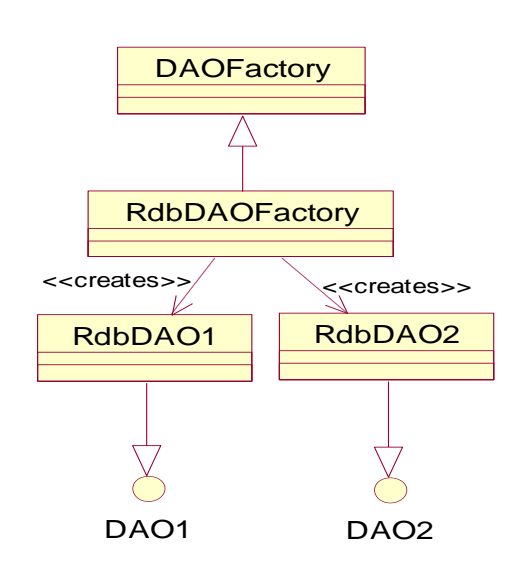

# **Figura 53. Patrón de Diseño DAO de la arquitectura J2EE**

DAOFactory es una clase abstracta que extienden e implementan las diferentes factorías concretas de DAOs () para soportar el acceso específico a la implementación del almacenamiento. El cliente puede obtener una implementación de la factoría concreta del DAO como una RdbDAOFactory, la cual definirá la forma de acceso a un repositorio particular y utilizarla para obtener los DAOs concretos que funcionan en la implementación del almacenamiento, como por ejemplo RdbClienteDAO, RdbCuentaDAO, etc. Los DAOs pueden extender e implementar una clase base genérica (mostradas como DAO1 y DAO2) que describa específicamente los requerimientos del DAO para el objeto de negocio que soporta. Cada DAO concreto es responsable de obtener y manipular los datos para el objeto de negocio que soporta.

A Pesar de que el patrón de diseño es de una plataforma particular, se considera que los patrones son independientes de la plataforma ya que su utilización y paradigma puede utilizarse en casos disímiles en cuanto a implementación.

Entonces, al involucrar el patrón en el diseño del sistema, se estableció una estructura de clases similar para cada entidad del sistema, que corresponden a un PIM de diseño del sistema. Siguiendo con el paquete Sector, después de aplicar el patrón se tiene la estructura de clases mostrada por la figura:

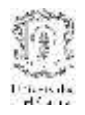

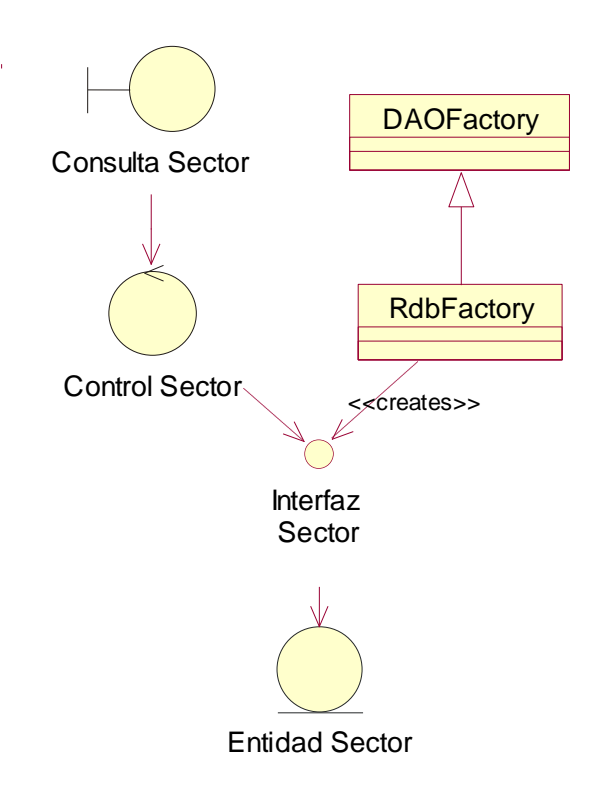

# **Figura 54. Estructura de clases con la aplicación del patrón DAO**

Teniendo en cuenta que la idea del patrón es hacer a la lógica de control lo más independiente posible del almacenamiento se optó por separar las propiedades de la entidad particular, de la funcionalidad de acceso al modelo de datos. Por esto, la clase que representaba el objeto particular se dividió en una clase que contuviera únicamente las propiedades de los conceptos y otra que se encargue de la manipulación de los datos dicho objeto. De esta forma, siguiendo con el ejemplo, la Entidad Sector se divide en Sector Bean Sector.
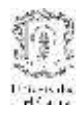

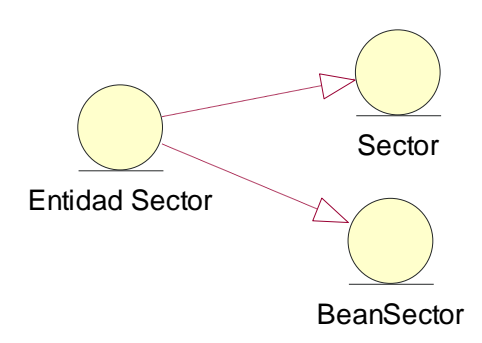

# **Figura 55. División funcional de la Entidad Sector**

Así, teniendo claros todos los elementos que están relacionados con un objeto particular de la aplicación, se define la estructura interna de cada paquete y se propone un PIM parcial de diseño de la aplicación.

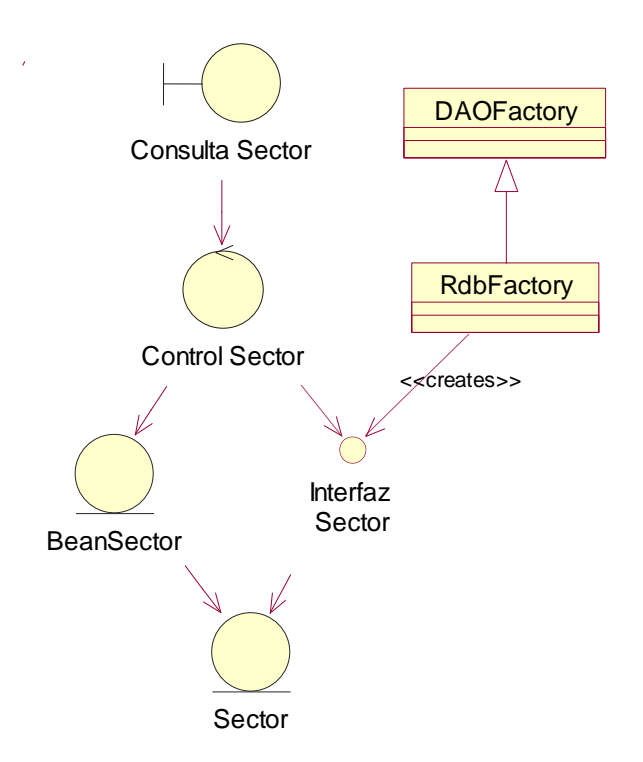

### **Figura 56. Estructura interna de clases de los paquetes de la aplicación. PIM parcial de diseño del subsistema de consulta.**

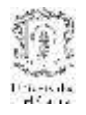

# **3.5 Diagramas de Realización**

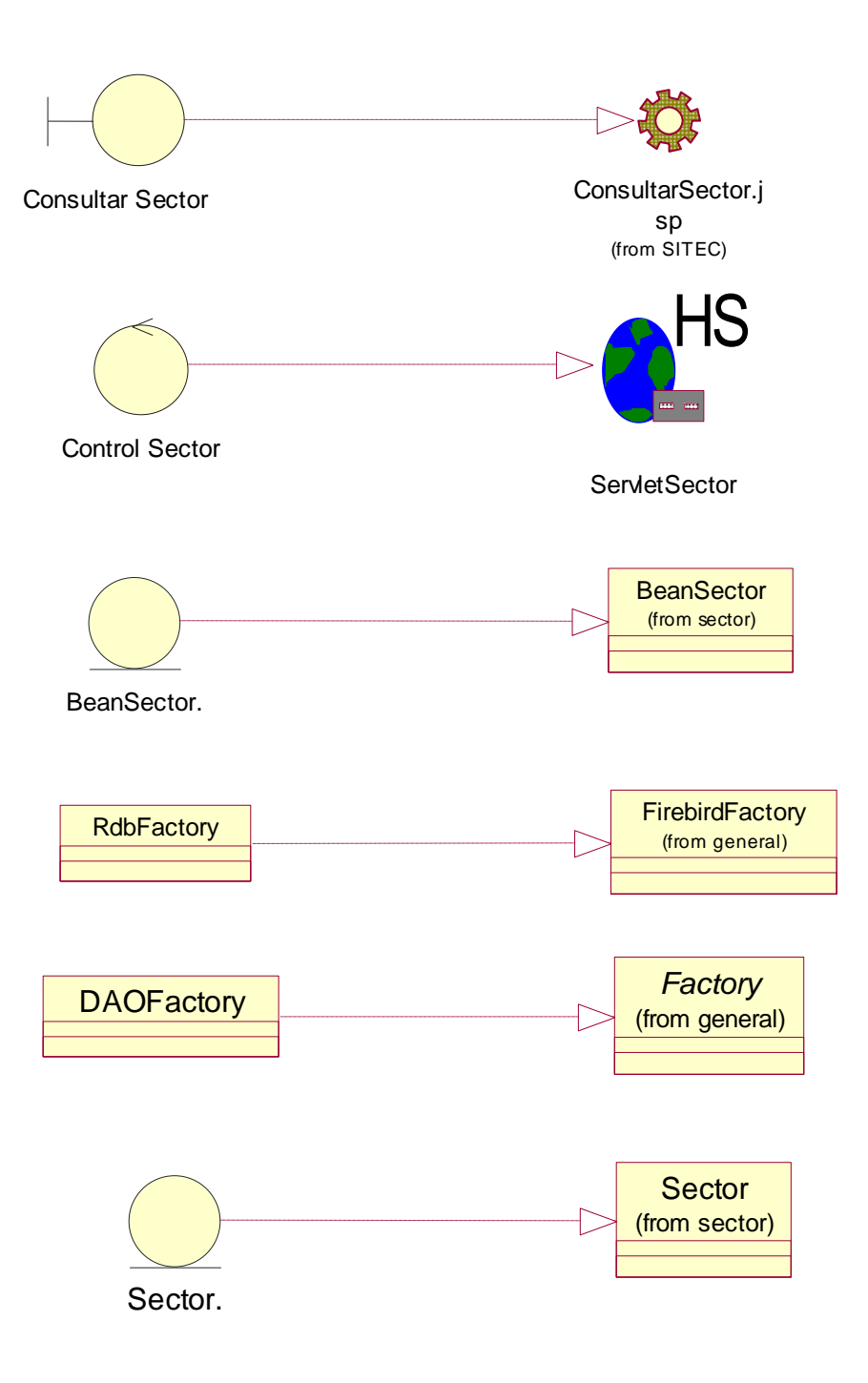

**Figura 57. Diagramas de Realización**

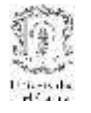

### **3.6 Diagrama detallado de clases de diseño**

Siguiendo con el ejemplo de Sector, en el siguiente diagrama se muestra la correspondencia del PIM con la plataforma J2EE. Este diagrama representa el Modelo dependiente de la plataforma (PSM) de este subsistema.

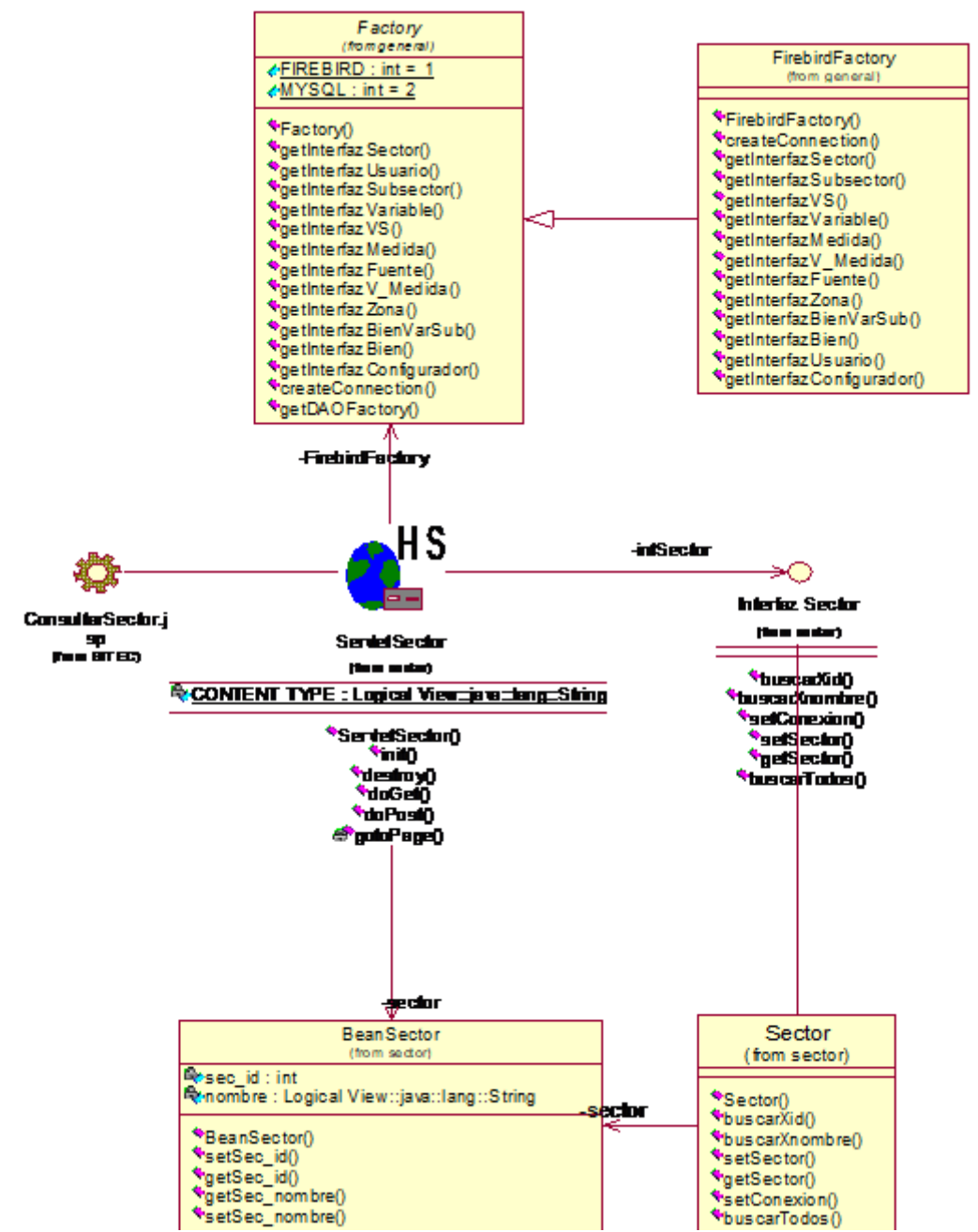

**Figura 58. Diagrama detallado de clases de diseño para el paquete Sector. PSM parcial del subsistema de consulta**

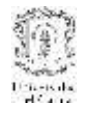

# **4. MODELO DE ANÁLISIS DEL SUBSISTEMA MEDIADOR**

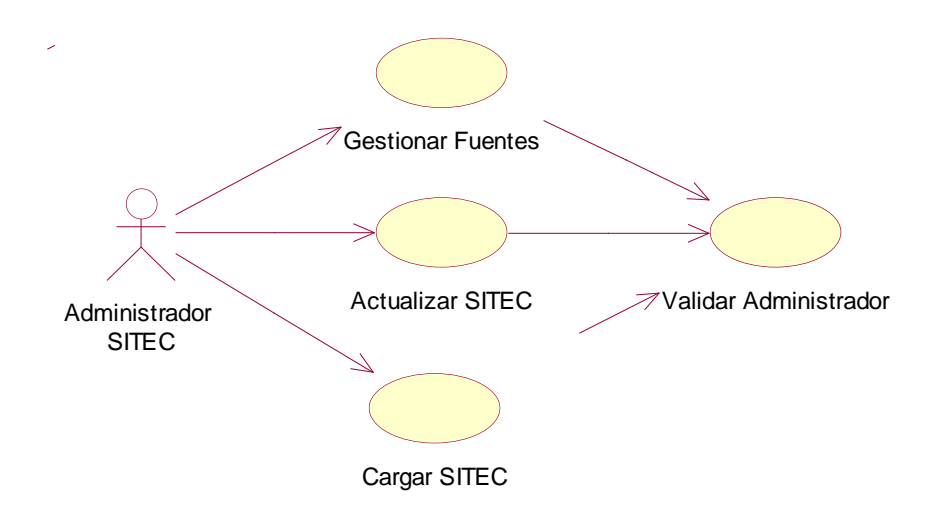

### **4.1 Casos de uso de diseño del subsistema mediador**

### **4.1.1 Caso de Uso: Gestionar Fuentes**

**Actores:** Administrador de SITEC (Iniciador)

**Propósito:** Gestionar las fuentes de datos adscritas al sistema

**Resumen:** El administrador de SITEC elige la opción Gestionar Fuente de la interfaz de administración y se le despliegan opciones que permiten Modificar fuente, Añadir fuente e Inhabilitar fuente.

**Tipo:** Primario y esencial

#### **Precondiciones.**

- El Administrador de SITEC debe haber iniciado sesión como administrador del sistema.
- La interfaz principal de administración debe mostrarse.

### **Flujo principal.**

- 1. El Administrador de SITEC da clic en la opción Gestionar Fuentes.
- **2.** El sistema permite que el Administrador de SITEC ingrese una nueva fuente generándose el subflujo **S1** Añadir fuente. Si el sistema da clic en el botón fuente, el

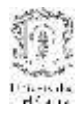

sistema le mostrará las fuentes registradas y tendrá la opción de editar sus datos generándose el subflujo **S2.**

### **Subflujos.**

**S1:** Permite añadir una fuente de datos al sistema, se deben llenar los campos con la información de la fuente, y luego se debe establecer comunicación con la fuente para verificar que los datos ingresados son correctos, además se debe hacer la actualización de la base de datos SITEC, obteniendo los datos que la nueva fuente de datos provee, esto puede generar una excepción.

**S2:** Permite modificar datos de una fuente existente en el sistema. Se deben desplegar los datos modificables para que el administrador lleve a cabo la modificación.

#### **Flujos de excepción: S1**

 Si el administrador intenta ingresar el nombre de una fuente previamente registrada, el sistema le indicará el error: "La fuente que intenta ingresar ya se encuentra registrada en el sistema".

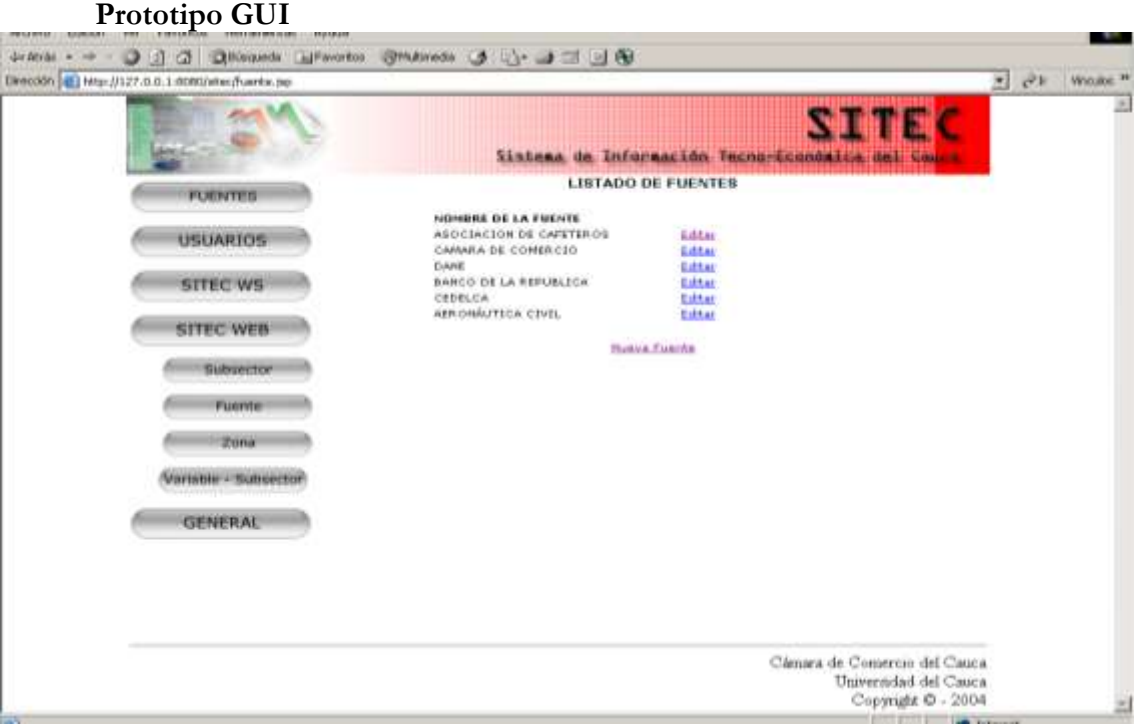

**Figura 59. Interfaz de Gestión de Fuentes**

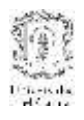

### **4.1.2 Caso de Uso: Cargar SITEC**

#### **Actores:** Administrador SITEC

**Propósito:** Insertar en SITEC los datos que están en la Base de datos de las fuentes.

**Resumen:** El Administrador SITEC da la opción Cargar Datos, eligiendo la fuente objetivo.

**Tipo:** Primario y esencial

#### **Precondiciones.**

- El Administrador SITEC debe haber iniciado sesión previamente
- La fuente objetivo debe estar registrada en el sistema

#### **Flujo Principal.**

- 1. El Administrador ingresa a la opción Cargar Datos
- 2. El sistema despliega todas las fuentes de SITEC que han sido registradas pero que no tienen datos relacionados.
- 3. El Administrador escoge la fuente que desee cargar y presiona Enviar
- 4. El mediador consulta en la base de datos la identificación de SITEC para dicha fuente y estructura los parámetros para invocar el servicio web de la fuente.
- **5.** Una vez invocado el servicio, el mediador recibe los resultados en un archivo XML y los lee de tal forma que puedan ser ingresados a la base de datos central.

### **Prototipo de GUI**

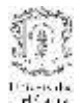

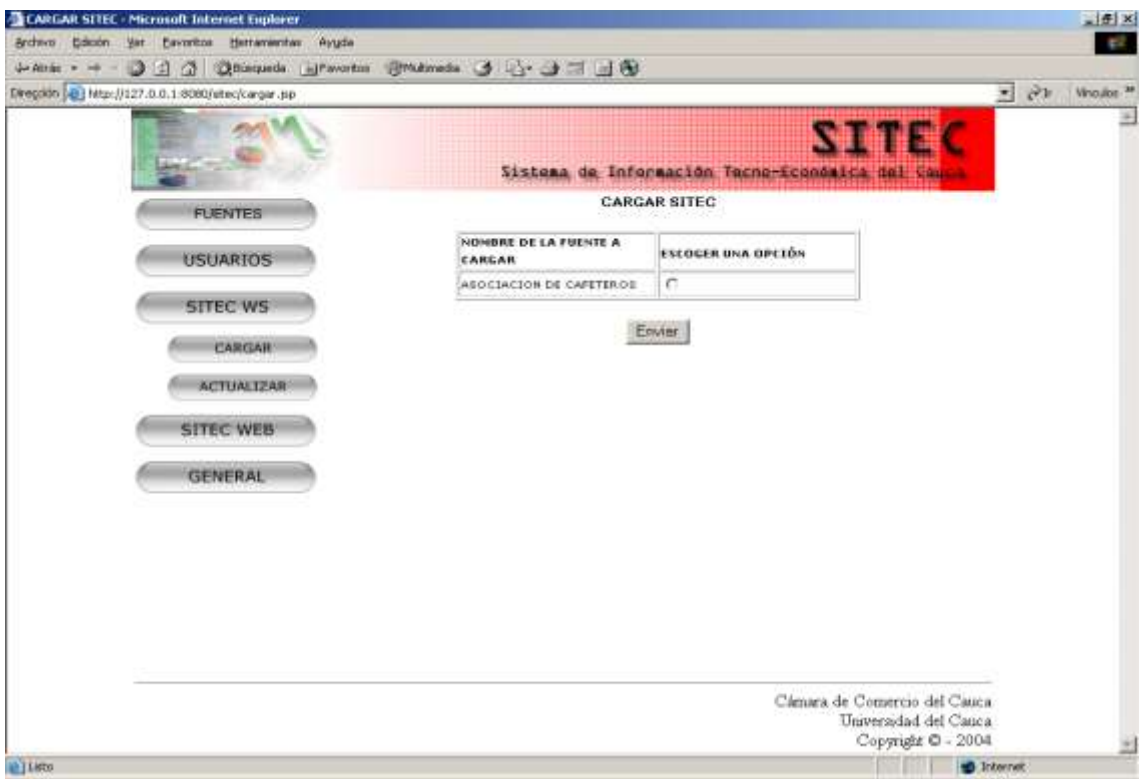

**Figura 60. Interfaz de cargar SITEC**

# **4.1.3 Caso de Uso: Actualizar SITEC**

**Actores:** Administrador SITEC (iniciador)

**Propósito:** Actualización de la Base de Datos SITEC.

**Resumen:** El Administrador SITEC da la opción Actualizar SITEC, se le dan las opciones

de las fuentes que puede actualizar, el Administrador la escoge y da clic en Aceptar.

**Tipo:** Primario y esencial

### **Precondiciones.**

- El Administrador SITEC debe, previamente, haber iniciado sesión.
- **Flujo Principal.**
	- 1. El Administrador SITEC da clic en la opción Actualizar SITEC
	- 2. El sistema despliega todas las fuentes adscritas al sistema
	- 3. El administrador escoge la fuente que desea actualizar
	- 4. El sistema le despliega todas las variables que tiene asociada la fuente escogida.

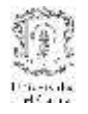

- 5. El administrador escoge que Variable(s) quiere actualizar específicamente y presiona enviar
- 6. El sistema realiza la invocación del servicio web de la fuente escogida y carga los nuevos datos en la base de datos central.

#### **Flujos de Excepción**

 Si la consulta realizada por el administrador de SITEC no se puede resolver con la información publicada en la fuente el sistema despliega un error: "Error en la actualización de los datos".

# **Prototipo de GUI**

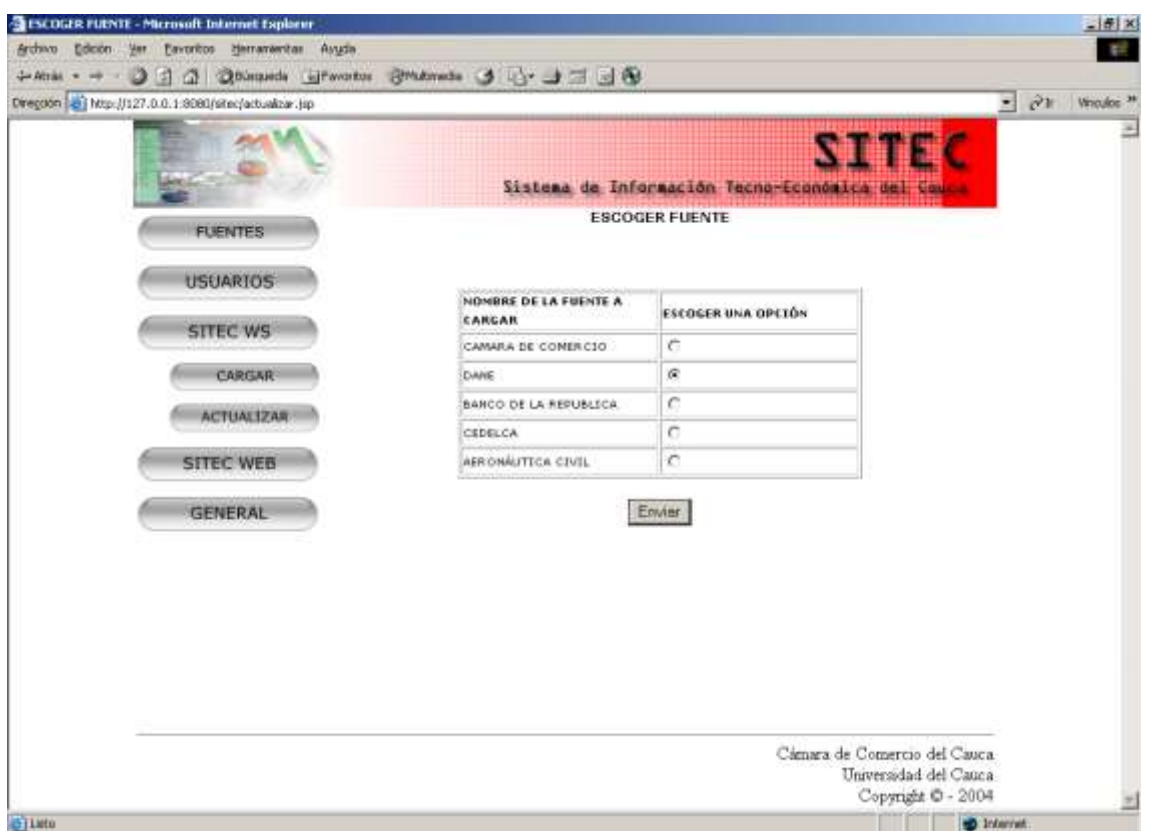

**Figura 61. Interfaz de Actualizar SITEC**

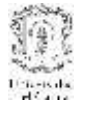

## **4.1.4 Caso de uso: Validar Administrador**

#### **Actor:** Administrador

**Propósito:** Este caso de uso busca verificar la información de identificación del administrador del sistema SITEC para permitir o no al acceso a las funcionalidades de gestión del sistema.

**Resumen:** Este caso de uso inicia cuando el administrador desea ingresar al subsistema de administración de SITEC. Para poder ingresar, debe proporcionar datos de identificación que el sistema verificará con su base de datos.

### **Flujo principal**

El sistema valida que el login y password ingresados sean correctos, confrontándolos con los de la base de datos del sistema central.

#### **Flujos de Excepción**

- Si el login y password ingresados no son correctos el sistema indica el error "Identificación incorrecta"
- Si los datos no se imgresan completamente el sistema informa presentando el error: "El login y password no pueden estar vacíos"

# **Prototipo GUI**

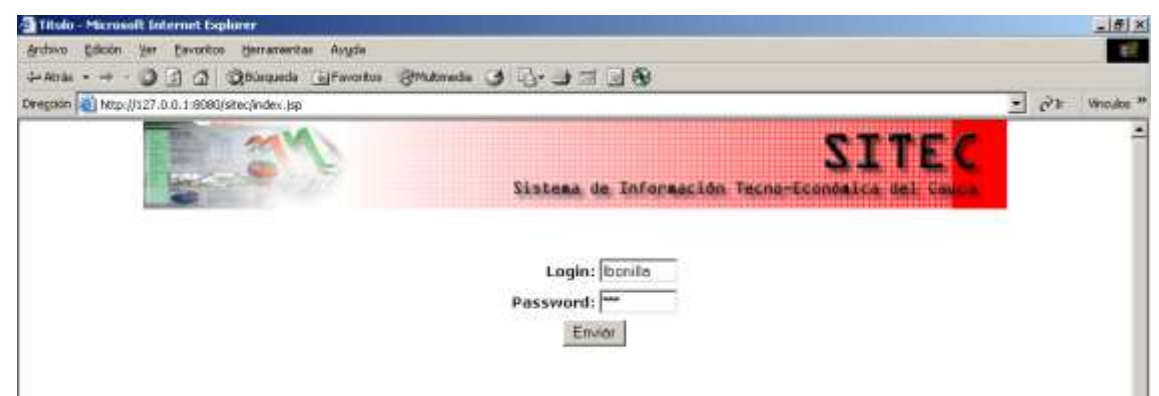

**Figura 62. Interfaz de validación del Administrador**

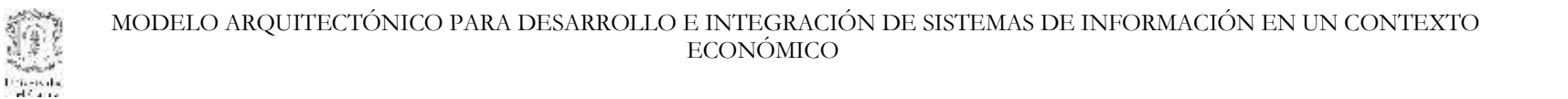

#### **4.2 Diagramas de Secuencia**

# **4.2.1 Caso de Uso Actualizar SITEC**

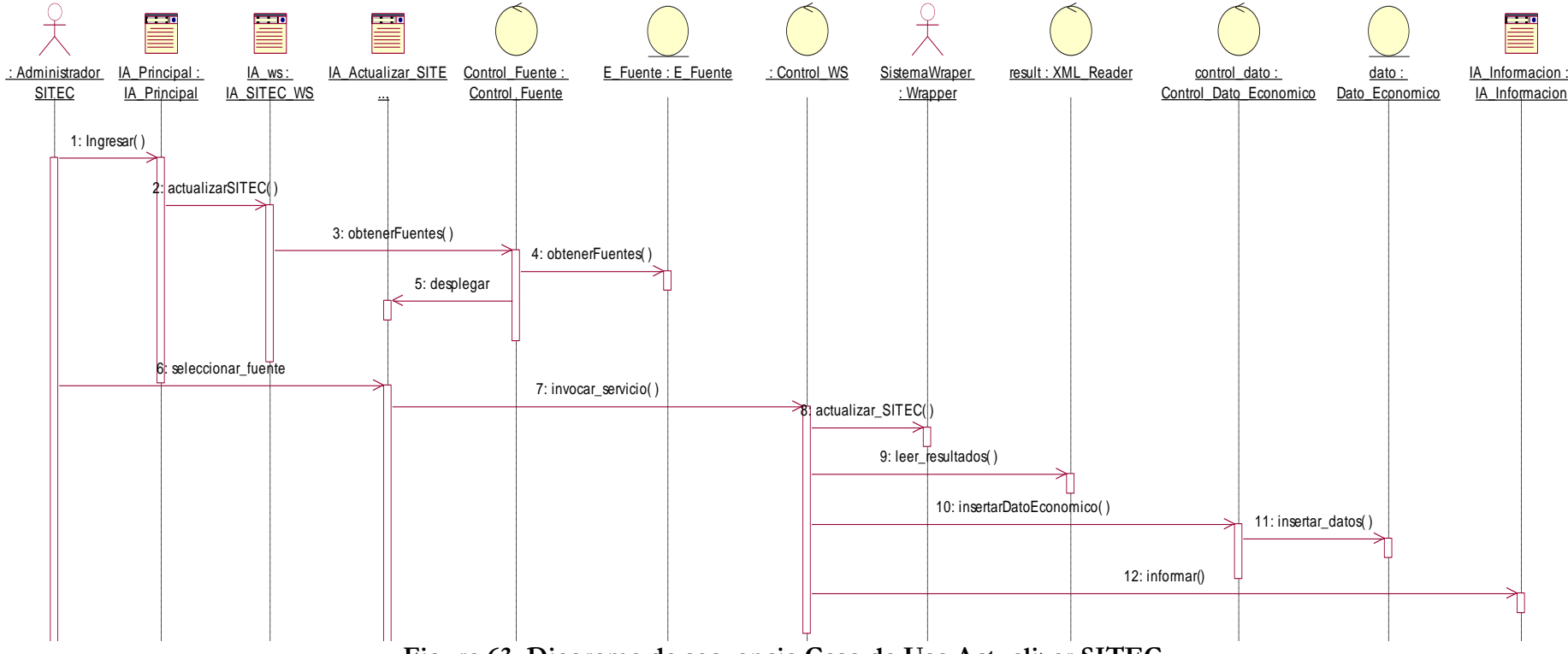

**Figura 63. Diagrama de secuencia Caso de Uso Actualizar SITEC**

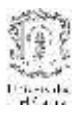

# **4.2.2 Caso de Uso Cargar SITEC**

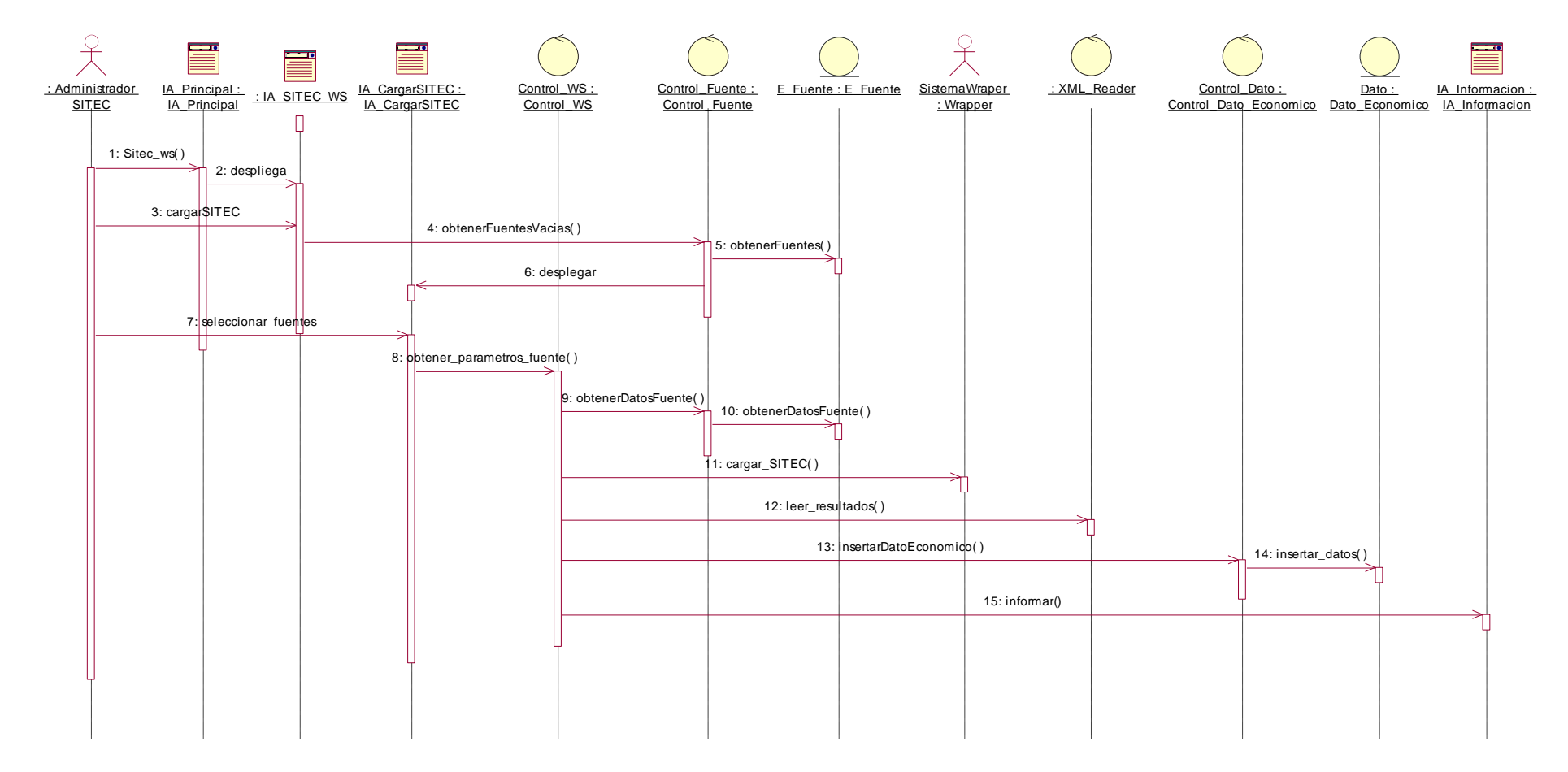

**Figura 64. Diagrama de secuencia Caso de Uso Cargar SITEC**

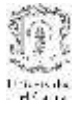

#### **4.2.3 Caso de Uso Gestionar Fuentes**

### 4.2.3.1 Subflujo: Insertar Nueva Fuente

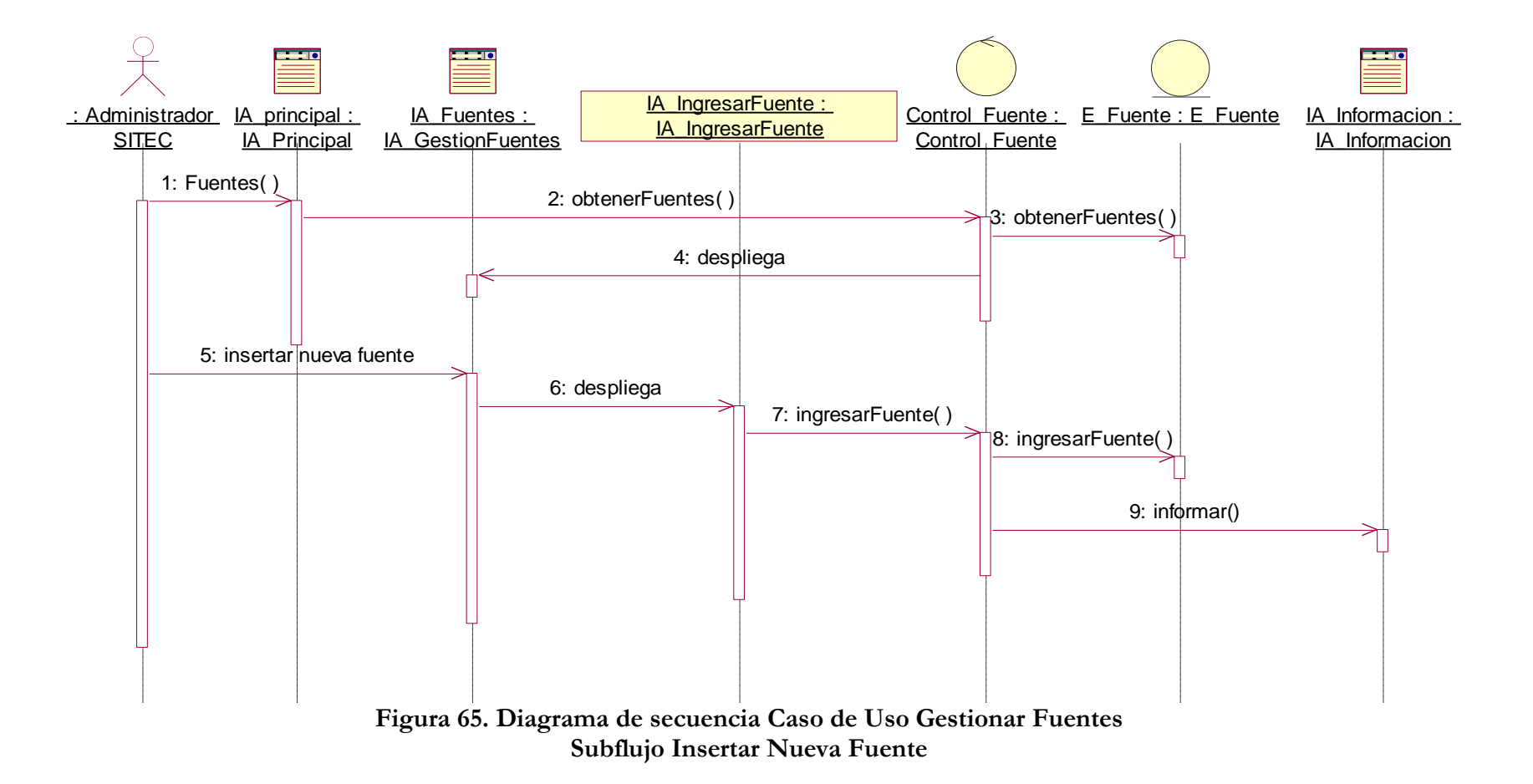

83

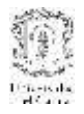

4.2.3.2 Subflujo: Editar Fuente

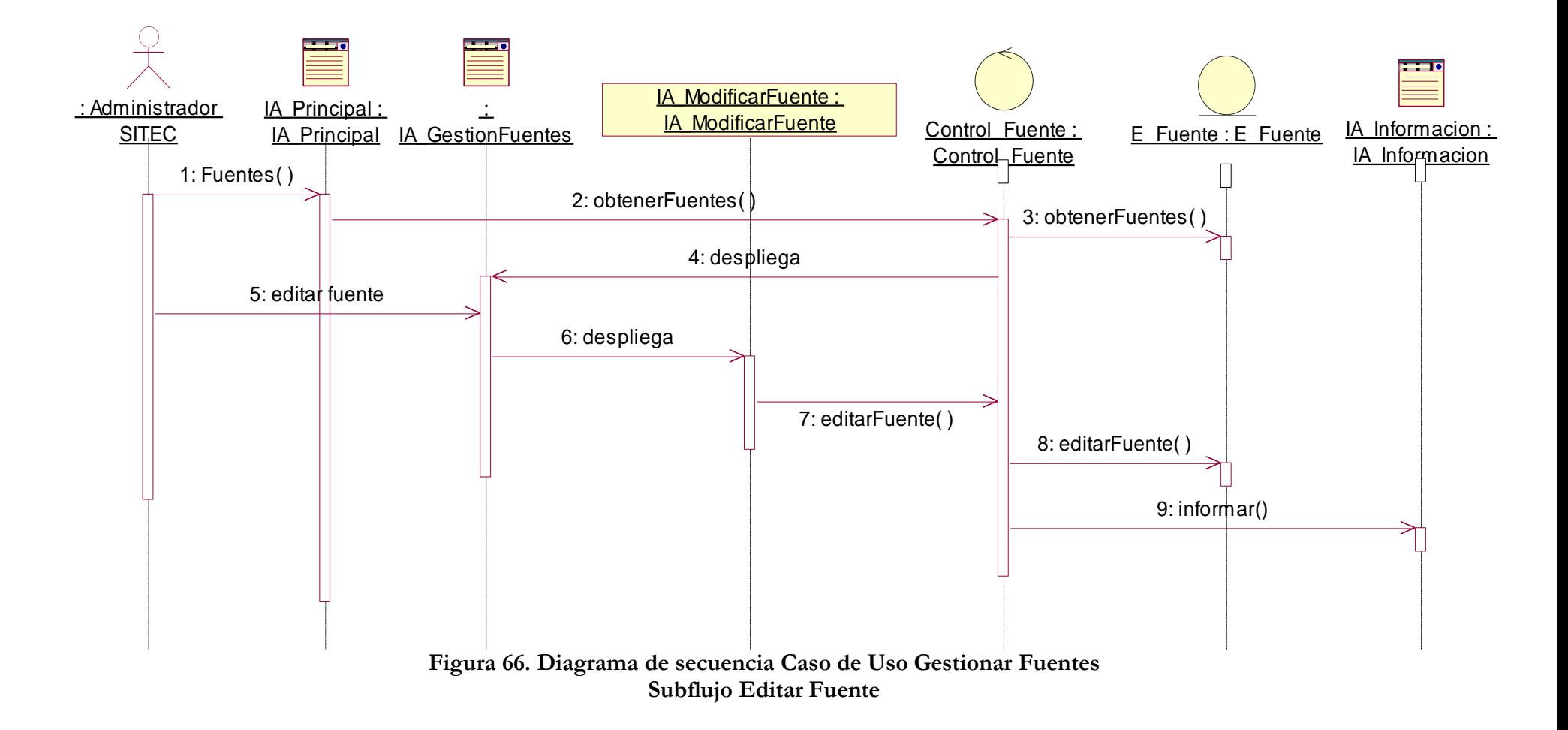

### **4.2.4 Caso de Uso Validar Administrador**

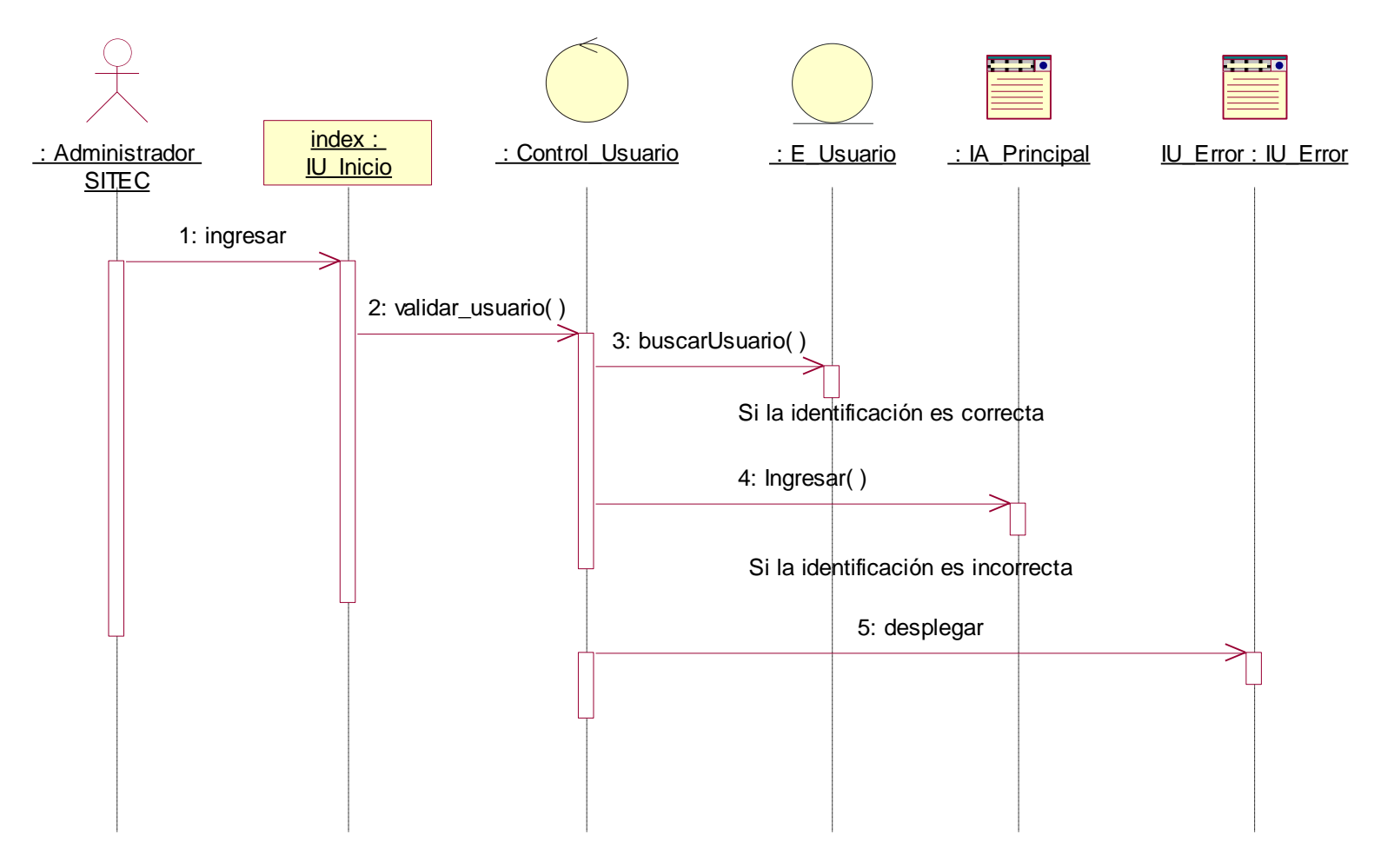

**Figura 67. Diagrama de secuencia Caso de Uso Validar Administrador**

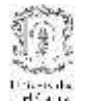

# **4.3 Clases de Diseño**

# **4.3.1 Caso de Uso Actualizar SITEC**

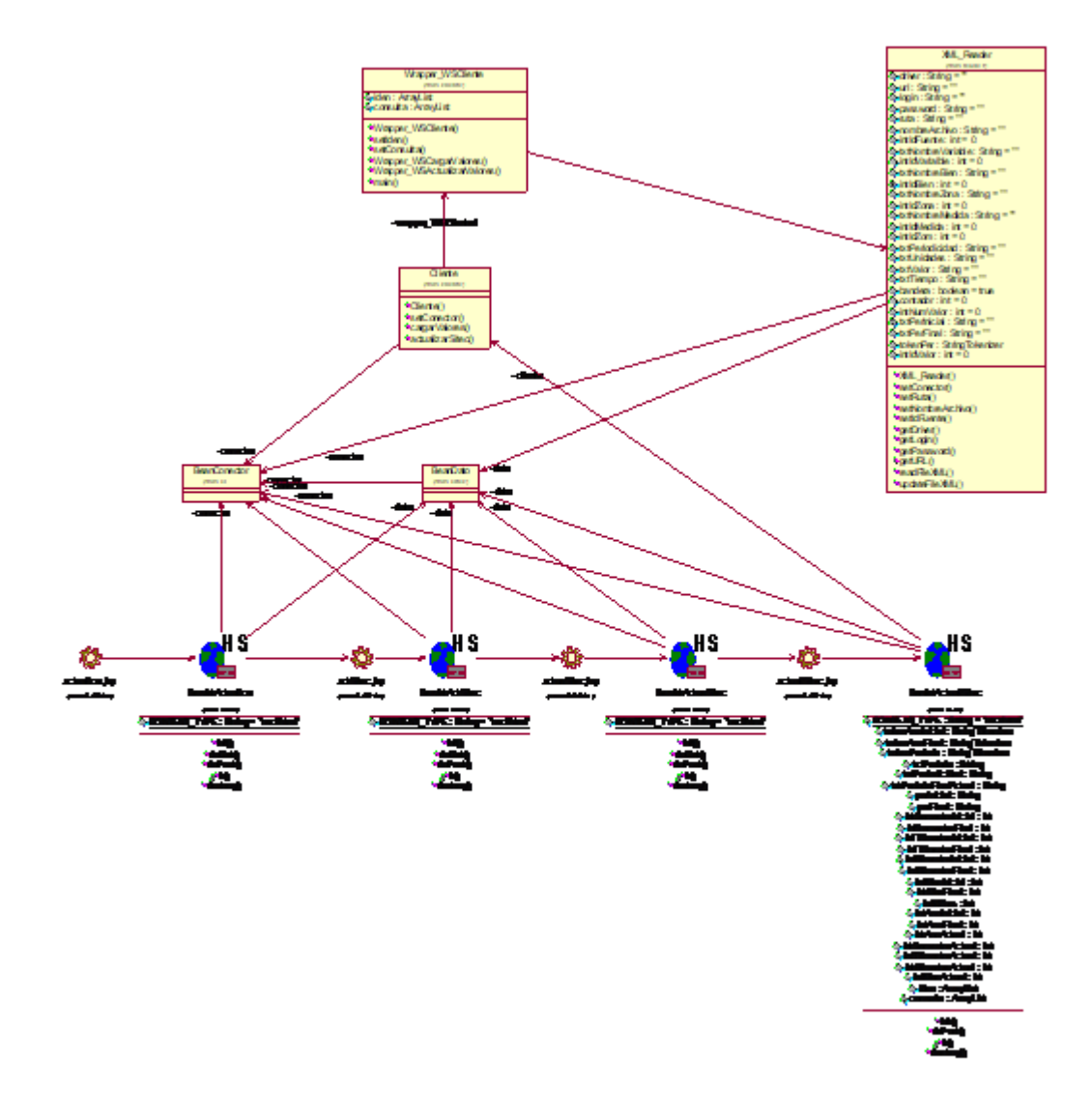

**Figura 68. Diagrama de Clases Caso de Uso Actualizar SITEC**

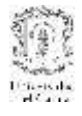

# **4.3.2 Caso de Uso Cargar SITEC**

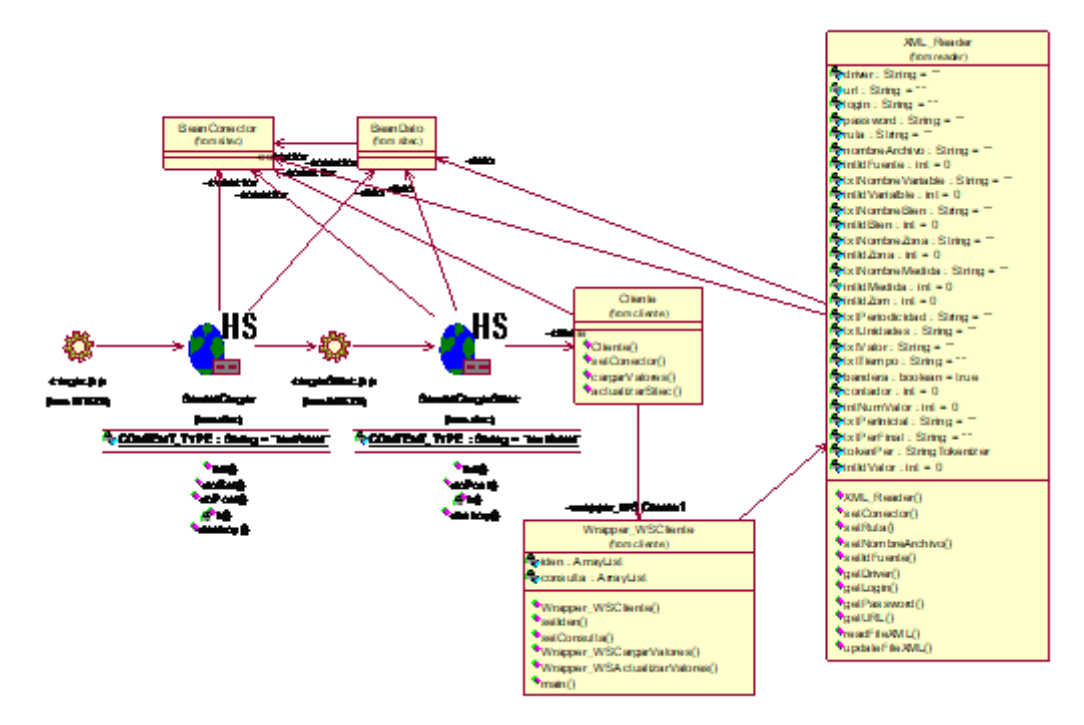

# **Figura 69. Diagrama de Clases Caso de Uso Cargar SITEC**

### **4.3.3 Caso de Uso Gestionar Fuentes**

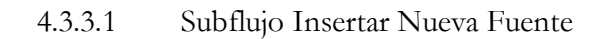

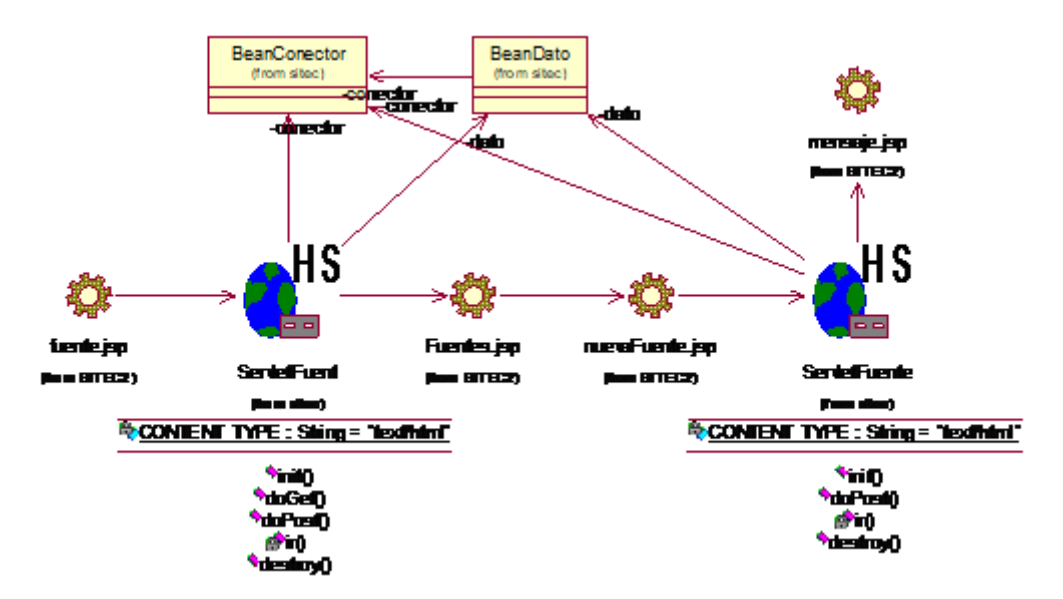

**Figura 70. Diagrama de Clases Caso de Uso Gestionar Fuentes Subflujo Insertar Nueva Fuente**

# 4.3.3.2 Subflujo: Editar Fuente

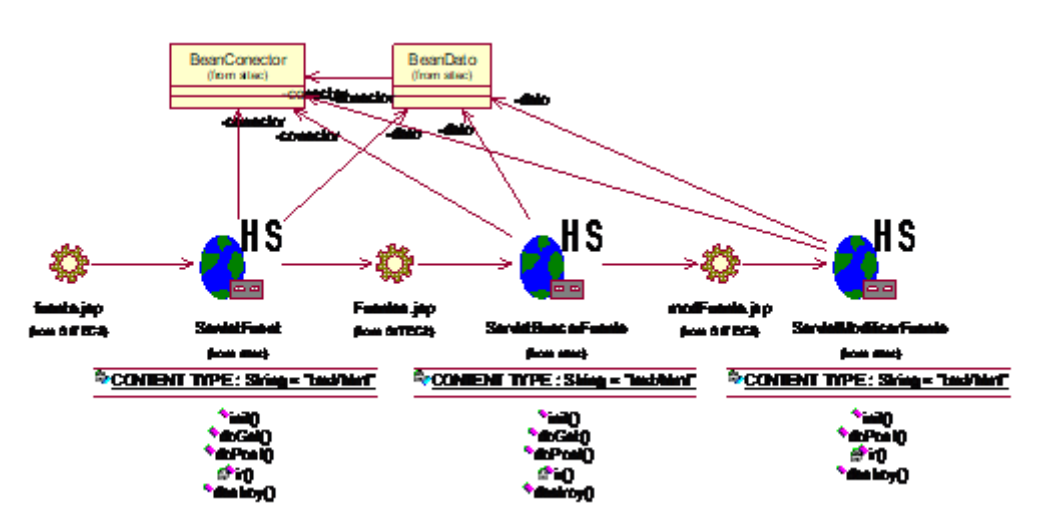

**Figura 71. Diagrama de Clases Caso de Uso Gestionar Fuentes Subflujo Editar Fuente**

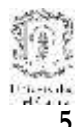

# **5. MODELADO DE DISEÑO DEL SISTEMA WRAPPER**

#### **5.2 Casos de uso de diseño del subsistema Wrapper**

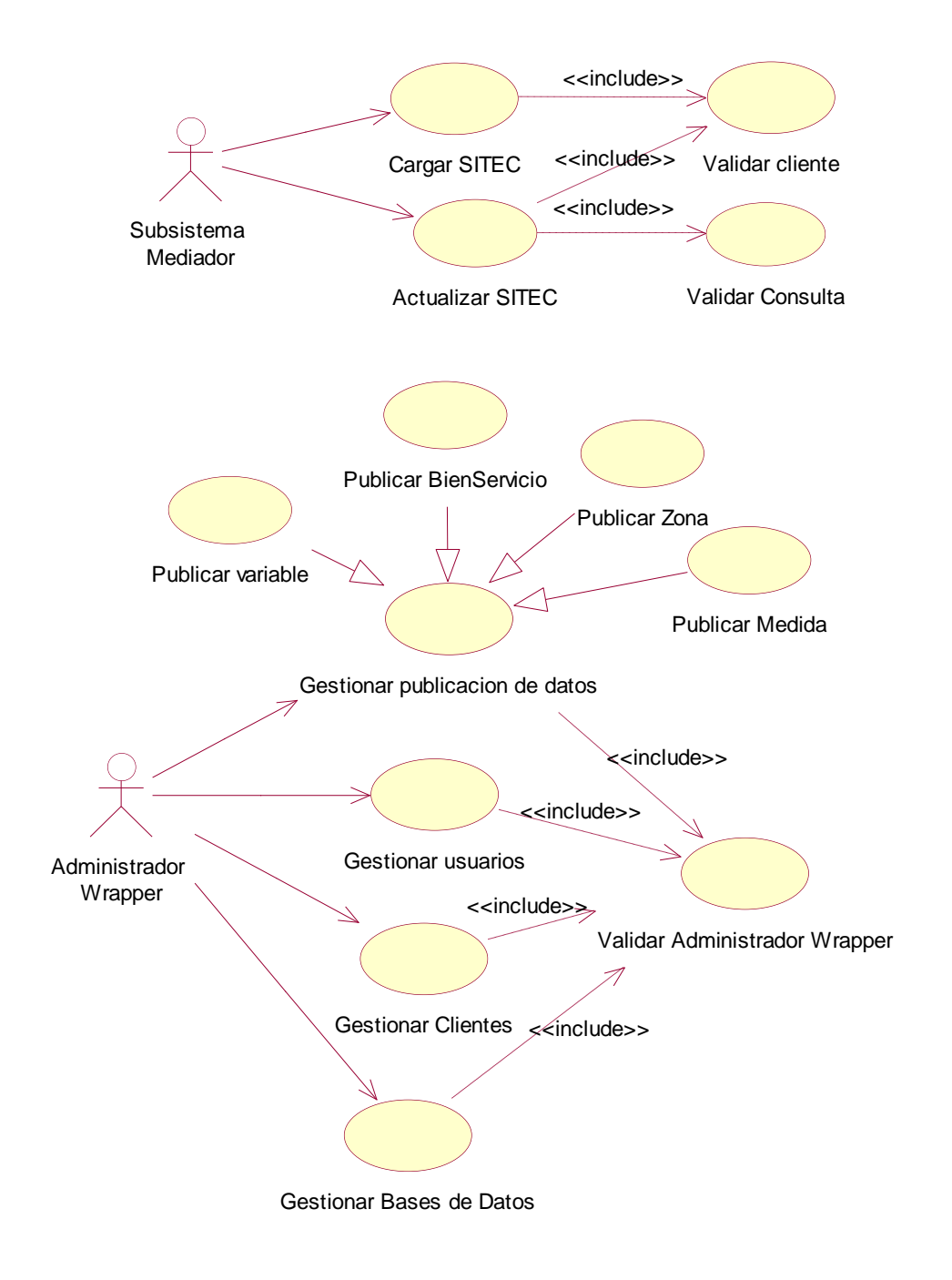

**Figura 72. Diagrama de casos de uso del subsistema Wrapper**

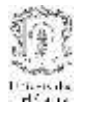

# **3.1.2. Caso de uso: Cargar SITEC**

### **Actor:** Subsistema Mediador

**Tipo:** Primario y esencial

**Propósito:** Este caso de uso permite consultar la totalidad de los datos que hayan sido publicados por el administrador de Wrapper. Devuelve los resultados en un archivo XML que sea coherente con la estructura de datos del sistema central. Este caso de uso es pertinente cuando se añade una nueva fuente al sistema central y se necesita cargar todos los datos que dicha fuente ponga a disposición de SITEC.

**Resumen:** Inicia cuando de SITEC se requiere cargar los datos originales de la fuente a la base de datos de SITEC. Por lo cual se realiza una solicitud de consulta de los datos económicos que contenga la fuente y que hayan sido publicados.

#### **Precondición:**

El cliente del servicio debe ser adecuadamente validado

**Flujo Principal:** El sistema mediador invoca al servicio web cargar SITEC que se encuentra implementado en la fuente de interés. Una vez el servicio es invocado, el sistema wrapper valida la identificación del cliente solicitante del servicio. Si la identificación es válida, el wrapper consulta en su base de datos las medidas que se han publicado y consulta sus valores en las respectivas bases de datos. Con estos valores estructura un documento XML que será devuelto al sistema mediador como respuesta de la invocación.

### **Flujos de excepción:**

 Si la identificación del cliente no es correcta, el wrapper construye un documento XML indicando la razón del error: "La identificación del cliente es incorrecta".

### **Prototipo de GUI**

Este caso de uso no cuenta con presentación o interfaz.

### **3.1.3.** Caso de uso: **Actualizar SITEC**

**Actor:** Subsistema Mediador

**Tipo:** Primario y esencial

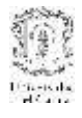

**Propósito:** Este caso de uso permite actualizar valores que hayan sido agregados en la fuente a los objetos publicados, de instituciones que ya estén registradas en SITEC. Devuelve los resultados en un archivo XML que sea coherente con la estructura de datos del sistema central.

**Resumen:** Inicia cuando el administrador de SITEC es notificado de la adición de datos en las fuentes registradas y requiere actualizarlos en el sistema central. Por lo cual se realiza una solicitud de consulta de los nuevos datos económicos que haya consignado la fuente de los objetos publicados.

### **Precondición:**

- El cliente del servicio debe ser adecuadamente validado
- La consulta debe ser adecuadamente validada.

**Flujo Principal:** El sistema mediador invoca al servicio web Actualizar SITEC que se encuentra implementado en la fuente de interés y le pasa los parámetros de la consulta. Una vez el servicio es invocado, el sistema wrapper valida la identificación del cliente solicitante del servicio. Si la identificación es válida, el wrapper valida con la información que tiene en su base de datos si la consulta puede ser resuelta. Si es así, el wrapper realiza la consulta a las respectivas bases de datos de los valores de las medidas y estructura un documento XML que será devuelto al sistema mediador como respuesta de la invocación.

# **Flujos de excepción:**

- Si la identificación del cliente no es correcta, el wrapper construye un documento XML indicando la razón del error: "La identificación del cliente es incorrecta".
- Si la consulta no puede ser resuelta con la información que poseen las fuentes y que responde a la publicación el wrapper construye un documento XML indicando la razón del error: "Consulta imposible de resolver. Datos desconocidos".

# **Prototipo de GUI**

Este caso de uso no cuenta con presentación o interfaz.

### **3.1.4.** Caso de uso: **Validar Cliente**

**Actor:** Caso de uso Cargar SITEC, Actualizar SITEC

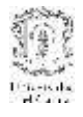

## **Tipo:** Primario y esencial

**Propósito:** Este caso de uso permite que se validen los permisos de los Sistemas que están invocando los servicios de consulta y se niegue o se permita su acceso dependiendo de una contraseña entregada por la fuente al sistema cliente.

**Resumen:** Este caso de uso permite que se de acceso a la información de una fuente cuando se realiza la invocación a un servicio ofrecido por ella. El wrapper verifica dicha contraseña y permite o no el acceso a la información.

**Flujo Principal:** Cada vez que se invoca un servicio de una de las fuentes, el wrapper valida con la información registrada en su base de datos si la identificación enviada por el cliente es correcta. Solo en caso de que la identificación sea correcta se permite el acceso a la información de las fuentes publicada por el administrador del wrapper.

### **Flujos de excepción:**

 Si la identificación del cliente no es correcta, el wrapper construye un documento XML indicando la razón del error: "La identificación del cliente es incorrecta".

### **Prototipo de GUI**

**Este caso de uso no cuenta con presentación o interfaz.**

# **3.1.5.** Caso de uso: **Validar Consulta**

**Actor:** Caso de uso Actualizar SITEC

**Tipo:** Primario y esencial

**Propósito:** Este caso de uso permite que se valide la correspondencia de la información publicada por las fuentes con los parámetros enviados por los Sistemas que están invocando los servicios de consulta.

**Resumen:** Este caso de uso permite que se haga una validación de la consulta que está solicitando el sistema mediador. La validación es una comparación entre los parámetros que envía el mediador y la información que está almacenada en la base de datos del Wrapper.

**Flujo Principal:** Cuando se invoca al servicio actualizar SITEC, el sistema mediador debe enviar en su consulta los parámetros que identifiquen la información que se quiere actualizar. El wrapper valida con la información registrada en su base de datos si la

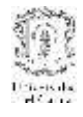

información enviada como argumento de la consulta por el sistema mediador puede ser resuelta con la información que ha sido publicada por el administrador del Wrapper. Solo en caso de que la identificación sea correcta se permite el acceso a la información de las fuentes publicada por el administrador del wrapper.

### **Flujos de excepción:**

 Si la consulta no puede ser resuelta con la información que poseen las fuentes y que responde a la publicación el wrapper construye un documento XML indicando la razón del error: "Consulta imposible de resolver. Datos desconocidos".

### **Prototipo de GUI**

*Este caso de uso no cuenta con presentación o interfaz.*

### **3.1.6. Caso de uso: Gestionar publicación de datos**

### **Actor:** Administrador del Wrapper

**Tipo:** Primario y esencial

**Propósito:** Este caso de uso permite que el administrador del Wrapper gestione la información a publicar, definiendo cual es la información estará disponible para consultar. Puede añadir información o eliminar alguna que estuviera publicada.

**Resumen:** Este caso de uso inicia cuando el administrador del wrapper inicia la definición de la información que debe ser publicada y puesta a disposición de los sistemas autorizados. Para publicar los valores de la fuente debe haber ingresado los parámetros de configuración y conexión de base de datos donde se encuentren los valores, variable, bienes/servicios, zona , medida y parámetros de búsqueda La información estará publicada única y exclusivamente cuando todos estos parámetros relativos a los valores se hayan registrado.

**Flujo Principal:** El administrador tiene acceso a las funciones de publicación de información una vez haya sido validada su identificación. Una vez en el menú de publicación el administrador puede realizar la publicación de variables, bienes/servicios, zonas, medidas con funciones como buscar, agregar, modificar y eliminar.

**Precondición:** La identificación del administrador debe ser adecuadamente validada.

### **Subflujos**

- **1.** Si el usuario elige Variables, puede agregar o buscar una variable. Si el administrador agrega una variable, está quedará registrada en la base de datos del wrapper como variable publicada. Sin embargo, solo cuando la información de variable, bien/servicio, zona y medida esté completa será realmente accesible. Al buscar una variable, se le presentarán las opciones de modificar la información de la variable o eliminarla de la base de datos.
- **2.** Si el usuario elige Bien/Servicios, puede agregar o buscar una bien o un servicios. Si el administrador agrega un bien/servicio, esté quedará registrado en la base de datos del wrapper como bien/servicio publicado. Al buscar un bien/servicio, se le presentarán las opciones de modificar la información del bien/servicio o eliminarlo de la base de datos. Además, tiene la posibilidad de asignar bienes/servicios a las variables que ya hayan sido registradas en la base de datos de wrapper. Tambien puede eliminar dicha asignación.
- **3.** Si el usuario elige Zonas, puede agregar o buscar una zona. Cuando el administrador agrega una zona, está puede ser relacionada con una medida que se vaya a publicar. Al buscar una variable, se le presentarán las opciones de modificar la información de la variable o eliminarla de la base de datos.
- **4.** Si el Usuario elige medidas, puede agregar o buscar una medida. Si el administrador agrega una medida, está quedará registrada en la base de datos del wrapper como medida publicada. Para publicar una medida, se debe asociar a una variable y a una zona particular. La variable puede tener o no bienes/servicios asociados. Al buscar una medida, se le presentarán las opciones de modificar la información de la medida o eliminarla de la base de datos.

### **Prototipo de GUI**

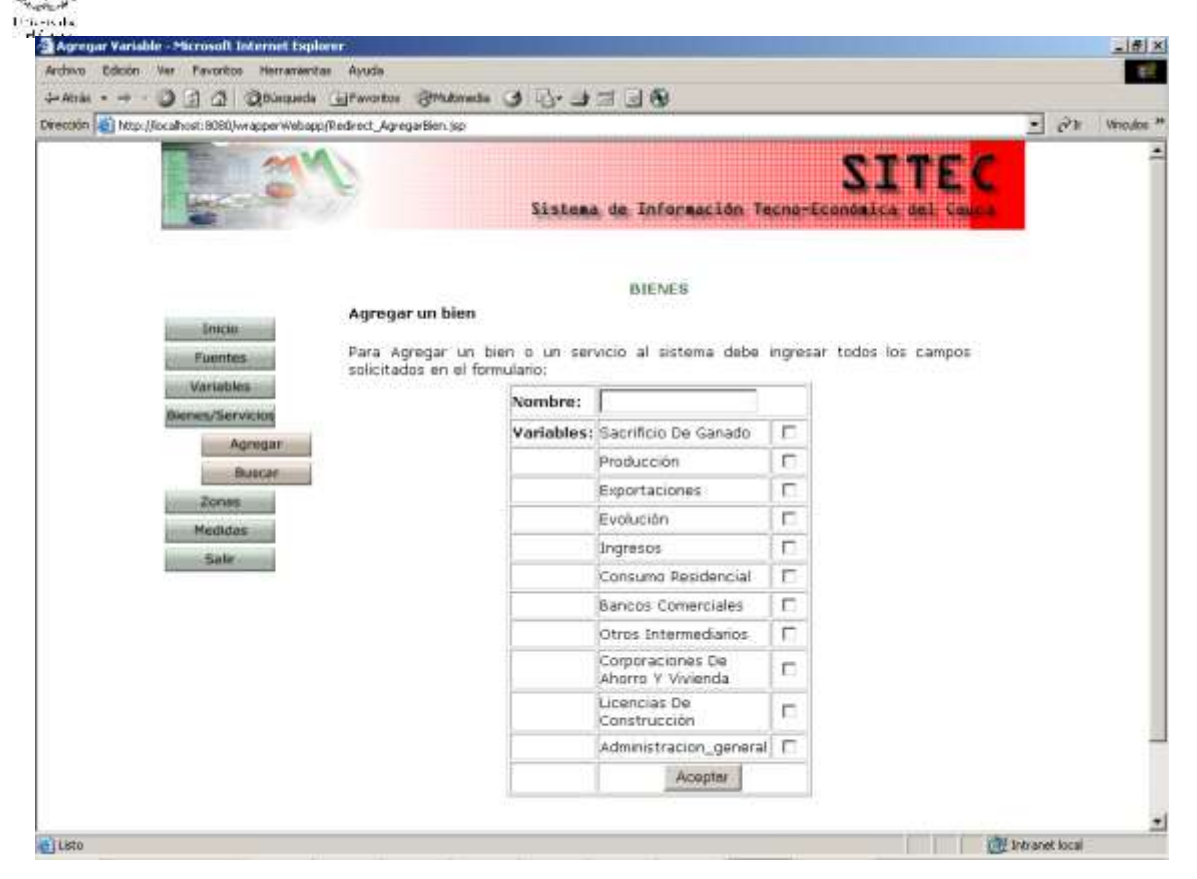

**Figura 73. Interfaz de Gestionar publicación de datos**

### **3.1.7. Caso de Uso: Gestionar Usuarios del Wrapper**

**Actor:** Administrador del Wrapper

**Propósito:** Este caso de uso permite gestionar la información de los usuarios que tendrán permiso de administrador del sistema Wrapper.

**Resumen:** Cuando el Administrador del Wrapper da la opción Gestión de usuarios puede agregar o buscar un usuario.

**Precondición:** La identificación del administrador debe ser adecuadamente validada.

#### **Subflujos**

- **1.** Para agregar un usuario, el administrador debe ingresar los datos solicitados en el formulario como nombre, cédula, login y password.
- **2.** Para buscar un usuario, el administrador debe ingresar el nombre del usuario que desea buscar. Una vez encontrado el usuario, el administrador puede

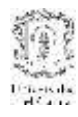

modificar sus datos, generándose el subflujo 3 o puede eliminarlo generándose el subflujo 4.

- **3.** Para modificar los datos del usuario, el sistema presenta en cajas de texto la información modificable. El administrador debe sobrescribir la información que desee modificar y presionar el botón modificar.
- **4.** Para eliminar un usuario, el administrador debe presionar el botón eliminar de la interfaz de usuario resultado de la búsqueda.

### **Flujos de excepción**

- **1.1** En el caso de que el administrador ingrese un usuario con un login repetido el sistema avisará el error: "El login que desea registrar ya existe."
- **1.2** En el caso de que el administrador ingrese un usuario con una cédula repetido el sistema avisará el error: "El usuario que desea registrar ya existe."
- **1.3** En caso de que el administrador quiera ingresar una cédula que no es numérica el sistema lo impedirá por medio de un mensaje de error: "La cédula debe ser numérica"
- **1.4** En caso de que el nombre del usuario que se está buscando no este registrado en la base de datos el sistema lo indicará con un mensaje de error: "No existen usuarios con el nombre solicitado ".
- **1.5** Si al modificar se ingresa una cédula de usuario ya registrada se genera el flujo de excepción 1.2.
- **1.6** Si al modificar el usuario se ingresa un login ya registrado se genera el flujo de excepción 1.1
- **1.7** Si al modificar se ingresa una cédula que no es numérica se genera el flujo de excepción 1.3

# **Prototipo GUI**

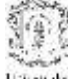

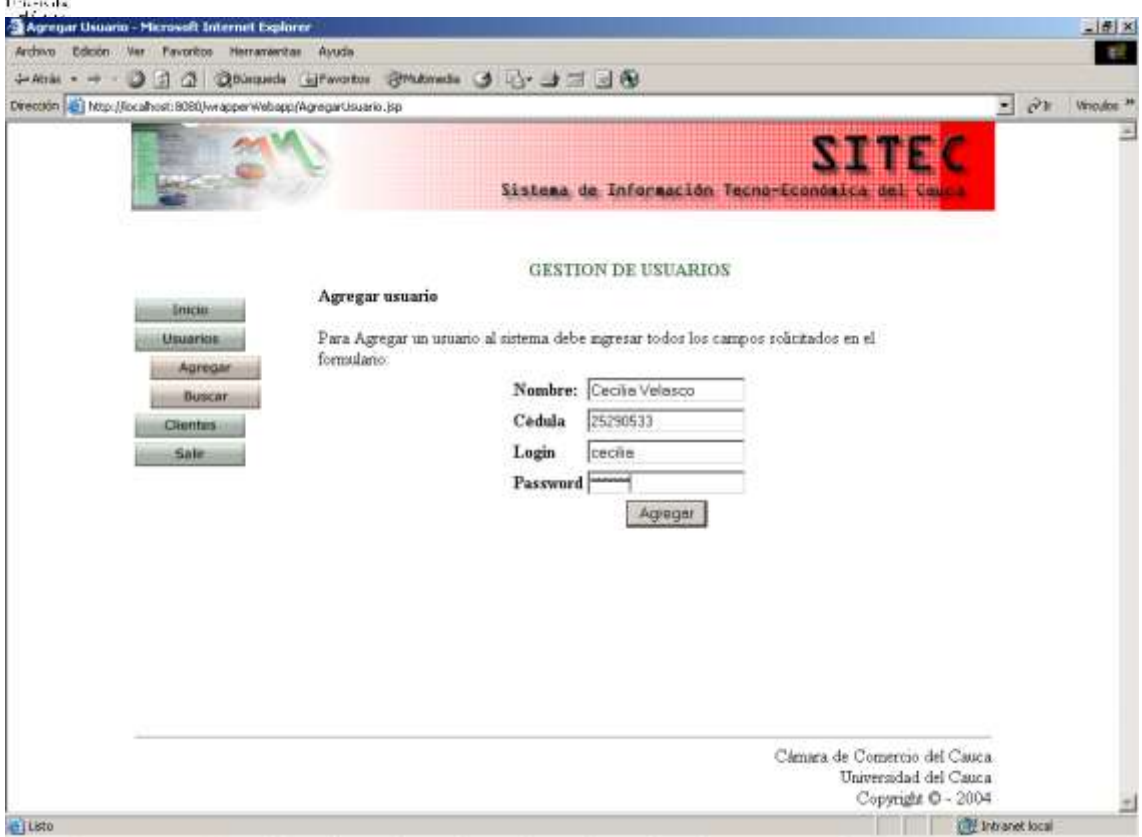

**Figura 74. Interfaz de Gestionar Usuario**

# **3.1.8. Caso de Uso: Gestionar Clientes**

### **Actor:** Administrador del Wrapper

**Propósito:** Este caso de uso permite gestionar la información de los clientes del sistema Wrapper que tendrán acceso remoto a la información de la fuente.

**Resumen:** Cuando el Administrador del Wrapper da la opción Gestionar Clientes puede realizar funciones como añadir, modificar, eliminar y buscar cliente.

**Precondición:** La identificación del administrador debe ser adecuadamente validada.

### **Subflujos**

- 1. Para agregar un cliente el administrador debe ingresar los datos solicitados en el formulario como login y password.
- 2. Para buscar un cliente, el administrador debe ingresar el login del cliente que desea buscar. Una vez encontrado el cliente, el administrador puede modificar sus datos, generándose el subflujo 3 o puede eliminarlo generándose el subflujo 4.

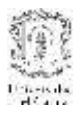

- 3. Para modificar los datos del cliente, el sistema presenta en cajas de texto la información modificable. El administrador debe sobrescribir la información que desee modificar y presionar el botón modificar.
- 4. Para eliminar un cliente, el administrador debe presionar el botón eliminar de la interfaz de usuario resultado de la búsqueda.

#### **Flujos de excepción**

- 1.1 En el caso de que el administrador ingrese un cliente con un login repetido el sistema avisará el error: "El login que desea registrar ya existe."
- 2.1 En caso de que el login del cliente que se está buscando no este registrado en la base de datos el sistema lo indicará con un mensaje de error: "No existen clientes con el login solicitado ".
- 3.1 Si al modificar el cliente se ingresa un login ya registrado se genera el flujo de excepción.

### **Prototipo de GUI**

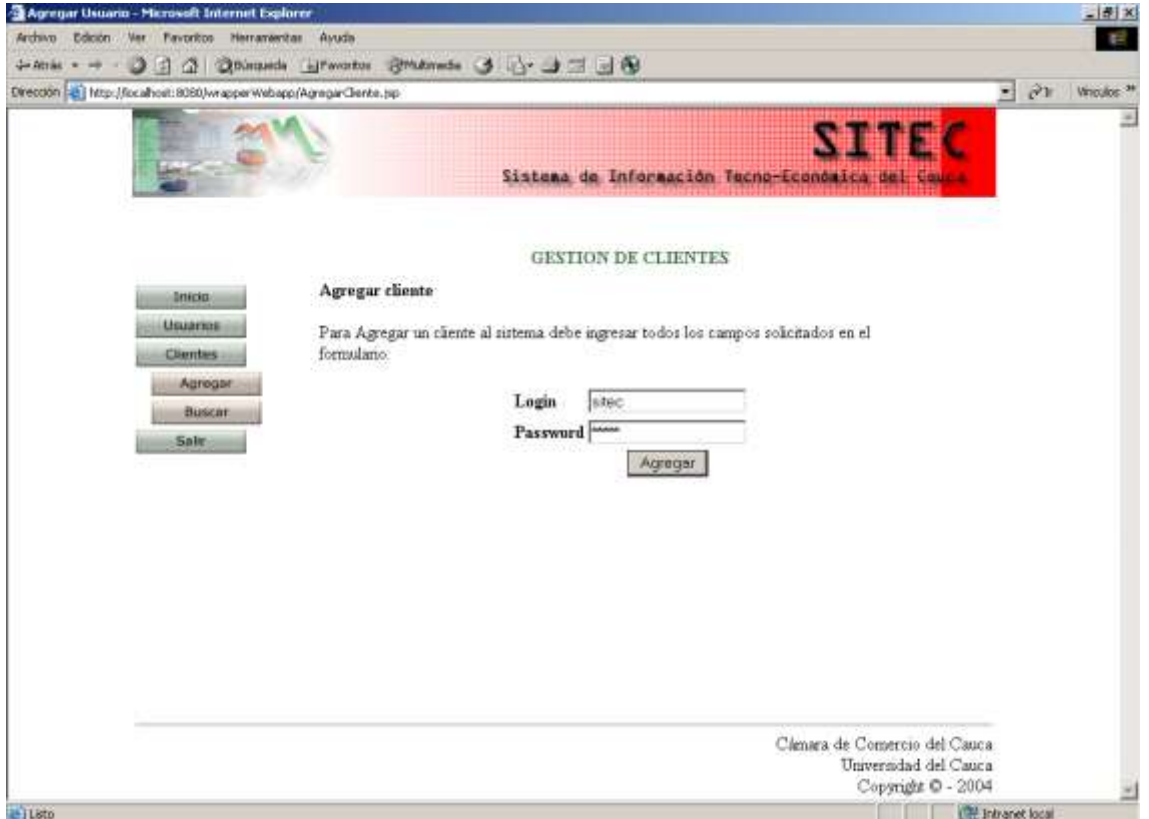

**Figura 75. Interfaz de Gestionar Cliente**

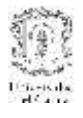

# **3.1.9. Caso de Uso: Gestionar Bases de datos**

### **Actor:** Administrador del Wrapper

**Propósito:** Este caso de uso permite gestionar la información relativa a las bases de datos que están asociadas al sistema Wrapper y que contienen los valores de las variables que van a ser publicadas.

**Resumen:** Cuando el Administrador del Wrapper da la opción Gestionar Base de datos se deben desplegar las opciones Añadir base de datos, Modificar base de datos, Eliminar base de datos y Buscar base de datos.

**Precondición:** La identificación del administrador debe ser adecuadamente validada.

### **Subflujos**

- 1. Para agregar una base de datos el administrador debe ingresar los datos solicitados en el formulario como nombre, driver, login, password y motor.
- 2. Para buscar una base de datos, el administrador debe ingresar el nombre de la base de datos que desea buscar. También puede realizar una búsqueda total si no ingresa ningún dato de los solicitados. Una vez encontrada la base de datos, el administrador puede modificar sus datos, generándose el subflujo 3 o puede eliminarla generándose el subflujo 4.
- 3. Para modificar los datos de la base de datos, el sistema presenta en cajas de texto la información modificable. El administrador debe sobrescribir la información que desee modificar y presionar el botón modificar.
- 4. Para eliminar una base de datos, el administrador debe presionar el botón eliminar de la interfaz de usuario resultado de la búsqueda.

### **Flujos de excepción**

- 1.2 En el caso de que el administrador ingrese una base de datos con un nombre repetido el sistema avisará el error: "La base de datos que desea registrar ya existe."
- 3.2 Si al modificar la base de datos se ingresa un login o un nombre ya registrado se genera el flujo de excepción 1.2.

### **Prototipo GUI**

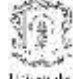

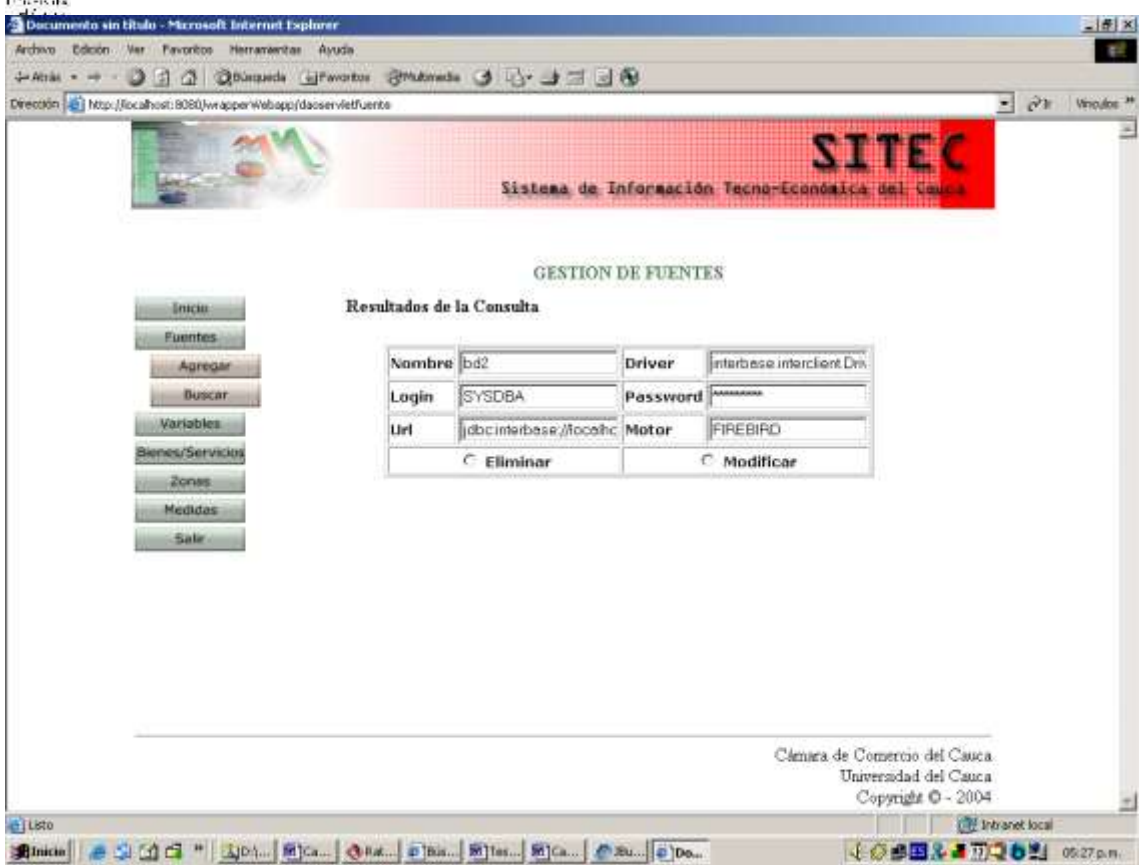

**Figura 76. Interfaz de Gestión de Bases de Datos**

# **3.1.10. Caso de uso: Validar Administrador del Wrapper**

### **Actor:** Administrador del Wrapper

**Propósito:** Este caso de uso busca verificar la información de identificación del administrador del sistema wrapper para permitir o no al acceso a las funcionalidades de gestión del sistema.

**Resumen:** Este caso de uso inicia cuando el administrador desea ingresar al subsistema de administración del Wrapper. Para poder ingresar, debe proporcionar datos de identificación que el sistema verificará con su base de datos.

### **Flujo principal**

El sistema valida que el login y password ingresados sean correctos, confrontándolos con los de la base de dato del wrapper.

# **Flujos de Excepción**

 Si el login y password ingresados no son correctos el sistema indica el error "Identificación incorrecta"

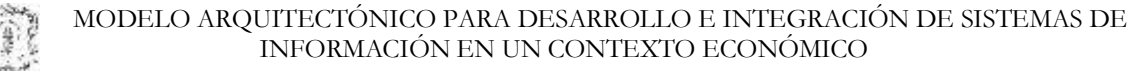

Si los datos no se imgresan completamente el sistema informa presentando el

error: "El login y password no pueden estar vacíos"

# **Prototipo de GUI**

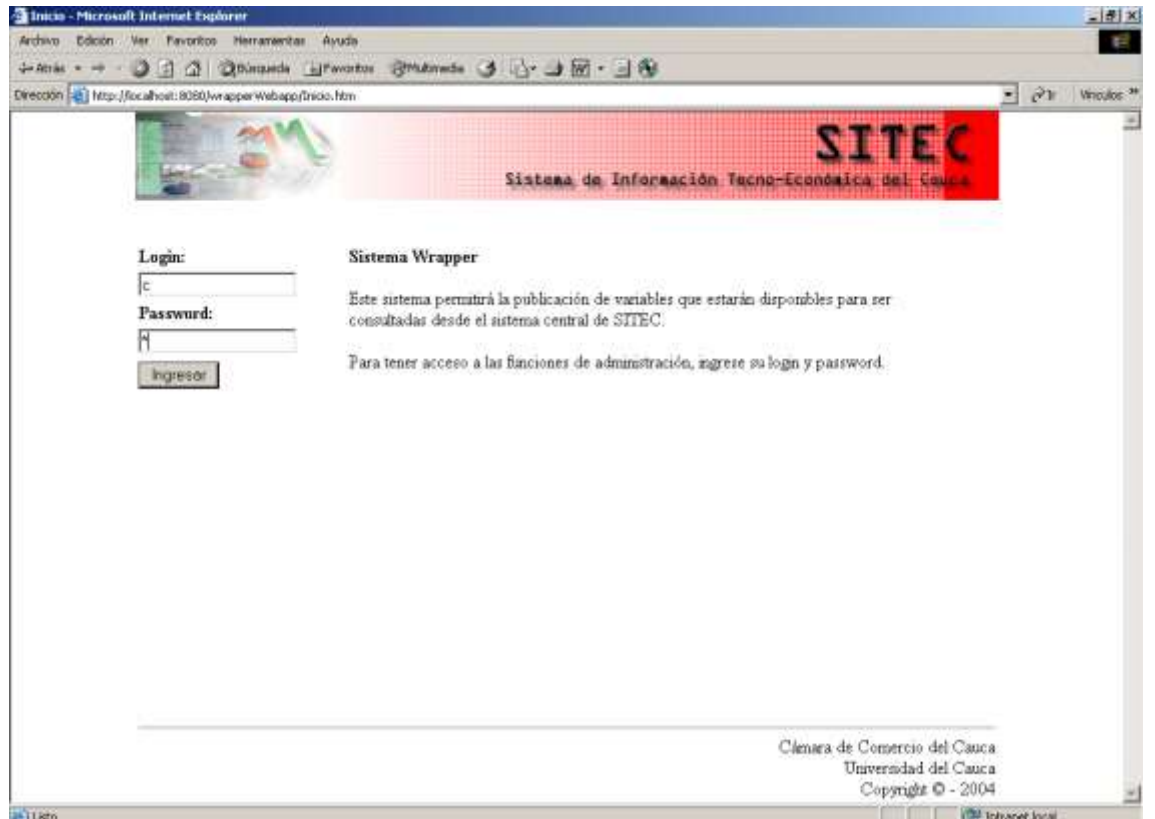

**Figura 77. Interfaz de Validar Administrador del Wrapper**

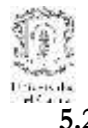

## **5.2 Diagrama de paquetes de diseño**

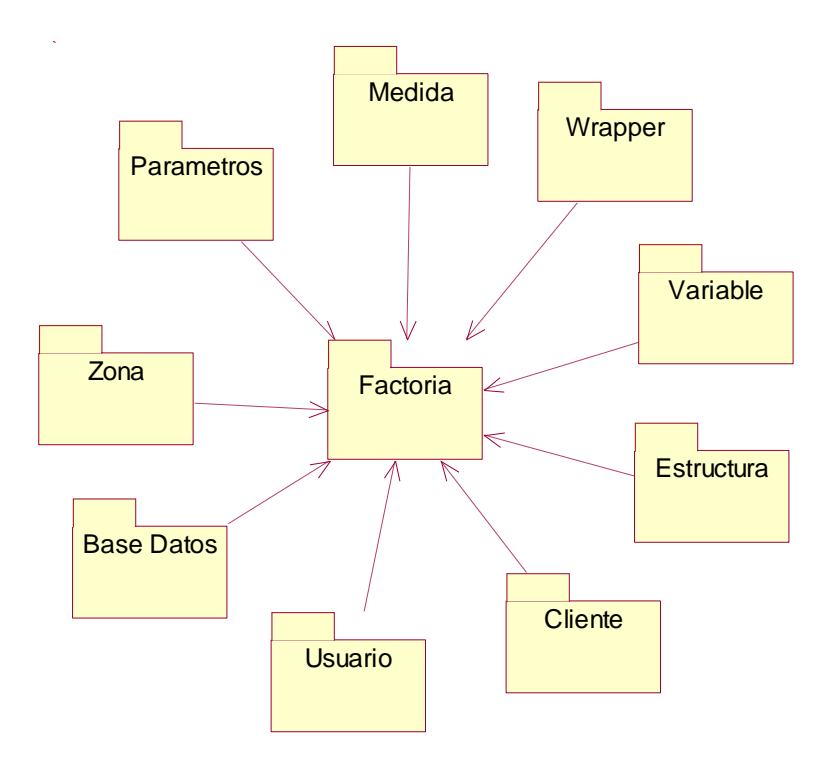

**Figura 78. Paquetes de diseño del Sistema Wrapper**

# **Descripción de los paquetes de diseño**

- **Factoria:** Comprende todas las clases encargadas de ejecutar funciones comunes a los demás paquetes. Por ejemplo, las clases de manejo de conexión a la base de datos. Contiene dos clases abstractas Factoría, una para permitir la comunicación con la base de datos del Wrapper y la otra para la comunicación con las bases de datos de las instituciones.
- **Estructura:** Este paquete contiene las clases que se encargan de recorrer los metadatos de las fuentes de las instituciones para permitir la publicación de la información.
- **Wrapper:** Contiene las clases que se encargan implementar la lógica de los servicios web, ingresar directamente a las fuentes para devolver la información solicitada por el sistema mediador y estructurar adecuadamente la respuesta.
- **Parámetros:** Contiene las clases que permiten definir los parámetros por medio de los cuales pueden ser consultados los objetos publicados por el Wrapper y que deben ser

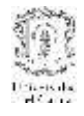

enviados por el sistema mediador para la adecuada estructuración de la consulta a las fuentes de las instituciones.

- **Variable, Medida, Zona, Base Datos:** estos paquetes se encargan del control y acceso de datos de las entidades correspondientes para la publicación de la información que estará disponible para consultar.
- **Usuario, Cliente:** Son paquetes encargados de la gestión del Wrapper, la cual tiene que ver con el control de los administradores y el control del acceso a los servicios publicados por medio de identificaciones para los clientes.

# **5.3 Diagrama de clases de diseño**

Siguiendo la división por escenarios planteada en el análisis, se describen a continuación las clases del sistema. Para la estructuración de las clases, se tuvo en cuenta, al igual que para el subsistema de consulta, el patrón de diseño Data Access Object de la plataforma J2EE con la implementación del patrón Factory Method de la misma plataforma.

Debido a que el almacenamiento subyacente no está sujeto a cambios de una implementación a otra, la estrategia DAO se puede implementar utilizando el patrón Factory Method para producir el número de DAOs que necesita la aplicación. En la siguiente figura se muestra ver el diagrama de clases para este caso:

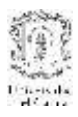

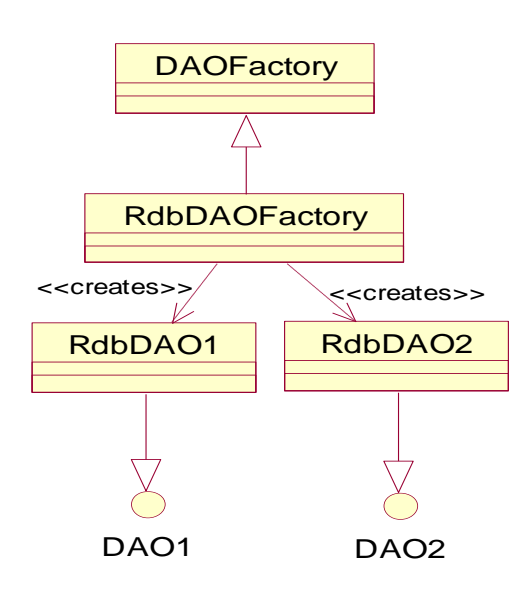

# **Figura 79. Patrón de Diseño DAO de la arquitectura J2EE**

A Pesar de que el patrón de diseño es de una plataforma particular, se consideró que los patrones son independientes de la plataforma ya que su utilización y paradigma puede utilizarse en casos disímiles en cuanto a implementación.

Entonces, al involucrar el patrón en el diseño del sistema, se estableció una estructura de clases similar para cada entidad del sistema, que corresponden a un PIM de diseño del sistema

### **5.3.1 Para el escenario Mediador**

El prototipo se implementó considerando la interacción del Wrapper con dos bases de datos de diferentes proveedores que manejaran estándares como SQL, tales como Firebird y SQLServer

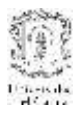

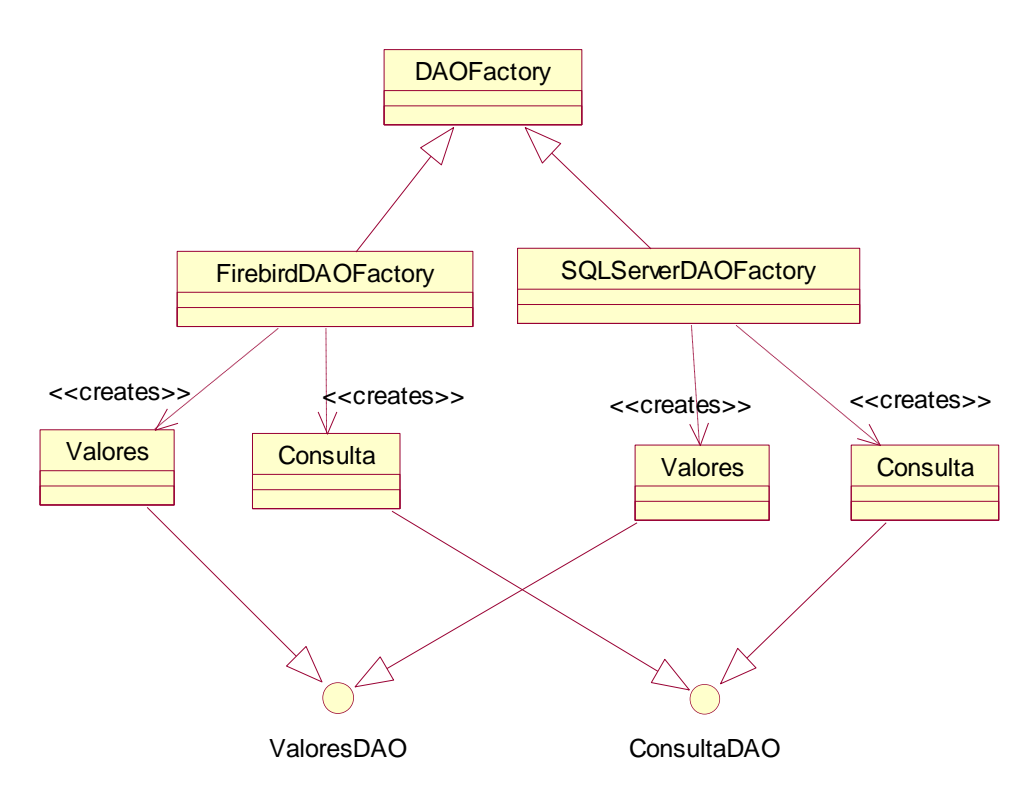

**Figura 80. Patrón DAO aplicado al modelo del escenario del sistema Mediador**

### **5.3.1.1 Diagrama detallado de clases de diseño**

Este diagrama representa la correspondencia del PIM de diseño, con la plataforma de implementación Java. Por esto se puede deducir que es el modelo dependiente de la plataforma (PSM) del subsistema Wrapper para el escenario del sistema Mediador.

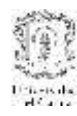

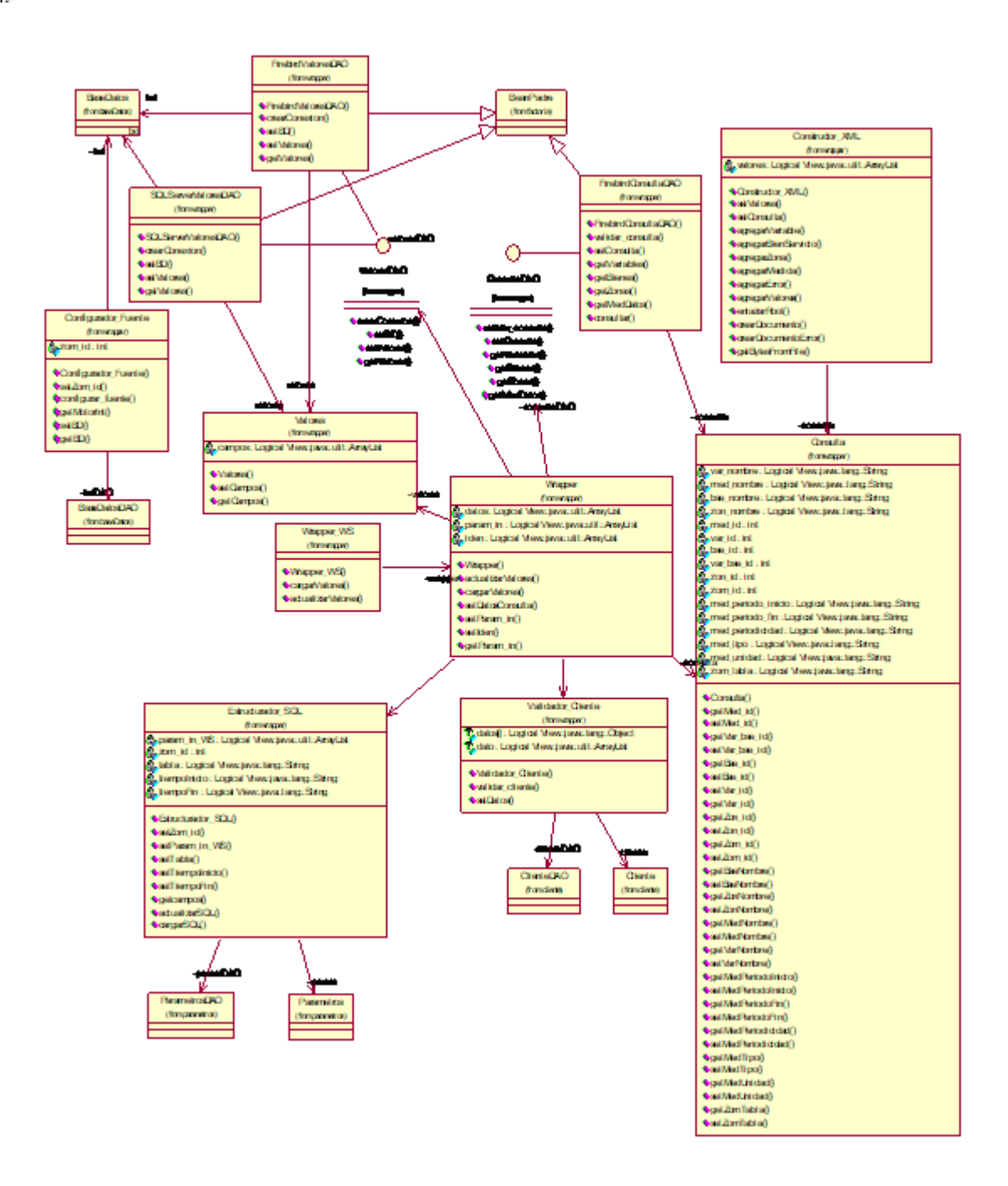

**Figura 81. Diagrama Detallado de Clases de Diseño**
# **5.3.1.2 Diagramas de secuencia:**

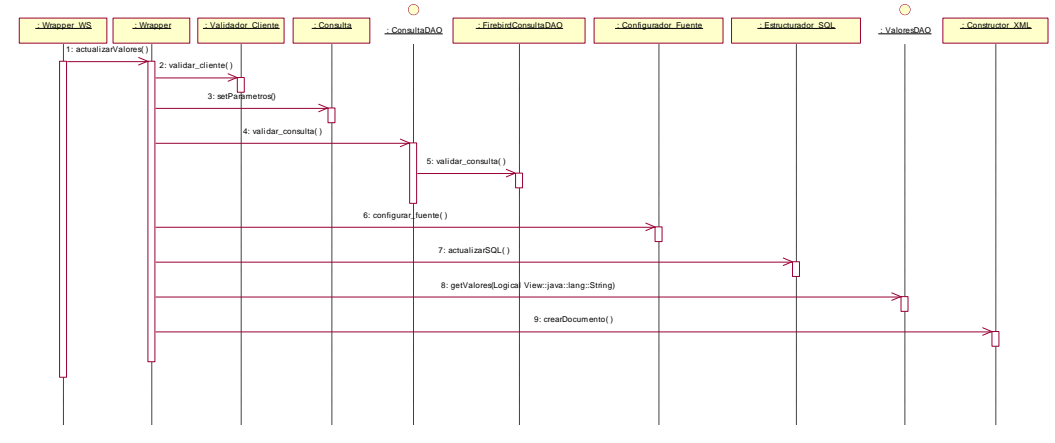

**Caso de Uso:** Actualizar SITEC

**Figura 82. Diagrama de secuencia para Actualizar SITEC**

**Caso de uso:** Cargar SITEC

El diagrama de secuencia para este caso de uso es similar al diagrama del caso de uso Actualizar SITEC. Los cambios relevantes son:

- En el caso de cargar SITEC, el mediador no envía parámetros de consulta, sino que el Wrapper consulta todos las variables que estén publicadas y de esta forma realiza la consulta. Tampoco tiene periodo de inicio ni de finalización de la información que solicita, por lo que la consulta se realiza para la totalidad de valores consignados en la fuente que correspondan a las variables publicadas.

### **5.3.2 Para el escenario de Administración**

La estructura interna de los paquetes es equivalente. Cambia únicamente por las propiedades particulares del concepto con el cual se relaciona. También aplica el patrón DAO.

Al involucrar el patrón en el diseño del sistema, se estableció una estructura de clases similar para cada entidad del sistema, que corresponden a un PIM de diseño del sistema. Siguiendo con el paquete Variable, después de aplicar el patrón se tiene la estructura de clases mostrada por la figura.:

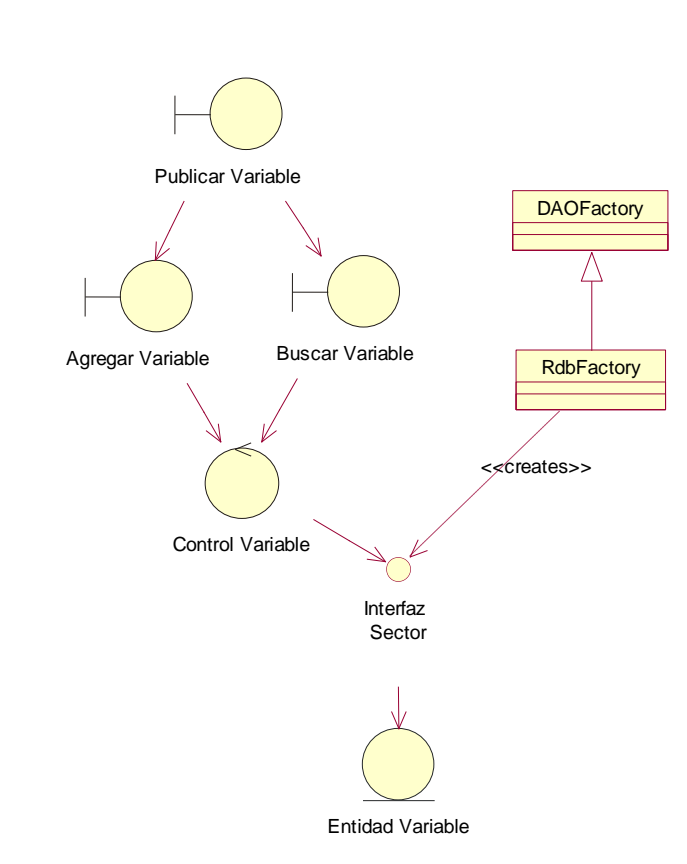

**Figura 83. Estructura de clases con la aplicación del patrón DAO**

Teniendo en cuenta que la idea del patrón es hacer a la lógica de control lo más independiente posible del almacenamiento se optó por separar las propiedades de la entidad particular, de la funcionalidad de acceso al modelo de datos. Por esto, la clase que representaba el objeto particular se dividió en una clase que contuviera únicamente las propiedades de los conceptos y otra que se encargue de la manipulación de los datos dicho objeto.

De esta forma, siguiendo con el ejemplo, la Entidad Variable se divide en Variable y Bean Variable.

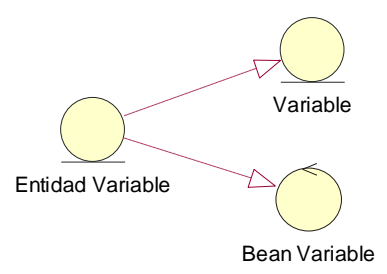

**Figura 84. División funcional de la Entidad Variable**

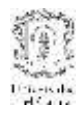

#### MODELO ARQUITECTÓNICO PARA DESARROLLO E INTEGRACIÓN DE SISTEMAS DE INFORMACIÓN EN UN CONTEXTO ECONÓMICO

Así, teniendo claros todos los elementos que están relacionados con un objeto particular de la aplicación, se define la estructura interna de cada paquete y se propone un PIM parcial de diseño de la aplicación.

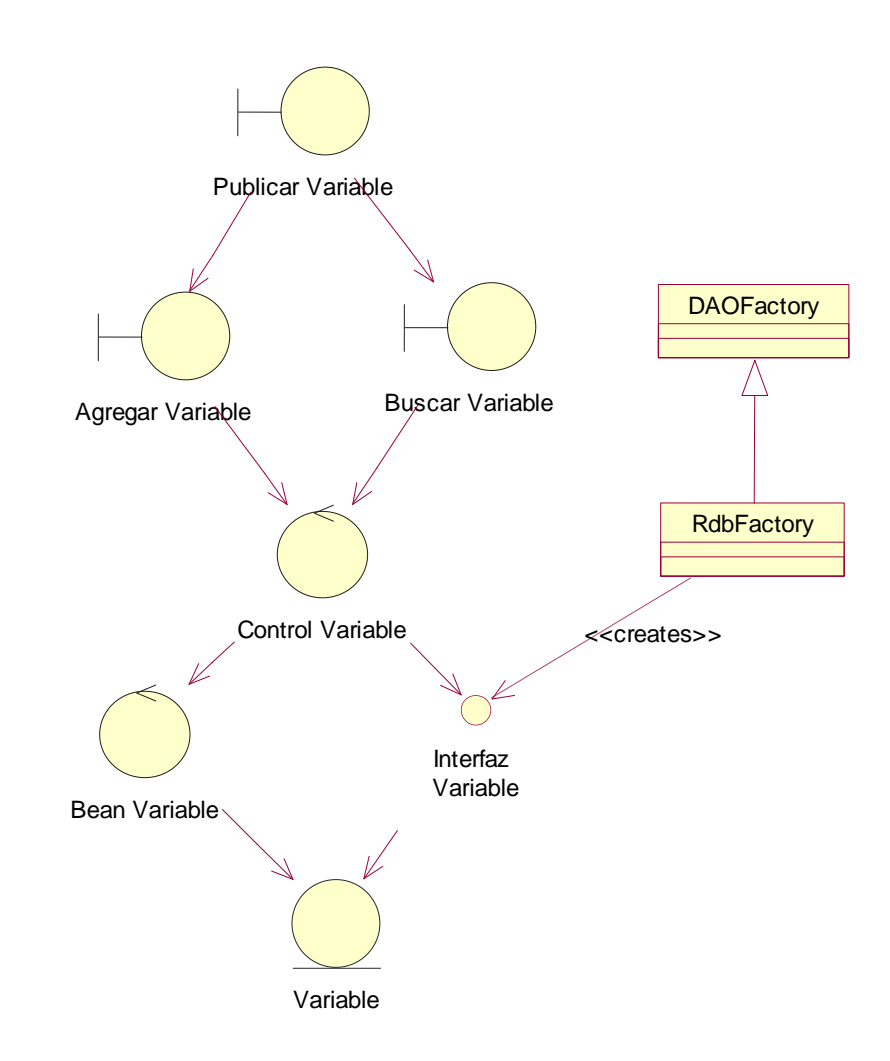

# **Figura 85. Estructura interna de clases de los paquetes de la aplicación. PIM parcial de diseño del subsistema de administración del Wrapper.**

El diagrama de clases compuesto por todos los paquetes de la aplicación, que respetan la misma estructura interna de clases se considera el PIM de diseño para este subsistema. La siguiente etapa es detallar la correspondencia entre este PIM y una plataforma particular de implementación que en nuestro caso es J2EE.

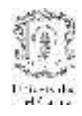

# **5.3.2.1 Diagramas de realización**

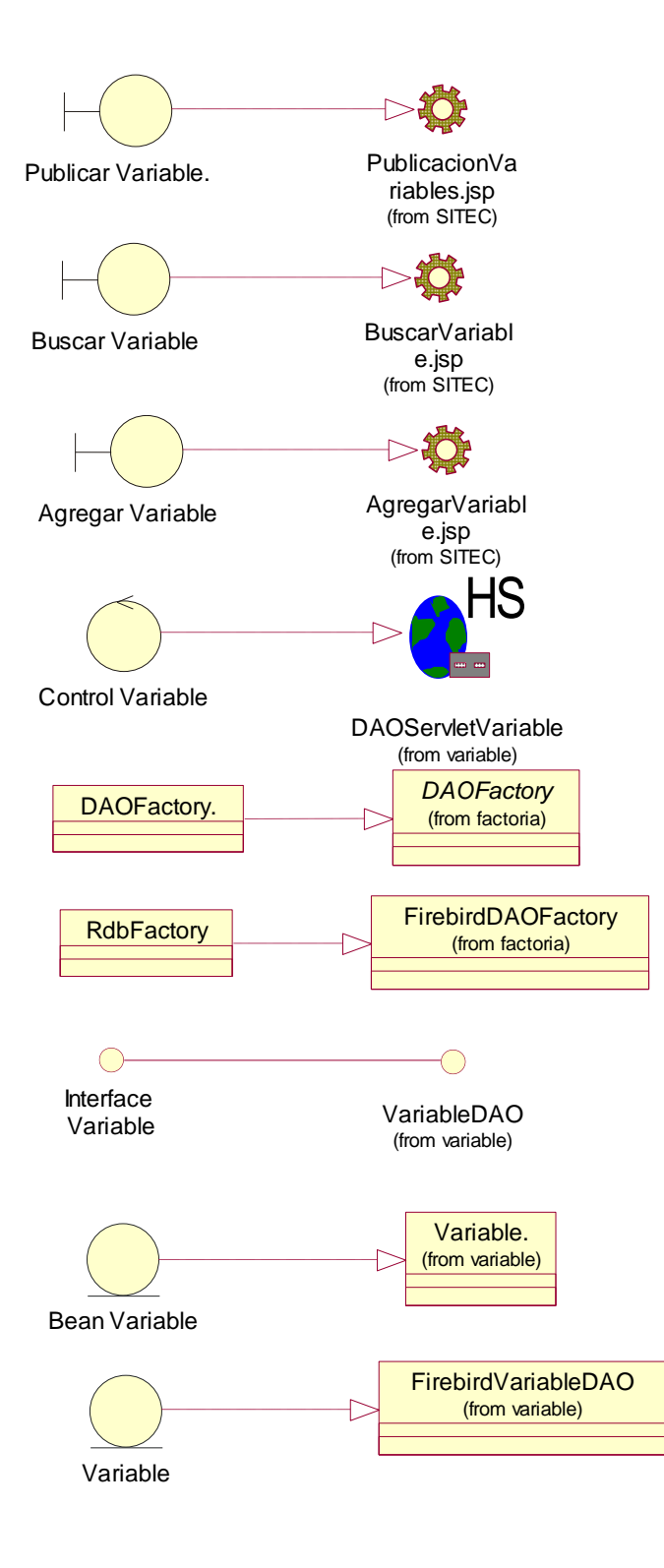

**Figura 86. Diagramas de realización** 

## **5.3.2.2 Diagrama detallado de clases de diseño. PSM.**

t Provisida<br>Entre de

En este diagrama se muestra la correspondencia entre el PIM de diseño y la plataforma J2EE. Por lo cual, representa el modelo dependiente de la plataforma del subsistema Wrapper para el escenario del administrador.

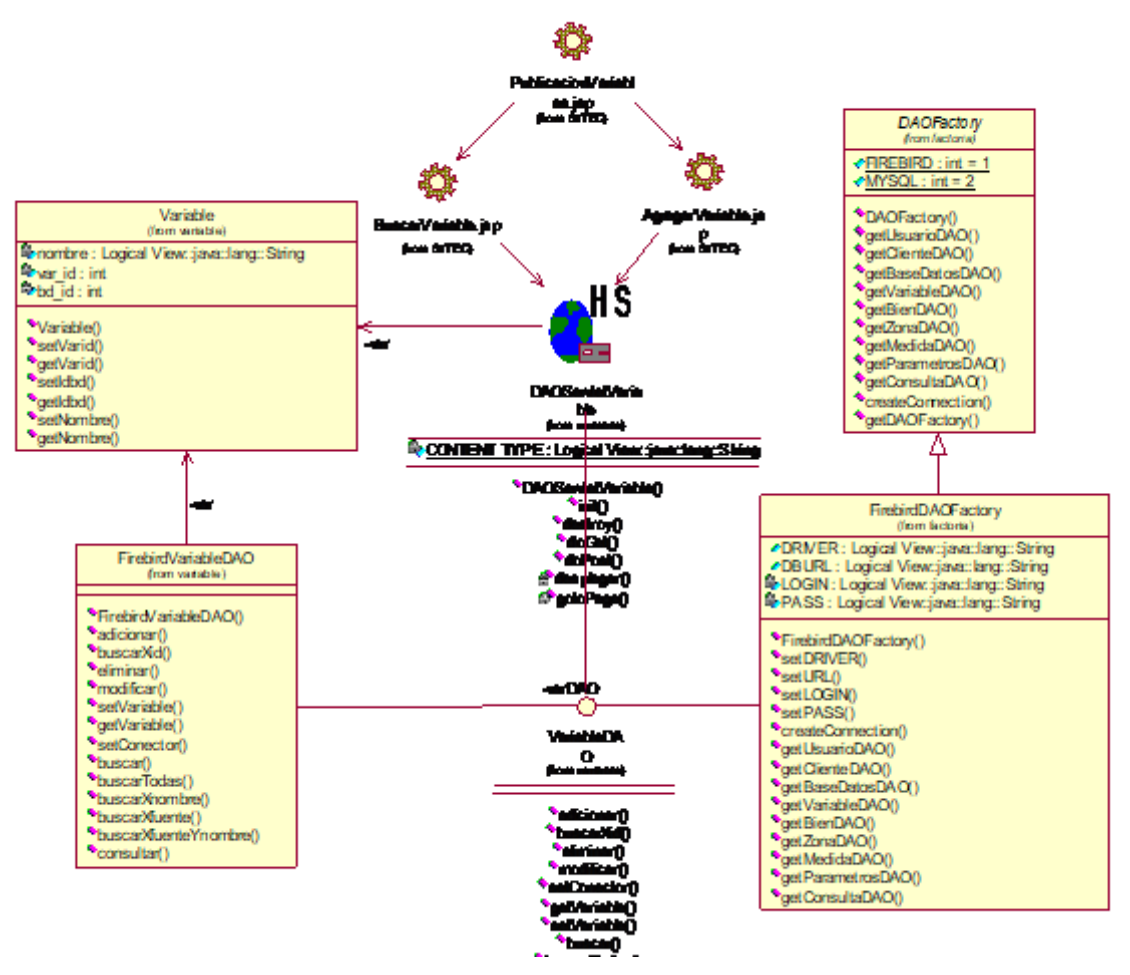

**Figura 87. Diagrama detallado de clases de diseño. PSM**